## HP Client Automation Enterprise Application Manager and Application Self-Service Manager

For the Windows®, Linux, and Macintosh operating systems

Software Version: 9.00

**Reference Guide** 

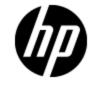

Document Release Date: November 2012

Software Release Date: November 2012

## **Legal Notices**

## Warranty

The only warranties for HP products and services are set forth in the express warranty statements accompanying such products and services. Nothing herein should be construed as constituting an additional warranty. HP shall not be liable for technical or editorial errors or omissions contained herein.

The information contained herein is subject to change without notice.

## **Restricted Rights Legend**

Confidential computer software. Valid license from HP required for possession, use or copying. Consistent with FAR 12.211 and 12.212, Commercial Computer Software, Computer Software Documentation, and Technical Data for Commercial Items are licensed to the U.S. Government under vendor's standard commercial license.

## **Copyright Notice**

© Copyright 1993 - 2012 Hewlett-Packard Development Company, L.P.

## **Trademark Notices**

Adobe® is a trademark of Adobe Systems Incorporated.

Microsoft®, Windows®, Windows® XP, and Windows Vista® are U.S. registered trademarks of Microsoft Corporation.

## **Acknowledgements**

This product includes software developed by the Apache Software Foundation (http://www.apache.org/).

This product includes cryptographic software written by Eric Young (eay@cryptsoft.com).

This product includes software developed by the OpenSSL Project for use in the OpenSSL Toolkit (http://www.openssl.org/).

This product includes software written by Tim Hudson (tjh@cryptsoft.com).

This product includes software written by Daniel Stenberg (daniel@haxx.se).

This product includes OVAL language maintained by The MITRE Corporation (oval@mitre.org).

## **Documentation Updates**

The title page of this document contains the following identifying information:

- Software Version number, which indicates the software version.
- Document Release Date, which changes each time the document is updated.
- Software Release Date, which indicates the release date of this version of the software.

To check for recent updates or to verify that you are using the most recent edition of a document, go to:

### http://h20230.www2.hp.com/selfsolve/manuals

This site requires that you register for an HP Passport and sign in. To register for an HP Passport ID, go to:

### http://h20229.www2.hp.com/passport-registration.html

Or click the New users - please register link on the HP Passport login page.

You will also receive updated or new editions if you subscribe to the appropriate product support service. Contact your HP sales representative for details.

## Support

Visit the HP Software Support Online web site at:

### http://www.hp.com/go/hpsoftwaresupport

This web site provides contact information and details about the products, services, and support that HP Software offers.

HP Software online support provides customer self-solve capabilities. It provides a fast and efficient way to access interactive technical support tools needed to manage your business. As a valued support customer, you can benefit by using the support web site to:

- Search for knowledge documents of interest
- Submit and track support cases and enhancement requests
- Download software patches
- Manage support contracts
- Look up HP support contacts
- Review information about available services
- · Enter into discussions with other software customers
- · Research and register for software training

Most of the support areas require that you register as an HP Passport user and sign in. Many also require a support contract. To register for an HP Passport ID, go to:

### http://h20229.www2.hp.com/passport-registration.html

To find more information about access levels, go to:

### http://h20230.www2.hp.com/new\_access\_levels.jsp

## Contents

| Reference Guide                                                    | 1  |
|--------------------------------------------------------------------|----|
| Contents                                                           | 5  |
| Introduction                                                       |    |
| Terminology                                                        | 10 |
| Abbreviations and Variables                                        | 11 |
| HPCA Agent Directories, Objects, and Logs: Windows                 | 13 |
| HPCA Agent Directories                                             | 13 |
| HPCA Agent Version                                                 | 13 |
| HPCA Agent Objects                                                 | 14 |
| Using HPCA Administrator Agent Explorer to View HPCA Agent Objects | 15 |
| ZCONFIG (Hardware Configuration Information)                       | 15 |
| SYNOPSIS (Client Operations Profile Summary)                       | 19 |
| SAPSTATS (Service Access Profile Status)                           |    |
| PREFACE (RADSKMAN Execution)                                       |    |
| SMINFO (Systems Management Information)                            | 23 |
| HPCA Agent Logs                                                    | 24 |
| RADSTATE (Diagnostic Module)                                       | 25 |
| Usage                                                              |    |
| Method Dispatching                                                 | 27 |
| HPCA Agent Directories, Objects and Logs: Linux and Macintosh      | 29 |
| HPCA Agent Directories                                             | 29 |
| HPCA Agent Objects                                                 | 30 |
| Using HPCA Administrator Agent Explorer to View HPCA Agent Objects | 31 |
| ZCONFIG (Hardware Configuration Information)                       | 31 |
| SYNOPSIS (Client Operations Profile Summary)                       | 32 |
| SAPSTATS (Service Access Profile Status)                           |    |
| PREFACE (RADSKMAN Execution)                                       |    |

| SMINFO (Systems Management Information)                                   | 37 |
|---------------------------------------------------------------------------|----|
| Controlling Default Permissions for Directories and Objects               | 37 |
| HPCA Agent Logs                                                           | 38 |
| RADSTATE (Diagnostic Module)                                              | 39 |
| HPCA Application Self-Service Manager Interface.                          | 41 |
| Global Toolbar                                                            | 42 |
| Option Bar                                                                | 43 |
| Catalog List                                                              | 43 |
| Service List                                                              | 43 |
| General Options                                                           | 44 |
| Service List Options                                                      | 45 |
| Connection Options                                                        | 47 |
| Using HPCA Application Self-Service Manager Interface                     | 48 |
| Installing Software using HPCA Application Self-Service Manager Interface | 48 |
| Refreshing HPCA Application Self-Service Manager Service Catalog          | 48 |
| Removing Software                                                         | 49 |
| Reconfiguring Software.                                                   | 49 |
| Repairing Software                                                        | 49 |
| Scheduling Timed Events                                                   | 49 |
| Verifying Software                                                        | 50 |
| Viewing Information in HPCA Application Self-Service Manager Interface    | 50 |
| HPCA System Tray                                                          | 51 |
| HPCA Application Self-Service Manager Interface: Linux and Macintosh      | 53 |
| Global Toolbar                                                            | 54 |
| Catalog List                                                              | 54 |
| Service List                                                              | 54 |
| HPCA Application Self-Service Manager Menu Options.                       | 55 |
| Using HPCA Application Self-Service Manager Interface                     | 56 |
| Customizing the Column Names in the Service List                          | 56 |
| Installing Software Using HPCA Application Self-Service Manager Interface | 59 |
| Refreshing HPCA Application Self-Service Manager Interface Catalog        | 59 |
| Verifying Software                                                        | 59 |

| Repairing Software.                                                                                                    | 59                                                                                           |
|----------------------------------------------------------------------------------------------------|----------------------------------------------------------------------------------------------|
| Removing Software                                                                                                    | 60                                                                                           |
| Viewing Information in HPCA Application Self-Service Manager Interface                                                                                                    | 60                                                                                           |
| Scheduling Timed Events                                                                                                    | 60                                                                                           |
| HPCA Agent Lockdown Mode                                                                                                    | 63                                                                                           |
| Entitlement Settings for Agent Lockdown Mode                                                                                                    | 64                                                                                           |
| Machine Defaults (MACHDEF.EDM)                                                                                                    | 64                                                                                           |
| User Defaults (USERDEF.EDM)                                                                                                    | 65                                                                                           |
| Directory Structure                                                                                                    | 65                                                                                           |
| Directory Structure in Non-Lockdown Mode                                                                                                    | 65                                                                                           |
| Directory Structure in Lockdown Mode                                                                                                    | 66                                                                                           |
| Features                                                                                                    | 68                                                                                           |
| Known Limitations                                                                                                    | 68                                                                                           |
| HPCA Windows Management Instrumentation Provider                                                                                                    | 69                                                                                           |
| VBScript Example - How to retrieve HPCA Agent root path using HPCA WMI provide                                                                                                    | er 69                                                                                        |
|                                                                                                    | 74                                                                                           |
| HPCA Agent: Messages and Codes                                                                                                    | / 1                                                                                          |
| HPCA Agent: Messages and Codes.<br>HPCA Agent Connect                                                                                                    |                                                                                              |
|                                                                                                    | 71                                                                                           |
| HPCA Agent Connect                                                                                                    | 71<br>71                                                                                     |
| HPCA Agent Connect                                                                                                    | 71<br>71<br>72                                                                               |
| HPCA Agent Connect<br>Conditions<br>Message Categories                                                                                                    | 71<br>71<br>72<br>72                                                                         |
| HPCA Agent Connect<br>Conditions<br>Message Categories<br>Message Types                                                                                                    | 71<br>71<br>72<br>72<br>72                                                                   |
| HPCA Agent Connect.<br>Conditions.<br>Message Categories.<br>Message Types.<br>Message Details.                                                                                                    | 71<br>71<br>72<br>72<br>72<br>73                                                             |
| HPCA Agent Connect.<br>Conditions.<br>Message Categories.<br>Message Types.<br>Message Details.<br>Message Logs.                                                                                                    | 71<br>71<br>72<br>72<br>72<br>73<br>73                                                       |
| HPCA Agent Connect.<br>Conditions.<br>Message Categories.<br>Message Types.<br>Message Details.<br>Message Logs.<br>Messages and Codes.                                                                                                    | 71<br>71<br>72<br>72<br>72<br>73<br>73<br>73                                                 |
| HPCA Agent Connect.<br>Conditions.<br>Message Categories.<br>Message Types.<br>Message Details.<br>Message Logs.<br>Messages and Codes.<br>Receiving a Message.                                                                                                    | 71<br>71<br>72<br>72<br>72<br>73<br>73<br>73<br>73                                           |
| HPCA Agent Connect.<br>Conditions.<br>Message Categories.<br>Message Types.<br>Message Details.<br>Message Logs.<br>Messages and Codes.<br>Receiving a Message.<br>Catalog Processing Messages.                                                                                                    | 71<br>71<br>72<br>72<br>72<br>73<br>73<br>73<br>73<br>74                                     |
| HPCA Agent Connect.<br>Conditions.<br>Message Categories.<br>Message Types.<br>Message Details.<br>Message Logs.<br>Messages and Codes.<br>Receiving a Message.<br>Catalog Processing Messages.<br>Transmission Error Messages.                                                                                                    | 71<br>71<br>72<br>72<br>72<br>73<br>73<br>73<br>73<br>74<br>76                               |
| HPCA Agent Connect.<br>Conditions.<br>Message Categories.<br>Message Types.<br>Message Details.<br>Message Logs.<br>Messages and Codes.<br>Receiving a Message.<br>Catalog Processing Messages.<br>Transmission Error Messages.<br>External Data-Download Return Codes (Multicast and Staging Requestor).                                                                         | 71<br>71<br>72<br>72<br>72<br>73<br>73<br>73<br>73<br>74<br>76<br>76                         |
| HPCA Agent Connect.<br>Conditions.<br>Message Categories.<br>Message Types.<br>Message Details.<br>Message Logs.<br>Messages and Codes.<br>Receiving a Message.<br>Catalog Processing Messages.<br>Transmission Error Messages.<br>External Data-Download Return Codes (Multicast and Staging Requestor).<br>User Exception Messages.                                             | 71<br>71<br>72<br>72<br>72<br>73<br>73<br>73<br>73<br>73<br>74<br>76<br>76                   |
| HPCA Agent Connect.<br>Conditions.<br>Message Categories.<br>Message Types.<br>Message Details.<br>Message Details.<br>Message Logs.<br>Messages and Codes.<br>Receiving a Message.<br>Catalog Processing Messages.<br>Transmission Error Messages.<br>External Data-Download Return Codes (Multicast and Staging Requestor).<br>User Exception Messages.<br>Invalid Data Errors. | 71<br>71<br>72<br>72<br>72<br>73<br>73<br>73<br>73<br>73<br>73<br>74<br>76<br>76<br>76<br>76 |

| Server Errors                                                                | 31 |
|------------------------------------------------------------------------------|----|
| Method Execution Errors                                                      | 31 |
| SSL Errors                                                                   | 33 |
| HPCA Internal Error Messages8                                                | 34 |
| API Errors                                                                   | 38 |
| SAP Error Messages                                                           | 38 |
| HPCA Agent Settings Classes in CLIENT Domain (Client Operations<br>Profiles) | 9  |
| Alert Management (RADALERT)                                                  | 39 |
| Connect Deferral Configuration (CDFCFG).                                     | 90 |
| Core Settings (SETTINGS)                                                     | 92 |
| Diagnostics (DIAGS)                                                          | 97 |
| Hardware Scan Options (RADHWCFG)                                             | 98 |
| Dynamic Scanning                                                             | 00 |
| Notify Security (NTFYSEC)                                                    | )1 |
| HPCA Extended Security                                                       | )2 |
| Restricting Notify to Self Notify Only                                       | )2 |
| Usage Note                                                                   | )3 |
| Reboot Deferral Configuration (RBOOTCFG) 10                                  | )3 |
| Setting User Interface Properties (RADUICFG)                                 | )3 |
| RADSKMAN Command Line Parameters                                             | )7 |
| Core                                                                         | )7 |
| Operations                                                                   | )9 |
| Machine/User                                                                 | 11 |
| Client Operations Profiles                                                   | 13 |
| Process                                                                      | 13 |
| RADSKMAN Examples                                                            | 15 |
| Local AIP Support for the MSI Redirector                                     | 9  |
| Resolution Process                                                           | 21 |
| We appreciate your feedback!                                                 | 27 |

## Chapter 1

## Introduction

The HP Client Automation (HPCA) agent is installed on end-user computers and enables an HPCA administrator to:

- Automate deployment
- Update, repair, and delete applications
- Inspect hardware and software
- Ensure security of the data

The HPCA agent has several sub-features that perform a variety of functions. The following table lists and describes the HPCA agent's sub-features.

### **HPCA Agent sub-features**

| HPCA<br>Agent<br>sub-<br>feature                   | Description                                                                                                    |
|----------------------------------------------------|----------------------------------------------------------------------------------------------------|
| HPCA<br>Application<br>Manager                     | Use this sub-feature to distribute mandatory applications throughout the enterprise.<br>This sub-feature is described in this guide.                                                                                                    |
| HPCA<br>Application<br>Self-<br>Service<br>Manager | With this sub-feature, users can install, remove, and update optional applications that are available to them in a service list. This sub-feature is described in this guide.                                                                      |
| HPCA<br>Inventory<br>Manager                       | This sub-feature enables you to collect hardware information and send it to HPCA<br>Inventory Manager for collection and reporting. For more information, see <i>HP Client</i><br><i>Automation Enterprise Inventory Manager Reference Guide</i> . |
| Local AIP<br>Extension                             | For information on this sub-feature, see "Local AIP Support for the MSI Redirector" on page 119.                                                                                                    |
| HPCA OS<br>Manager                                 | This sub-feature controls the provisioning of operating systems. For more information, see <i>HP Client Automation Enterprise OS Management Reference Guide</i> .                                                                                  |
| HPCA<br>Patch<br>Manager                           | This sub-feature analyzes and manages security patches. For more information, see <i>HP Client Automation Enterprise Patch Management Reference Guide</i> .                                                                                        |
| PlusHP                                             | This sub-feature is used for hardware device monitoring specific to HP hardware devices. When enabled, it installs HP System Software Manager (HP SSM) and                                                                                         |

| HPCA<br>Agent<br>sub-<br>feature  | Description                                                                                                    |
|-----------------------------------|----------------------------------------------------------------------------------------------------|
|                                   | HP Client Management Interface (HP CMI) components on the target device. It provides Self-Monitoring, Analysis, and Reporting Technology (S.M.A.R.T.) Drive Alert Monitoring and HP CMI based HP Hardware Alert Monitoring. S.M.A.R.T. and HP CMI are used to monitor and gather hardware related alerts and events for reporting. This includes events such as overheating of the processor, fan stall, any hardware related changes, and so on. For information on the HP CMI alerts, see HP <i>Client Automation Enterprise User Guide</i> . |
| HPCA<br>Agent<br>Lockdown<br>Mode | This sub-feature prevents non-privileged users from tampering with critical system-<br>level content or breaching confidentiality by viewing content they should not have<br>access to.                                                                                                    |

If you install HPCA Application Self-Service Manager and HPCA Application Manager, you can decide whether an application is mandatory or optional, and specify who controls the installation of the application. By adding HPCA Inventory Manager, you can also discover the hardware and software configurations of HPCA agent computers.

**Note:** The Windows Terminal Server agent component of HPCA was formerly a selectable feature—as part of the Server Management Agent—during this installation program. The Server Management Agent has been retired, and the Windows Terminal Server agent component has been incorporated into the Application Manager agent installation. If you want to use HPCA to deploy applications to Windows Terminal Servers, see HP Client Automation Enterprise Windows Terminal and Citrix Server Management User Guide.

## Terminology

The following terms are used throughout this guide. HP recommends reviewing and becoming familiar with these terms in order to better understand the concepts that are presented herein.

### HPCA agent

The software—such as HPCA Application Manager and HPCA Application Self-Service Manager—that runs on a managed device and communicates with the HPCA Configuration Server.

### HPCA agent connect

The process by which managed devices communicate with the HPCA Configuration Server.

### desired state

The condition of a device as defined by the configuration parameters that are set in the HPCA Configuration Server Database (CSDB).

### device

A device is a piece of hardware—such as a computer or ATM—that is either a managed device or a target device.

### managed device

A computer, ATM, or other piece of hardware that is managed by HP Client Automation solutions.

### target device

A workstation or server on which you want to install, replace, or update software.

### resolution

The process by which the object attribute values on a managed device are replaced by those that are required in order for it to achieve its desired state.

### user

In HPCA solutions, the identity of the device or subscriber being managed.

### policy

A designation of the services to which a user, a target device, or a managed device is entitled.

## **Abbreviations and Variables**

### Abbreviations Used in this Guide

| Abbreviation       | Definition                                                                                   |
|--------------------|----------------------------------------------------------------------------------------------|
| HPCA               | HP Client Automation                                                                         |
| Core and Satellite | HPCA Enterprise environment consisting of one Core server and one or more Satellite servers. |
| CSDB               | Configuration Server Database                                                                |
| Portal             | HPCA Portal                                                                                  |

### Variables Used in this Guide

| Variable    | Description                                                  | Default Values                                                        |
|-------------|--------------------------------------------------------------|-----------------------------------------------------------------------|
| InstallDir  | Location where the HPCA server is installed                  | Fora32-bitOS:C:\Program<br>Files\Hewlett-Packard\HPCA                 |
|             |                                                              | <b>For a 64-bit OS</b> :C:\Program<br>Files(x86)\Hewlett-Packard\HPCA |
| SystemDrive | Drive label for the drive where the HPCA server is installed | C:                                                                    |

## Chapter 2

# HPCA Agent Directories, Objects, and Logs: Windows

This chapter provides details on the HPCA agent directories, objects, and log files on a Windows computer.

## **HPCA Agent Directories**

The initialization settings for the HPCA agents are located in the [NOVAEDM] section in the NVD.INI file, on the HPCA agent computer. By default, NVD.INI is located in the IDMLIB directory.

Note: In an HPCA agent lockdown enabled environment, the NVD.INI file is moved from IDMROOT to IDMSYS.

### **NOVAEDM** Parameters

| Parameter | Description                                                                                                    |
|-----------|----------------------------------------------------------------------------------------------------|
| IDMDATA   | When HPCA installs software, the HPCA agent temporarily stores compressed files received from the Configuration Server in this directory. Once the files are decompressed and installed on the HPCA agent computer, the compressed files are deleted. The default is C:\Program Files\Hewlett-Packard\HPCA\Agent\Lib\Data |
| IDMLIB    | The dynamic directory that stores the objects for the service that is currently being managed. The default is C:\Program Files\Hewlett-<br>Packard\HPCA\Agent\Lib                                                                                                    |
| IDMSYS    | The directory that stores the HPCA agent executables, such as the .EXE and .DLL files. The default is C:\Program Files\Hewlett-<br>Packard\HPCA\Agent                                                                                                    |
| IDMROOT   | The base directory for IDMLIB. The default is C:\Program Files\Hewlett-<br>Packard\HPCA\Agent\Lib                                                                                                    |
| IDMLOG    | The directory in which the HPCA agent logs are stored. The default is C:\Program Files\Hewlett-Packard\HPCA\Agent\Log                                                                                                    |

### **HPCA Agent Version**

Some of the objects that are described in this guide apply to HPCA agents, version 3.1 and later only. To verify or query an HPCA agent's version:

- Open the connect.log file in the IDMLOG directory of the host system and, using a text editor, search on the word "version."
- You can also check the Version tab of the Properties of RADSKMAN in the IDMSYS directory.

## **HPCA Agent Objects**

HPCA agent objects are stored in the IDMLIB directory on the HPCA agent computer. When an HPCA agent connects to a Configuration Server, an information exchange (called resolution) takes place, during which HPCA checks the status of services, and updates the Configuration Server with information from the HPCA agent objects.

HPCA agent objects can be used to:

- determine the hardware configuration of the HPCA agent computer
- check the status of a service, for example, check if the service is successfully installed
- · determine when the service was installed
- · determine the HPCA agent computer's name and the most recently logged on user
- determine the possible data sources for the HPCA agent computer

While there are multiple HPCA objects on an HPCA agent computer at any time, there is a core group of five HPCA agent objects that supply information about the status of the current HPCA agent connect. These core objects listed below are described in "HPCA Agent Objects" above, and then detailed in their respective sections following the table.

- ZCONFIG
- SYNOPSIS
- SAPSTATS
- PREFACE
- SMINFO

The following table includes information about when the object is created and updated, and a brief summary of what the object includes.

### HPCA agent objects

| Object   | Description                                                                                                    |
|----------|----------------------------------------------------------------------------------------------------|
| ZCONFIG  | This object is created at the start of the HPCA agent connect process and contains basic hardware information such as processor, operating system, and drives. Note: a connect is the HPCA agent connecting to a Configuration Server in order to perform resolution and achieve its <b>desired state</b> , see "desired state" on page 10. For more information, see "ZCONFIG (Hardware Configuration Information)" on next page. |
| SYNOPSIS | This object contains a job summary and is transferred to the Configuration Server<br>at the end of the HPCA agent connect. It reports some of the parameters from the<br>RADSKMAN command line and information on the number of files and bytes<br>added, removed, and repaired.                                                                                                    |

| Object   | Description                                                                                                    |
|----------|----------------------------------------------------------------------------------------------------|
|          | Note: Client Operations Profiles must be enabled for this object to be present.                                                                                                    |
|          | For more information, see "SYNOPSIS (Client Operations Profile Summary)" on page 19.                                                                                                    |
| SAPSTATS | This object is updated by any network-bound modules (such as RADCONCT,<br>RADSTGRQ, and RADSTGMS) that need to access the Server Access Profile<br>(SAP). It has one instance for each HPCA agent computer's SAP. For each SAP<br>it summarizes information such as speed, number of files sent and received, and<br>the role of the SAP. RADSKMAN deletes the SAPSTATS object at the beginning<br>of the job. Note: Client Operations Profiles must be enabled for this object to be<br>present. For more information, see "SAPSTATS (Service Access Profile Status)"<br>on page 20. |
| PREFACE  | This object contains core information about each invocation of RADSKMAN and is sent to the Configuration Server at every phase of a RADSKMAN process. For more information, see "PREFACE (RADSKMAN Execution)" on page 22.                                                                                                    |
| SMINFO   | This object is created during Client Operations Profiles resolution but it does not require Client Operations Profiles. It collects information that is independent of the hardware and software that are installed on the computer, and some network information. For more information, see "SMINFO (Systems Management Information)" on page 23.                                                                                                    |

## Using HPCA Administrator Agent Explorer to View HPCA Agent Objects

The HPCA Administrator Agent Explorer is installed as a component of the HPCA Administrator. Use it to view objects in the IDMLIB directory. You can view any object if you have access to the HPCA agent computer's IDMLIB directory. Otherwise, you might need to manually retrieve the object file and store it on your HPCA administrator computer.

To view an object using HPCA Administrator Agent Explorer:

- Navigate to Start > Programs > HP Client Automation Administrator > HP Client Automation Administrator Agent Explorer. The HPCA Administrator Agent Explorer opens.
- 2. If necessary, from the **File** menu, select **Change Directory** to navigate to the HPCA agent computer's IDMLIB directory or to the directory in which the object is stored.
- 3. Double-click the object's name in the list view. The HPCA Administrator Agent Explorer displays the selected object.
- 4. Click **Save/Exit** to close the dialog box.

## **ZCONFIG (Hardware Configuration Information)**

The ZCONFIG object stores hardware configuration information from the HPCA agent computer. Use the HPCA Administrator Agent Explorer to view the ZCONFIG object. The following table

describes the attributes of ZCONFIG arranged in alphabetical order. These attributes could vary depending on the configuration of the HPCA agent computer.

**Note:** The ZCONFIG object is sent to the Configuration Server automatically for viewing with HPCA Administrator CSDB Editor. If you do not want this object sent to the Configuration Server, set the POLICY.USER.ZCONFIG attribute to **N** in the \_BASE\_INSTANCE\_. This will stop collection from ALL users. The object will still exist on the HPCA agent computer.

### **ZCONFIG Attributes**

| Attribute | Description                                                                              |
|-----------|------------------------------------------------------------------------------------------|
| BOOTDRV   | The boot drive.                                                                          |
| BOOTDRVI  | The type of boot drive, such as IDE.                                                     |
| DHCPSR0n  | The IP address of the DHCP Server of the LADAPT0 <i>n</i> adapter.                       |
| DHCPSVR   | The IP address of the DHCP Server for the current LAN adapter.                           |
| DNSDMN01  | The name of the domain that is used by the HPCA agent computer for the LADAPT0n adapter. |
| DNSDOMN   | The name of the domain that is currently being used.                                     |
| DNSHNM01  | The host name that is used by the HPCA agent computer for the LADAPT0 <i>n</i> adapter.  |
| DNSHOSTN  | The host name that is currently being used.                                              |
| GATEWY01  | The Gateway Address of network adapter 1.                                                |
| HALCOMP   | The company of HAL.DLL.                                                                  |
| HALDATE   | The date and time of HAL.DLL.                                                            |
| HALFNAME  | The original name of HAL.DLL.                                                            |
| HALFVER   | The internal version of HAL.DLL.                                                         |
| HALINAME  | The name of HAL.DLL.                                                                     |
| HALLANG   | The language of HAL.DLL.                                                                 |
| HALPNAME  | The product name of HAL.DLL.                                                             |
| HALPVER   | The product version of HAL.DLL.                                                          |
| HALSIZE   | The size of HAL.DLL.                                                                     |
| IPADDR01  | The IP address of network adapter 1.                                                     |
| LADAPT01  | LAN Adapter 1                                                                            |
| LASTUSER  | The most recent user to have logged on to the system.                                    |

| Attribute | Description                            |
|-----------|----------------------------------------|
| REBOOTD   | The reboot date.                       |
| REBOOTT   | The reboot time.                       |
| SCANTYPE  | The type of hardware scan.             |
| SUBNET01  | The Subnet Mask for LADAPT01.          |
| ZGATEWAY  | The Gateway Address.                   |
| ZGATEWAY  | The Gateway Address.                   |
| ZHDWARCH  | The operating system architecture.     |
| ZHDWBIOS  | The BIOS type.                         |
| ZHDWCDDR  | The CD-ROM drive letter.               |
| ZHDWCOMP  | The computer name.                     |
| ZHDWCPU   | The CPU type.                          |
| ZHDWCPUN  | The number of CPUs that are installed. |
| ZHDWCPUS  | The CPU speed.                         |
| ZHDWCTYP  | The computer type (desktop or laptop). |
| ZHDWD00   | The drive name for drive 00.           |
| ZHDWD00C  | The drive classification for drive 00. |
| ZHDWD00F  | The current free space on drive 00.    |
| ZHDWD00S  | The type of file system on drive 00.   |
| ZHDWD00T  | The total space for drive 00.          |
| ZHDWD01   | The drive name for drive 01.           |
| ZHDWD01C  | The drive classification for drive 01. |
| ZHDWD01F  | The current free space on drive 01.    |
| ZHDWD01S  | The file system on drive 01.           |
| ZHDWD01T  | The total space for drive 01.          |
| ZHDWDF_A  | The information for floppy drive A.    |
| ZHDWDLST  | The list of assigned drive letters.    |
| ZHDWDNUM  | The number of assigned drive letters.  |
| ZHDWFPU   | The current FPU type.                  |

| Attribute | Description                                                  |
|-----------|--------------------------------------------------------------|
| ZHDWIPAD  | The IP address.                                              |
| ZHDWKYBD  | The keyboard type.                                           |
| ZHDWLANA  | The LAN Adapter.                                             |
| ZHDWLANG  | Language                                                     |
| ZHDWMEM   | The total physical memory (RAM).                             |
| ZHDWMEMF  | The current total free memory (RAM).                         |
| ZHDWMOUS  | The type of mouse (pointing device).                         |
| ZHDWNET1  | Network adapter 1 information                                |
| ZHDWNNET  | The number of network adapters installed.                    |
| ZHDWOS    | The operating system and version.                            |
| ZHDWOSCL  | The operating system classification (workstation or server). |
| ZHDWOSDB  | The operating system build.                                  |
| ZHDWOSOG  | The operating system organization.                           |
| ZHDWOSOW  | The operating system owner.                                  |
| ZHDWPA00  | Printer 00 information                                       |
| ZHDWPA01  | Printer 01 information                                       |
| ZHDWPPAR  | The number of parallel ports.                                |
| ZHDWPPRN  | The number of available printers.                            |
| ZHDWPSER  | The number of serial ports.                                  |
| ZHDWSVCP  | The applied service pack.                                    |
| ZHDWVIDO  | The video type.                                              |
| ZHDWXPAG  | The page size.                                               |
| ZHWCPU01  | First CPU type                                               |
| ZHWFPU01  | First FPU type                                               |
| ZHDWVIE   | Microsoft Internet Explorer version                          |
| ZHDWVMSI  | MSI version                                                  |
| ZHDWVRES  | Video resolution                                             |
| ZMODEM    | Modem present?                                               |

| Attribute | Description              |
|-----------|--------------------------|
| ZOBJRRC   | Resolution return code   |
| ZOBJRSTY  | Resolution type          |
| ZUSERID   | User ID or computer name |

## **SYNOPSIS (Client Operations Profile Summary)**

The SYNOPSIS object is created on HPCA agents that are using Client Operations Profiles. It summarizes the most recent HPCA agent connect, and can be used to confirm the success or failure of the HPCA agent connect process.

### **SYNOPSIS Attributes**

| Attribute | Description                                                                                                    |
|-----------|----------------------------------------------------------------------------------------------------|
| STARTIME  | The start time, in ISO8601 time format. For example, 1997-08-15T11:12:00-0400                                        |
| ENDTIME   | The end time, in ISO8601 time format.                                                                                |
| EXITCODE  | The exit code from the job.                                                                                          |
| ERRORMSG  | The text message corresponding to the EXITCODE described in "HPCA Agent: Messages and Codes" on page 71.             |
| PRIORAPP  | The total number of applications that existed in the service list (installed/not installed) before this job started. |
| PRIORINS  | The total number of installed applications that existed in the service list before this job was started.             |
| PRIORERR  | The total number of applications in the service list that have errors before this job started.                       |
| CURRAPP   | The number of applications in the service list after the job completed.                                              |
| CURRINS   | The number of applications in the service list that have been installed.                                             |
| UPDNUM    | The number of updates found in the service list.                                                                     |
| UPDSKIP   | The number of updates skipped.                                                                                       |
| UPDDONE   | The number of updates processed.                                                                                     |
| UPDFAIL   | The number of updates that failed.                                                                                   |
| ADDNUM    | The number of new applications found in the service list.                                                            |
| ADDSKIP   | The number of installs skipped (possibly optional applications).                                                     |
| ADDDONE   | The number of installs processed.                                                                                    |

| Attribute | Description                                                          |
|-----------|----------------------------------------------------------------------|
| ADDFAIL   | The number of installs that failed.                                  |
| DELNUM    | The number of deletes found in the service list.                     |
| DELSKIP   | The number of deletes skipped.                                       |
| DELDONE   | The number of deletes processed.                                     |
| DELFAIL   | The number of deletes that failed.                                   |
| VERNUM    | The number of applications that were verified.                       |
| VERSKIP   | The number of verifications skipped.                                 |
| VERDONE   | The number of verifications processed.                               |
| VERFAIL   | The number of verifications that failed.                             |
| REPNUM    | The number of applications that were repaired.                       |
| REPSKIP   | The number of repairs skipped.                                       |
| REPDONE   | The number of repairs processed.                                     |
| REPFAIL   | The number of repairs that failed.                                   |
| CREFRESH  | Catalog Refreshed (Y/N)?                                             |
| JOBID     | The job ID that was passed in on the command line using notify.      |
| ZUSERID   | The user ID for this job.                                            |
| ZCONTEXT  | The (machine or user) context of this job.                           |
| DNAME     | The HPCA Configuration Server Database domain.                       |
| MNAME     | The name of the HPCA Configuration Server.                           |
| MACHNAME  | The machine name of the HPCA agent computer from which this was run. |
| STARTDIR  | Specifies the IDMLIB starting directory                              |
| USEREXEC  | The user that executed the job.                                      |
| CMDLINE   | The command-line parameters used to execute this job.                |

## **SAPSTATS (Service Access Profile Status)**

The SAPSTATS object is generated on HPCA agents that are using Client Operation Profiles, and is used to report the Server Access Profile (SAP) status and usage statistics from the HPCA agent. The SAPSTATS object contains all the variables that are defined in the SAP Class in the CSDB along with the following usage related variables.

### SAPSTATS Object Attributes

| Attribute | Description                                                                                                    |
|-----------|----------------------------------------------------------------------------------------------------|
| BANDWDTH  | The percent of bandwidth to use (between 1 and 99).                                                                         |
| BYTERCVD  | The number of bytes received.                                                                                               |
| BYTESENT  | The number of bytes sent.                                                                                                   |
| ENABLED   | Is this SAP is enabled (Y N)?                                                                                               |
| ERRCOUNT  | The number of errors.                                                                                                    |
| FILEMISS  | The number of files not found.                                                                                              |
| FILERCVD  | The number of files received.                                                                                               |
| FILESENT  | The number of files sent.                                                                                                   |
| LASTAXSD  | The last date/time accessed, in ISO format.                                                                                 |
| NAME      | The friendly name of the SAP.                                                                                               |
| OBJRCVD   | The number of objects received.                                                                                             |
| OBJSEND   | The number of objects sent.                                                                                                 |
| PRIORITY  | The priority for this SAP (obtained from the CLIENT.LOCATION Class instance).                                               |
| PROXY     | The Internet proxy URI through which the HPCA agent will connect to the SAP.<br>This value is maintained by the HPCA agent. |
| ROLE      | The role of the SAP. The valid values are:                                                                                  |
|           | O: Client Operations Profiles                                                                                               |
|           | • M: Self-maintenance                                                                                                    |
|           | • S: Services                                                                                                    |
|           | R: Reporting                                                                                                    |
|           | P: Patch Manager Gateway                                                                                                    |
|           | • D: Data                                                                                                    |
|           | A: All roles                                                                                                    |
| SPEED     | The speed to the SAP from the HPCA agent computer measured in bytes per second.                                             |
| STATUS    | The status of this SAP.                                                                                                    |
|           | <ul> <li>000 = SAP was successfully accessed</li> </ul>                                                                     |
|           | 920 = SAP could not be accessed                                                                                             |
|           | 999 = SAP was not used                                                                                                    |
| STREAM    | Specifies if streaming is used. This overrides the HPCA agent setting in                                                    |

| Attribute | Description                                                                                                    |
|-----------|----------------------------------------------------------------------------------------------------|
|           | ZMASTER.ZNORSPNS.                                                                                                    |
| THROTYPE  | The type of bandwidth throttling used. The valid values are <b>NONE</b> , <b>ADAPTIVE</b> , and <b>RESERVED</b> .                                        |
| TIMEOUT   | The communications timeout, in seconds.                                                                                                    |
| TYPE      | <ul> <li>The type of SAP. The valid values are:</li> <li>RCS: Configuration Server</li> <li>DATA: Proxy Servers, Staging Servers or a CD-ROM.</li> </ul> |
| URI       | The Universal Resource Identifier for the SAP.                                                                                                    |

## **PREFACE (RADSKMAN Execution)**

The PREFACE object contains information about each execution of RADSKMAN. It is sent to the Configuration Server at every phase of a RADSKMAN process.

At each new phase of the HPCA agent connect, the PREFACE object is updated. The variables in the PREFACE object can be used for resolution and reporting. For resolution, use the attributes of the PREFACE object for ZSTOP expressions, symbolic substitution, and dispatching messages. For reporting, combine MACHNAME, ZUSERID, ZCONTEXT, JOBID, and CTYPE to know which user ran the HPCA agent connect, as well as the type and context of the connect.

| Attribute | Description                                                                                                    |
|-----------|----------------------------------------------------------------------------------------------------|
| CMDLINE   | The RADSKMAN command-line parameters that were used for the current HPCA agent connect.                                                                                                    |
| COMPDN    | The distinguished name of the computer in the Active Directory format. This field<br>will be blank if the system is not part of an Active Directory or a Domain<br>environment. Windows operating systems that do not authenticate to Active<br>Directory would show this as their DomainName/MachineName. Example:<br>CN=ALEE, CN=Computers, DC=usa, DC=asdfoods, DC=com |
| CTYPE     | The type of HPCA agent. The valid values are:<br>• RSM: HPCA Application Self-Service Manager                                                                                                    |
|           | RAM: HPCA Application Manager                                                                                                    |
|           | • RPS: Proxy Server or Staging Server (for preloading application resources)                                                                                                    |
| JOBID     | The job ID that was specified on the command line for this connect                                                                                                    |
| LOCALUID  | The starting directory under IDMROOT on the HPCA agent computer. The value is derived from the STARTDIR RADSKMAN parameter. So, if STARTDIR = SUSER, LOCALUID would contain the user's ID. If STARTDIR = SYSTEM, LOCALUID would contain SYSTEM. Note: UID stands for <i>user's initial directory</i> ; not user's identification.                                         |

### **PREFACE** Object Attributes

| Attribute | Description                                                                                                    |
|-----------|----------------------------------------------------------------------------------------------------|
| MACHNAME  | The HPCA agent computer's machine name.                                                                                                    |
| USEREXEC  | The user who is currently logged on and who executed the command. For Notify and Timers, this would be SYSTEM. For logon scripts, this would be the subscriber's network account name.                                                                                                    |
| ZCONTEXT  | <ul><li>The value of ZCONTEXT as passed on the RADSKMAN command line.</li><li>M indicates that RADSKMAN was run in a machine context.</li></ul>                                                                                                    |
|           | • <b>U</b> indicates that RADSKMAN was run in a user context.                                                                                                    |
|           | <ul> <li>A blank indicates that no context was specified on the RADSKMAN<br/>command line; the context will default to the context in which the HPCA<br/>agent connect was launched.</li> </ul>                                                                                                    |
| ZDOMNAME  | The CSDB domain that is specified in the DNAME parameter of the RADSKMAN command line. The default is <b>SOFTWARE</b> .                                                                                                    |
| ZMGRNAME  | The Configuration Server name that is specified in the MNAME parameter of the RADSKMAN command line.                                                                                                    |
| ZPKGRELI  | This field contains the same value that is found in the HPCA agent's ZMASTER.ZPKGRELI. The ZMASTER.ZPKGRELI value is set during Agent install process and updated during the deployment of self-maintenance process to indicate the current level of an Agent installation. HPCA Core console uses this value to report the version of the Agent corresponding to a connection from a managed device. The value found in this field is used as the key for policy resolution to determine whether an Agent upgrade service is applicable to an Agent or not. |
| ZUSERID   | This field contains the same value that is found in the HPCA agent's ZMASTER.ZUSERID. In most scenarios, it represents the machine name of the HPCA agent computer, but it could also contain the current user name or another value. The value found in this field is often used as the key for policy resolution or reporting. The UID RADSKMAN parameter sets this value.                                                                                                    |

## **SMINFO (Systems Management Information)**

The SMINFO (Systems Management Information) object is created on all HPCA agent computers. It summarizes hardware-specific information that is independent of the operating system and software that is installed on the HPCA agent computer. HPCA uses SMBIOS standards to access data about the BIOS. SMINFO also includes some network and user ID information.

**Note:** Unlike the other objects that are discussed in this section, this object is one level lower, under RADSETUP.

### **SMINFO Attributes**

| Attribute | Description                                                           |
|-----------|-----------------------------------------------------------------------|
| ASSETTAG  | The Unique Asset Tag number of the HPCA agent computer from the BIOS. |
| BIOSDATE  | The date of the computer's BIOS.                                      |
| BIOSVEND  | The vendor of the computer's BIOS.                                    |
| BIOSVERS  | The version of the computer's BIOS.                                   |
| COMPDOMN  | The computer domain.                                                  |
| COMPNAME  | The computer name.                                                    |
| FLASHMEM  | The amount of flash memory on the machine.                            |
| IPADDR    | The HPCA agent computer's IP address.                                 |
| MACADDR   | The HPCA agent computer's MAC address.                                |
| MACHUUID  | The unique machine user ID.                                           |
| SNENCLOS  | The serial numbers for the system enclose structures (from the BIOS). |
| SNSYSTEM  | The serial numbers for the system structures (from the BIOS).         |
| SUBMASK   | The subnet mask.                                                      |
| SUBNET    | The subnet.                                                           |
| SYSMANUF  | The system manufacturer information (from the BIOS).                  |
| SYSPROD   | The system manufacturer product information (from the BIOS).          |

## **HPCA Agent Logs**

The HPCA agent has three primary modules: RADSKMAN, RADPINIT, and RADCONCT. However, the activity-reporting of these three modules is shared in one log file, connect.log (the default name).

**Note:** The default location of connect.log is C:\Program Files\Hewlett-Packard\HPCA\Agent\log.

When connect.log reaches 1 MB in size, a backup log, connect.bak is created.

As stated, connect.log and connect.bak are the default names given to these logs. You can rename the log using the parameter, **log**, in a format that better suits your needs. For example, you might prefer to name your logs based on the date and time. Then, if you notice a problem occurring on a certain date, you can retrieve only the logs that you need to review. Additionally, you have the option of appending information to a log by using the parameter, **alog**. The **log** and **alog** parameters are discussed in "HPCA Agent Logs" above.

Each of the three primary HPCA agent modules can be instructed to use a specific log file by simply adding the **log** parameter to its command line. The three primary HPCA agent modules take command-line parameters in the following format.

Keyword = value (in comma-delimited format)

Use the optional log and alog parameters on the command line to name the log file and append information to an existing log file, respectively. For example, you could add the log parameter to a RADSKMAN command line in a Notify in order to generate a specific log name, as in:

radskman log=notify10012003.log

### Parameters for Log Files

| Parameter | Description                                                                                                    |
|-----------|----------------------------------------------------------------------------------------------------|
| log       | The name of the log file that is to be created, such as <code>connect.log</code> , the default.<br>Use a valid filename without a path (by default, logs are stored in the <code>IDMLOG</code> folder). If there is a log file with the same name, HPCA creates a backup of that file <code>called logname.bak</code> . If there is an existing <code>logname.bak</code> , it will be overwritten. |
| alog      | The name of the log file to which the information will be appended. For example,<br>alog=Application1.log. Use a valid filename without a path (by default, logs<br>are stored in the IDMLOG folder).<br>This parameter has no default; if it is not specified, the information will be appended<br>to the log file that is named in the log parameter.                                            |

The value for the **log** parameter is stored in the LOGNAME attribute, which is located in the ZMASTER object in the catalog and application directories.

## **RADSTATE (Diagnostic Module)**

RADSTATE is a diagnostic module that gives an overview of the current state of the HPCA agent. The information in the RADSTATE output is based on data that is retrieved from numerous HPCA agent objects.

### Usage

The following is a sample of the RADSTATE syntax.

RADSTATE mode=<abcdeimoprsuv>,USERNAME=UserJoe,UID=UserID,MNAME= <ConfigServer>,DNAME=<DB\_domain>,SNAME=<service>

- IDMROOT: use to set IDMROOT (optional; defaults to the current IDMROOT setting)
- Mode: the mode of RADSTATE module.
- USERNAME: the user name; used for reporting
- **UID**: the user ID (optional)
- **MNAME**: the name of the HPCA Configuration Server (optional)
- DNAME: the HPCA Configuration Server Database domain (optional)
- SNAME: the name of the service (optional)

The following table lists and describes the valid values for the mode parameter.

| Mode | Description                                                     |
|------|-----------------------------------------------------------------|
| а    | Display the ZVERLIST object                                     |
| b    | Verify instance data (temporarily disabled)                     |
| с    | Check for duplicates and conflicts in FILE objects              |
| d    | Display an output log in the native editor                      |
| е    | Check for EDM duplicates and conflicts (valid only with c mode) |
| i    | User/Machine context report                                     |
| m    | Show module information                                         |
| 0    | Create objects                                                  |
| р    | Display Patch data (by default, this mode is skipped)           |
| r    | Display all resources                                           |
| s    | Display service detail                                          |
| u    | Display service user summary                                    |
| v    | Verbose mode                                                    |
| ?    | Print this help message                                         |

### RADSTATE Modes

When RADSTATE is run in the **verbose** mode, it provides a great deal of basic information regarding the HPCA agent environment, including: global object statistics, current date and time, environment, emulator, and timeout settings, trace levels, service status, and locations of the IDMSYS, IDMLIB, and IDMLOG directories.

Run RADSTATE at any time to check HPCA agent configurations, such as after each HPCA agent connect. After RADSTATE is run using mode option **o**, the ZRSTATE and ZRSTATES objects are built and can be sent to the Configuration Server.

RADSTATE should be run:

- Whenever HPCA agent-specific information is required.
- If it is suspected that some files did not correctly deploy.
- If desktop updates have not occurred.

Manual execution of RADSTATE produces a summary style report, radstate.log, that is written to the IDMLOG directory and which contains the current state of the services and resources that are installed on the HPCA agent desktop. RADSTATE is executed from a command line using the appropriate parameters, separated by a comma. For example:

```
radstate mode=vo, IDMROOT=C:\Program Files\Hewlett-
Packard\HPCA\Agent\Lib
```

## **Method Dispatching**

When the client-connect module (RADCONCT) dispatches methods, it creates an object called **ZDSPM000**, which contains the information for the instance that is being instantiated. The methods then read the information that is stored in ZDSPM000 and do their work. When the methods need to convey the results to RADCONCT, they create a **ZMRESULT** object with two variables, **ZMRC** and **ZMMSG**.

- ZMRC contains the extended error information that is found in the subscriber error codes.
- ZMMSG contains a corresponding message.

When the method exits, it will do so with one of the exit codes described in the following table.

| Exit Code | Description                   |
|-----------|-------------------------------|
| 0         | No errors                     |
| 4         | Warning; continue the process |
| 8         | Failure; abort process        |
| 16        | Fatal error; abort process    |

### **Method Exit Codes**

Exit Code 4: RADCONCT logs the information that is contained in ZMRC and ZMMSG.

Exit Codes 8 and 16: RADCONCT creates a ZERROR object with ZMRC and ZMMSG.

## Chapter 3

# HPCA Agent Directories, Objects and Logs: Linux and Macintosh

This chapter provides details on the HPCA agent directories, objects, and log files on a Linux and a Macintosh computer.

## **HPCA Agent Directories**

The initialization settings for the HPCA Application Self-Service Manager for Linux and Mac OS are located in the .nvdrc file on the agent device. This is located, by default, in the home directory of the account used to install the agent.

| Parameter | Description                                                                                                    |
|-----------|----------------------------------------------------------------------------------------------------|
| IDMDATA   | When HPCA installs software, the agent temporarily stores compressed files received from the Configuration Server in this folder. After the files are decompressed and installed on the agent device, the compressed files are erased. Default: /opt/HP/CM/Agent/lib/Data/ |
| IDMLIB    | Dynamic directory that stores the objects for the service currently being managed.<br>Default: /opt/HP/CM/Agent/lib/                                                                                                    |
| IDMSYS    | Stores the agent executables, such as .EXE and .DLL files. Default:<br>/opt/HP/CM/Agent/                                                                                                    |
| IDMROOT   | The base directory for IDMLIB. This is a static path. Default:<br>/opt/HP/CM/Agent/lib/                                                                                                    |
| IDMLOG    | Stores the agent logs. Default: /opt/HP/CM/Agent/log/                                                                                                    |

The following table explains the directory structure. The directories are preceded with /opt/HP/CM/Agent/.

### Agent directories

| Directory (/opt/HP/CM/Agent/) | Description                                                            |
|-------------------------------|------------------------------------------------------------------------|
| /CACertificates               | SSL Certificates                                                       |
| /lib/MAINT                    | Maintenance Storage Directory                                          |
| /lib/BACKUP                   | Upgrade Maintenance Backup folder                                      |
| /lib/SYSTEM                   | Starting Directory (startdir) created during connect (Name will vary). |
| /lib/system/CM-CS             | Configuration Server name (mname)                                      |

| Directory (/opt/HP/CM/Agent/)                    | Description                  |
|--------------------------------------------------|------------------------------|
| /lib/SYSTEM/CM-CS/SOFTWARE                       | Directory Name (dname)       |
| /lib/SYSTEM/CM-<br>CS/SOFTWARE/ZSERVICE          | ZSERVICE Class               |
| /lib/SYSTEM/CM-<br>CS/SOFTWARE/ZSERVICE/DRAGVIEW | Sample application directory |

## **HPCA Agent Objects**

When an agent device connects to the Configuration Server, information is exchanged between the agent and the Configuration Server. This exchange is called resolution. During resolution, HPCA checks the status of services, and updates the Configuration Server with information from objects stored on the agent device.

Agent objects are stored in the IDMLIB directory on the agent device. After installing the agent and connecting to the Configuration Server, you can use agent objects to:

- determine the hardware configuration of the agent device
- Check if status of a service, for example, check if the service is successfully installed
- determine when was the service was installed
- determine the agent computer's name and the most recently logged on user
- · determine the possible data sources for the agent device

While there are multiple HPCA objects on an agent device at any time, there is a core group of objects that supply information about and the status of the current agent connect. "HPCA Agent Objects" above these core objects. The table includes information on when the object is created or updated, and a brief summary of what the object includes. Each object listed has its own section in this chapter including a table listing its attributes. There are other objects created during the agent connect, but only the most commonly used ones are noted here. Check the HP support web site for information on other agent objects.

| Object   | Description                                                                                                    |
|----------|----------------------------------------------------------------------------------------------------|
| ZCONFIG  | ZCONFIG is created at start of agent connect process. Contains basic hardware information for the agent device such as processor, operating system, and drives. For more information, see "ZCONFIG (Hardware Configuration Information)" on next page.                                                                                                    |
| SYNOPSIS | This object is transferred to the Configuration Server at the end of the agent connect. Note: Client Operations Profiles must be enabled for this object to be present. RADSKMAN stores a job summary in the SYNOPSIS object. It reports some of the parameters from the RADSKMAN command line and information on the number of files and bytes added, removed, and repaired.For more information, see "SYNOPSIS (Client Operations Profile Summary)" on page 32. |
| SAPSTATS | Updated by any network bound modules that need to access the Server Access                                                                                                    |

### **HPCA Agent Objects**

| Object  | Description                                                                                                    |
|---------|----------------------------------------------------------------------------------------------------|
|         | Profile (SAP) such as RADCONCT, RADSTGRQ, and RADSTGMS.<br>RADSKMAN deletes the SAPSTATS object at the beginning of the job. Note:<br>Client Operations Profiles must be enabled for this object to be present. The<br>SAPSTATS object has one instance for each of the agent device's Server Access<br>Profiles (SAP). It summarizes information for each SAP such as speed, number of<br>files sent and received, and the role of the SAP. For more information, see<br>"SAPSTATS (Service Access Profile Status)" on page 34. |
| PREFACE | <ul> <li>PREFACE is sent to the Configuration Server at every phase of a radskman process including:</li> <li>Client Operations Profile resolution</li> <li>Self Maintenance resolution</li> <li>Catalog resolution</li> <li>Single service resolution (This can happen multiple times depending on what services are processed.)</li> <li>Outbox flush For more information, see "PREFACE (RADSKMAN Execution)" on page 35.</li> </ul>                                                                                          |
| SMINFO  | (Linux Only) SMINFO is created at the start of the agent connect process.<br>SMINFO collects information that is independent of the hardware and software<br>installed on the device, and some network information. For more information, see<br>"SMINFO (Systems Management Information)" on page 37.                                                                                                    |

## Using HPCA Administrator Agent Explorer to View HPCA Agent Objects

The HPCA Administrator Agent Explorer is installed as a component of the HPCA Administrator. Use it to view objects in the IDMLIB directory. You can view any object if you have access to the agent device's IDMLIB directory. Otherwise, you may need to manually retrieve the object file, and store it on your Administrator computer.

To view an object using HPCA Administrator Agent Explorer:

- 1. From the directory where you installed HPCA Administrator, run radobjed to start HPCA Administrator Agent Explorer.
- 2. Navigate to the agent device's IDMLIB directory, or to the directory where the object is stored.
- 3. Double-click the object's name in the list view.
- 4. The HPCA Administrator Agent Explorer displays the selected object.
- 5. Click **Save/Exit** to close the dialog box.

### **ZCONFIG (Hardware Configuration Information)**

The ZCONFIG object stores hardware configuration information from the agent device. Use HPCA Administrator Agent Explorer to view the ZCONFIG object. The following table describes the

attributes of ZCONFIG arranged in alphabetical order. These attributes may vary depending on the configuration of the agent device.

The ZCONFIG object is sent to the Configuration Server automatically for viewing with the Admin CSDB Editor. If you do not want this object sent to the Configuration Server, set the POLICY.USER.ZCONFIG attribute to **N** in the base instance. This will stop collection from ALL users. The object will still exist on the agent device.

| Attribute | Description                        | Example                         |
|-----------|------------------------------------|---------------------------------|
| RUNLEVEL  | Current run level at time of scan  | 5                               |
| ZHDWCOMP  | Computer Name                      | qalinux                         |
| ZHDWCPU   | CPU type                           | 1686                            |
| ZHDWD00   | Drive name for drive 00            | /dev/hda2                       |
| ZHDWD00F  | Current free space on drive 00     | 26913026048                     |
| ZHDWD00M  | Mount Point for Drive 00           | 1                               |
| ZHDWD00T  | Total space for drive 00           | 35152932864                     |
| ZHDWDNUM  | Number of drive letters assigned   | 3                               |
| ZHDWMACH  | Machine Type                       | 1686                            |
| ZHDWMEM   | Total physical memory (RAM)        | 133,619,712                     |
| ZHDWOS    | Operating system                   | Linux                           |
| ZHDWSVCP  | Service pack applied               | 2.4.20-8                        |
| ZHDWXHID  | Host ID (output of hosted command) | 771039E4                        |
| ZHDWXHN   | Host Name                          | qalinux                         |
| ZOBJNAME  | Name of Object                     | HARDWARE_SCAN                   |
| ZOSMAJOR  | Major Component of OS version      | 2                               |
| ZOSMINOR  | Minor Component of OS version      | 4                               |
| ZOSREV    | OS revision (output of uname –v)   | #1 Thu Mar 13 17:54:28 EST 2003 |
| ZOSVER    | OS version (output of uname –r)    | 2.4.20-8                        |
| ZUSERID   | User ID or computer name           | LINUXUSER                       |

### **ZCONFIG** attributes

## **SYNOPSIS (Client Operations Profile Summary)**

• The SYNOPSIS object is created on agents using Client Operations Profiles. The SYNOPSIS object summarizes the most recent agent connect. Use the SYNOPSIS object to confirm the

success or failures of the agent connect process. For more information on implementing Client Operations Profiles, see Chapter 5, Configuring Client Operations Profiles.

| Attribute | Description                                                                                                    |
|-----------|----------------------------------------------------------------------------------------------------|
| STARTIME  | Start time in ISO8601 time format. For example, 1997-08-15T11:12:00-0400                                        |
| ENDTIME   | End time in ISO8601 time format                                                                                 |
| EXITCODE  | Exit code from the job                                                                                          |
| ERRORMSG  | Text message corresponding to the EXITCODE                                                                      |
| PRIORAPP  | Total number of applications that existed in the service list (installed/not installed) before this job started |
| PRIORINS  | Total number of installed applications that existed in the service list before this job was started             |
| PRIORERR  | Total number of applications in the service list that have errors before this job started                       |
| CURRAPP   | Number of applications in the service list after the job completed                                              |
| CURRINS   | Number of applications in the service list that have been installed                                             |
| UPDNUM    | Number of updates found in the service list                                                                     |
| UPDSKIP   | Number of updates skipped                                                                                       |
| UPDDONE   | Number of updates processed                                                                                     |
| UPDFAIL   | Number of updated that failed                                                                                   |
| ADDNUM    | Number of new applications found in the service list                                                            |
| ADDSKIP   | Number of installs skipped (possibly optional applications)                                                     |
| ADDDONE   | Number of installs processed                                                                                    |
| ADDFAIL   | Number of installs that failed                                                                                  |
| DELNUM    | Number of deletes found in the service list                                                                     |
| DELSKIP   | Number of deletes skipped                                                                                       |
| DELDONE   | Number of deletes processed                                                                                     |
| DELFAIL   | Number of deletes that failed                                                                                   |
| VERNUM    | Number of applications that were verified                                                                       |
| VERSKIP   | Number of verifications skipped                                                                                 |

### SYNOPSIS object attributes

| Attribute | Description                                              |
|-----------|----------------------------------------------------------|
| VERDONE   | Number of verifications processed                        |
| VERFAIL   | Number of verifications that failed                      |
| REPNUM    | Number of applications that were repaired                |
| REPSKIP   | Number of repairs skipped                                |
| REPDONE   | Number of repairs processed                              |
| REPFAIL   | Number of repairs that failed                            |
| CREFRESH  | Catalog Refreshed (Y/N)                                  |
| JOBID     | Jobid passed in on the command line using notify         |
| ZUSERID   | Userid for this job                                      |
| ZCONTEXT  | Context of this job (M – Machine or U – User)            |
| MACHNAME  | Machine name of the agent device from where this was run |
| USEREXEC  | User that executed the job                               |
| CMDLINE   | Command line parameters used to execute this job         |

## **SAPSTATS (Service Access Profile Status)**

The SAPSTATS object is generated on agents using Client Operation Profiles, and is used to report the Server Access Profile (SAP) status and usage statistics from the agent. The SAPSTATS object contains all the variables defined in the SAP class in the Configuration Server database along with the following usage related variables. For more information on the SAP class, see Chapter 5, Configuring Client Operations Profiles.

### **SAPSTATS** object attributes

| Attribute | Description                                                      |
|-----------|------------------------------------------------------------------|
| BANDWDTH  | Percentage of bandwidth to use between 1 and 99.                 |
|           |                                                                  |
| BYTERCVD  | Bytes received                                                   |
| BYTESENT  | Bytes sent                                                       |
| ENABLED   | Specifies if this SAP is enabled. Y for enabled, N for disabled. |
| ERRCOUNT  | Number of errors                                                 |
| FILEMISS  | Number of files not found                                        |
| FILERCVD  | Number of files received                                         |

| Attribute | Description                                                                                                    |
|-----------|----------------------------------------------------------------------------------------------------|
| FILESENT  | Number of files sent                                                                                                    |
| LASTAXSD  | Last Date/Time Accessed in ISO format                                                                                                    |
| NAME      | Friendly name of the SAP.                                                                                                    |
| OBJRCVD   | Number of objects received                                                                                                    |
| OBJSEND   | Number of objects sent                                                                                                    |
| PRIORITY  | Priority for this SAP obtained from the CLIENT.LOCATION Class instance.                                                                                                    |
| PROXY     | The Internet proxy URI through which the agent will connect to the SAP.<br>Maintained by agent.                                                                                                    |
| ROLE      | Role of the SAP. Possible values are: <b>O</b> : Client Operations Profiles <b>M</b> : Self Maintenance <b>S</b> : Services <b>D</b> : Data <b>R</b> : Reporting <b>A</b> : All of the above roles |
| SPEED     | Speed to the SAP from the agent device measured in Bytes per second                                                                                                    |
| STATUS    | <ul> <li>Status of this SAP</li> <li>000= SAP was accessed successfully</li> <li>920 = SAP could not be accessed</li> </ul>                                                                        |
| STREAM    | <ul> <li>999 = SAP was not used</li> <li>Specifies if streaming is used. Y for enabled. This overrides the agent setting in ZMASTER.ZNORSPNS.</li> </ul>                                           |
| THROTYPE  | Type of bandwidth throttling used. Possible values are NONE, ADAPTIVE, and RESERVED.                                                                                                    |
| TIMEOUT   | Communications timeout in seconds.                                                                                                    |
| TYPE      | <ul> <li>Type of SAP. Possible values are:</li> <li>RCS: Configuration Server</li> <li>DATA: Proxy Servers or a CD-ROM.</li> </ul>                                                                 |
| URI       | Universal Resource Identifier for the SAP                                                                                                    |

## **PREFACE (RADSKMAN Execution)**

The PREFACE object contains information about each execution of radskman. PREFACE object is sent to the Configuration Server at every phase of a radskman process including:

- Client Operations Profile resolution
- Self Maintenance resolution
- Catalog resolution

- Single service resolution (This can happen multiple times depending on what services are processed.)
- Outbox flush

At each new phase of the agent connect, the PREFACE object is updated. The variables in the PREFACE object can be used for resolution and reporting. For resolution, use the attributes of the PREFACE object for ZSTOP expressions, for symbolic substitution, and for dispatching messages. For reporting, you can combine MACHNAME, ZUSERID, ZCONTEXT, JOBID, and CTYPE to know which user ran the agent connect, the type of connect, and the context.

| Attribute | Description                                                                                                    |
|-----------|----------------------------------------------------------------------------------------------------|
| CMDLINE   | The RADSKMAN command line parameters used for the current agent connect.                                                                                                    |
| COMPDN    | The distinguished name of the computer in the Active Directory format. This field<br>will be blank if the system is not part of an Active Directory or a Domain<br>environment. Windows operating systems that do not authenticate to Active<br>Directory would show this as their DomainName/MachineName. Example:<br>CN=ALEE, CN=Computers, DC=usa, DC=asdfoods, DC=com |
| CTYPE     | Type of agent. The possible values are:                                                                                                    |
|           | RSM: HPCA Application Self-Service Manager                                                                                                    |
|           | RAM: HPCA Application Manager                                                                                                    |
|           | RPS: Proxy Server (for preloading application resources)                                                                                                    |
| JOBID     | The jobid specified on the command line for this connect (client versions 3.0 and above).                                                                                                    |
| LOCALUID  | The starting directory under IDMROOT on the agent device. LOCALUID contains the value derived from the STARTDIR radskman parameter. For example, if STARTDIR = \$USER then LOCALUID would contain the user's ID. If STARTDIR = SYSTEM then LOCALUID would contain 'SYSTEM'. UID stands for user's initial directory not the user's identification.                        |
| MACHNAME  | HPCA Agent device's machine name.                                                                                                    |
| USEREXEC  | The user who is currently logged on and who executed the command. For Notify<br>and Timers, this would be SYSTEM. For logon scripts, this would be the<br>subscriber's network account name.                                                                                                    |
| ZCONTEXT  | The value of ZCONTEXT as passed on the RADSKMAN command line.                                                                                                    |
|           | • <b>M</b> indicates that RADSKMAN was run in a machine context.                                                                                                    |
|           | • <b>U</b> indicates that RADSKMAN was run in a user context.                                                                                                    |
|           | • A blank indicates that no context was specified on the RADSKMAN command line; the context will default to the context in which the agent connect was launched.                                                                                                    |
| ZDOMNAME  | The Configuration Server Database's domain specified in the DNAME parameter of the radskman command line. If DNAME is not specified in the command line, the default is <b>SOFTWARE</b> .                                                                                                    |

### **PREFACE** Object Attributes

| Attribute | Description                                                                                                    |
|-----------|----------------------------------------------------------------------------------------------------|
|           |                                                                                                    |
| ZMGRNAME  | The Configuration Server's name specified in the MNAME parameter of the radskman command line.                                                                                                    |
| ZUSERID   | The ZUSERID field contains the same value found in ZMASTER.ZUSERID of<br>the agent. In most scenarios, this represents the machine name of the agent<br>device, but may also contain the current user name or another value. The value<br>found in this field is often used as the key for policy resolution or reporting. The<br>UID radskman parameter sets this value. |

#### **SMINFO (Systems Management Information)**

The Systems Management Information (SMINFO) object is created on all agent devices. The SMINFO object summarizes hardware specific information that is independent of what operating system or software is installed on the agent device. HPCA uses SMBIOS standards to access data about the BIOS. SMINFO also includes some network and user ID information.

| Attribute | Description                                                     |
|-----------|-----------------------------------------------------------------|
| ASSETTAG  | Unique Asset Tag number of the agent device from the BIOS.      |
| COMPDOMN  | Computer Domain                                                 |
| COMPNAME  | Computer Name                                                   |
| IPADDR    | Agent device's IP address                                       |
| MACADDR   | Agent device's MAC address                                      |
| MACHUUID  | Unique machine user ID.                                         |
| SNENCLOS  | Serial Numbers for the system enclose structures from the BIOS. |
| SNSYSTEM  | Serial Numbers for the system structures from the BIOS.         |
| SUBMASK   | Subnet Mask                                                     |
| SUBNET    | Subnet                                                          |
| SYSMANUF  | System manufacturer from the BIOS.                              |
| SYSPROD   | System manufacturer product information from the BIOS.          |

#### **SMINFO** object attributes

# Controlling Default Permissions for Directories and Objects

Directories, objects, and log files created by HPCA are assigned permissions based on current umask settings and execute permissions on objects and log files are removed. In order to change the default permissions assigned when new directories, objects, and log files are created by HPCA within IDMLIB, you can use environment variables or you can create a DEFAULTS.EDM file in IDMROOT.

Note that environment variables will always take precedence. If the environment variables are set and a DEFAULTS.EDM file exists, values defined using the environment variables are used.

These methods for controlling permissions apply only to newly created, service-related directories and objects within IDMLIB. For example,

/opt/HP/CM/Agent/lib/SYSTEM/CMCS/SOFTWARE/ZSERVICE/SAMP\_ APP/00000000.000.

To control permissions using environment variables:

Set the following environment variables with the permissions you want assigned by default:

- For directories: IDMLIBPERM
- For objects: IDMOBJPERM
- For log files: IDMLOGPERM

To control permissions using DEFAULTS.EDM:

- 1. In IDMROOT directory, create an object, DEFAULTS.EDM.
- Add the following variables with the permission value to be used when new objects, log files, or directories are created by HPCA.
  - For directories: LIBPERM
  - For objects: OBJPERM
  - For log files: LOGPERM

For example, to exclude write permissions for objects for group and other, create a DEFAULTS.EDM file with the following:

OBJPERM 0644

To exclude write permissions for logs for group and other, create a  $\tt DEFAULTS$  . <code>EDM</code> file with the following:

LOGPERM 0644

To set the default permissions of directories to read and write for everybody, create a DEFAULTS.EDM file with the following: LIBPERM 0777

### **HPCA Agent Logs**

The agent has three primary modules: RADSKMAN, RADPINIT, and RADCONCT. However, the activity-reporting of these three modules is shared in one log file, connect.log (the default name).

Note: The default location of connect.log is /opt/HP/CM/Agent/log.

When connect.log reaches 1 MB in size, a backup log, connect.bak is created.

As stated, connect.log and connect.bak are the default names given to these logs. You can rename the log using the parameter, log in a format that better suits your needs. For example, you might prefer to name your logs based on the date and time. Then, if you notice a problem occurring

on a certain date, you can retrieve only the logs that you need to review. Additionally, you have the option of appending information to a log by using the parameter, alog. The log and alog parameters are discussed in "HPCA Agent Logs" on previous page.

Each of the three primary agent modules can be instructed to use a specific log file by simply adding the **log** parameter to its command line. The three primary agent modules take command-line parameters in the following format.

*Keyword* = *value* (in comma-delimited format)

Use the optional log and alog parameters on the command line to name the log file and append information to an existing log file, respectively. For example, you could add the **log** parameter to a RADSKMAN command line in a Notify in order to generate a specific log name, as in:

radskman log=notify10012003.log

#### Parameters for Log Files

| Parameter | Description                                                                                                    |  |
|-----------|----------------------------------------------------------------------------------------------------|--|
| log       | The name of the log file that is to be created, such as <code>connect.log</code> , the default Use a valid filename without a path (by default, logs are stored in the <code>IDMLOG</code> folder). If there is a log file with the same name, HPCA creates a backup of that fi called <code>logname.bak</code> . If there is an existing <code>logname.bak</code> , it will be overwritter |  |
| alog      | The name of the log file to which the information will be appended. For example,<br>alog=Application1.log. Use a valid filename without a path (by default, logs<br>are stored in the IDMLOG folder). This parameter has no default; if it is not specified,<br>the information will be appended to the log file that is named in the log parameter.                                        |  |

The value for the log parameter is stored in the LOGNAME attribute, which is located in the ZMASTER object in the catalog and application directories.

### **RADSTATE (Diagnostic Module)**

**RADSTATE** is a diagnostic module designed to give an overview of the current state of the agent. The information in the radstate output is based on data retrieved from numerous agent objects.

When RADSTATE is run with the **Verbose** parameter (mode **v**), it provides basic information regarding the agent environment:

- Global object statistics
- Current date and time
- Current operating system
- Locations of the IDMSYS, IDMLIB, and IDMLOG directories
- Environment settings
- Emulator settings
- Trace levels
- Timeout settings

- All Service status including component totals by User and Service including instance totals and byte totals.
- Timer Information

Use radstate at anytime to check agent configurations. For example, run radstate at the end of each agent connect. After radstate is run using mode option o, the ZRSTATE and ZRSTATES objects are built and can be sent to the Configuration Server as needed.

Radstate should be run:

- Whenever agent-specific information is required.
- If it is suspected that some files may not have deployed correctly.
- If desktop updates have not occurred.

Manual execution of radstate produces a summary style report, radstate.log, regarding the current state of services and resources installed on the agent desktop. Radstate is executed from the command line using the appropriate parameters, separated by a comma, for example:

radstate mode=vo, IDMROOT=/opt/HP/CM/Agent/lib

For a technical document with additional information, see the HP support web site.

## Chapter 4

## HPCA Application Self-Service Manager Interface

The HP Client Automation Application Self-Service Manager (Application Self-Service Manager) is the client-resident product with which users can install, remove, and update optional applications that have been made available to them. The applications have to be entitled to the users by an HPCA administrator. The Application Self-Service Manager presents users with a catalog of the applications to which they are entitled, and they can self-manage the installation, removal, and updating of the applications. The Self-service Manager gets installed on client devices when the Application Management Agent is deployed to those devices.

**Note:** The display language for HPCA agent user interface is same as the display language set for the OS. You can change the OS display language to view the HPCA agent in the updated language. After changing the OS display language, if the HPCA agent user interface is not updated in the new display language, reboot your computer, and then log on to the HPCA agent.

The Application Self-service Manager interface has four main sections that allow users to manage available applications, view information and status for software in their catalog, and customize the user interface display.

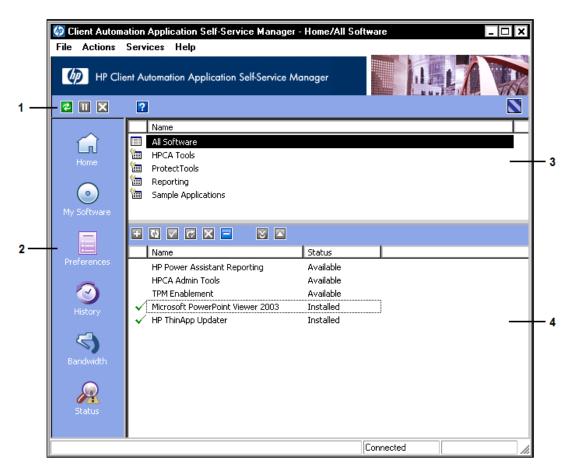

- 1. Global Toolbar: Enables you to refresh the catalog and pause or cancel the current action.
- 2. **Option Bar**: Displays various menu choices available while using the Application Self-Service Manager.
- 3. Catalog List: Lists the different software catalogs available.
- 4. Service List: Lists the applications to which you are entitled in the selected software catalog.

**Note:** The options available in your Application Self-Service Manager window depend on the access provided to you by the HPCA administrator.

### **Global Toolbar**

The Global Toolbar enables you to refresh the catalog, pause the current action, and cancel the current action. Once an action has been paused, no other action can take place until you either resume the action by clicking the **Pause** button again, or cancel the action by clicking the **Cancel** button.

When one of the buttons in the Global Toolbar is not available for the current action it will appear disabled.

To refresh the catalog, click **Refresh 2** on the Global Toolbar.

To pause the current action, click **Pause** 🛄 on the Global Toolbar.

To resume the current action, click **Resume** on the Global Toolbar to resume a paused action. (The **Pause** button is replaced with this button after you pause an action).

To cancel the current action, click **Cancel X** on the Global Toolbar to cancel the current action.

### **Option Bar**

Use the Option Bar to configure and customize your HPCA Application Self-Service Manager.

The icons displayed on the Option Bar are:

- Home: Displays the main Service List with all available services in the Configuration Server Database (CSDB).
- My Software: Displays only services that you have installed.
- **Preferences**: Enables you to access various display options, service list options, and connection options for the HPCA Application Self-Service Manager. At any point you can click OK, Apply, or Cancel in the top right corner of the Preferences section to save or discard any changes you make.
- **History**: Lists the activities done in the current and previous sessions of Application Self-Service Manager.
- **Bandwidth**: Displays the bandwidth slider. Changing this value dynamically changes the throttling value. You can drag the bandwidth slider to increase or decrease the amount of bandwidth throttling desired. You can also adjust bandwidth throttling from within the Preferences, Connection options.
- Status: Displays the status of the current action including the size, estimated time, progress, and available bandwidth in the Status window. You can dock and undock the Status window by selecting the toggle Docked option from the shortcut menu when you right-click the Status window. By default, the Status window is docked.

### **Catalog List**

The Catalog List section lists the available software catalogs and any virtual catalogs. Virtual catalogs are subsets of the default catalog.

To select a catalog:

- 1. In the Catalog List, click the Service catalog you would like to view in the Service List section.
- 2. Refresh the catalog at any time by right-clicking on the name of the catalog and selecting the **Refresh Catalog** option from the shortcut menu.

#### **Service List**

The Service List section lists the available applications. A check mark appears next to software that is already installed. The column headings can be customized, as described in "Service List Options" on page 45.

| Button | Action                         | Description                                                                                                    |
|--------|--------------------------------|----------------------------------------------------------------------------------------------------|
| Ŧ      | Install                        | Installs the selected service on your machine.                                                                                                    |
| 3      | Update                         | Updates the selected service.                                                                                                    |
|        | Verify                         | Verifies the files for the selected service.                                                                                                    |
| 3      | Repair                         | Repairs the selected service.                                                                                                    |
| X      | Remove                         | Removes the selected service from your machine.                                                                                                    |
|        | Expand                         | Expands the selected service.                                                                                                    |
| 1      | Collapse                       | Collapses the selected service                                                                                                    |
| 8      | Download<br>Only<br>(Advanced) | Downloads the selected service from the catalog into local cache without installing. This button will be available only if you have selected <b>Show advanced operations</b> in the Service List Options of Preference. |
|        | Reconfigure<br>(Advanced)      | Reconfigures the installation of the selected service. This button will be available only if you have selected <b>Show advanced operations</b> in the Service List Options of Preference.                               |

#### **Buttons in the Service List section**

**Note:** The buttons in the Service List section will appear dimmed when they are not available for the selected application.

#### **General Options**

You can use the General options window to modify the appearance of the HPCA Application Self-Service Manager.

To view the General options window:

- 1. Click **Preferences** on the Option Bar of the HPCA Application Self-Service Manager.
- 2. Click General options, to display the General Options window.

#### Modifying the Display

To modify the display:

- To display the menu, select Show menu check box.
- To display the catalog list, select **Show catalog list** check box.
- To be prompted to use the HPCA Application Self-Service Manager in offline mode at the beginning of each session, select **Prompt for offline mode** check box.
- To automatically hide the Option Bar, select Auto-Hide Option bar check box.

• To change the start-up parameters file, click **Browse**, and navigate to the path where the startup parameters file exists.

#### Modifying the Color Settings

- To use the system colors, click **Use system colors**.
- To use your own custom colors, click **Customize colors**. After selecting **Customize colors**, you can choose the following:
  - Set selection color to modify the color of selections.
  - Set button color to modify the button colors
  - Set background color to modify the background color.
  - Set work area color to modify the work area color.

### **Service List Options**

You can use the Service list options window to modify the appearance of the Service List.

To view the Service list options window:

- 1. Click **Preferences** on the Option Bar of the HPCA Application Self-Service Manager.
- 2. Click **Service list options** to display the Service List Options window.

#### Customizing the Column Names in the Service List

Use the Columns area to customize the columns that appear in your service list. The Columns to show section lists the column names currently displayed in your service list.

To add columns to the Service List:

- 1. In the Columns Available list box, select one or more names. Hold the **Shift** or **Ctrl** key on your keyboard to select multiple consecutive or non-consecutive column names, respectively.
- 2. Click Add. The selected columns are listed in the Columns to show list box.

To remove columns from the Service List:

- 1. In the Columns to show list box, select one or more names. Hold the **Shift** or **Ctrl** key on your keyboard to select multiple consecutive or non-consecutive column names, respectively.
- 2. Click **Remove**. The selected columns are removed from the Columns to show list box and returned to Columns available.

Available column names and description

| Name              | Description                                                                                                    |
|-------------------|----------------------------------------------------------------------------------------------------|
| AdaptiveBandwidth | Adaptive minimum percentage of bandwidth used when using bandwidth throttling.                                                                          |
| AlertMassage      | Allows longer application description or instruction message to the<br>end user. (Optional service text field as part of Alert/Defer<br>configuration). |

| Name              | Description                                                                                         |
|-------------------|----------------------------------------------------------------------------------------------------|
| Author            | The author of the service.                                                                          |
| Avis              | Service status flags for internal use only.                                                         |
| CompressedSize    | The size of the compressed service (bytes).                                                         |
| Description       | A short description of the service.                                                                 |
| ErrorCode         | Current Service status. Example: Initial = 999. Method Failure = 709.                               |
| InstalledDate     | The date the service was installed on your computer.                                                |
| LocalRepair       | If data is repairable locally (cached on your computer).                                            |
| Mandatory         | The Mandatory or Optional flags are displayed.                                                      |
| Name              | The name of the application.                                                                        |
| OwnerCatalog      | The originating application domain name.                                                            |
| Price             | Price of the service.                                                                               |
| PublishedDate     | The date the service was published to the catalog.                                                  |
| Reboot            | Service reboot settings (for internal use).                                                         |
| RepublishedDate   | The date the service was republished to the catalog.                                                |
| ReservedBandwidth | Reserved maximum percentage of bandwidth used when using bandwidth throttling.                      |
| ScheduleAllowed   | Specifies whether end users are allowed to change the update schedule for the application, locally. |
| Size              | The size of the service (bytes).                                                                    |
|                   | Note: You need this amount of free space on your computer to successfully install the service.      |
| Status            | Current status of the software                                                                      |
|                   | Available                                                                                           |
|                   | • Broken                                                                                            |
|                   | Download Canceled                                                                                   |
|                   | Downloaded                                                                                          |
|                   | Installed                                                                                           |
|                   | Update Available                                                                                    |
| SystemInstall     | Displays if application will be installed using System account.                                     |
| ThrottlingType    | Type of Bandwidth throttling to use. Possible values: ADAPTIVE,                                     |

| Name          | Description                                        |
|---------------|----------------------------------------------------|
|               | RESERVED or NONE.                                  |
| UIOption      | Determines whether the status window is displayed. |
| Upgraded Date | The date the service was upgraded.                 |
| URL           | The software vendor's URL.                         |
| Vendor        | The software vendor who supplied the service.      |
| Verified Date | The date the service was last verified.            |
| Version       | The version of the service.                        |

#### Customizing the Display

- Select **Expand active service item** check box to expand the selected service item in the Service List.
- Select **Show grid lines** check box to display the Service List with grid lines separating each service.
- Select Expand active catalog item check box to expand the selected catalog.
- Select **Show advanced operations** check box to display the **Download** and **Reconfigure** buttons in the Service List section.

### **Connection Options**

You can use Connection options to select the type of bandwidth throttling to use or to specify the settings required for using a proxy server.

To view the Connection options window:

- 1. Click **Preferences** on the Option Bar of the HPCA Application Self-Service Manager.
- 2. Click **Connection options**, to display the Service List Options window.

#### Throttling

- Select None for no throttling.
- Select **Reserve Bandwidth** to select along the scale to indicate the maximum percentage of the network bandwidth to use. The reserve bandwidth can be changed in the user interface by the subscriber as the download is happening.
- Select Adapt to traffic to indicate the minimum percentage of the network bandwidth to use. The adaptive bandwidth cannot be changed during a data download process. It can only be set before a job is dispatched.

#### **Proxy Settings**

• Select **Use a proxy server** checkbox if you want to use a specified Internet proxy server to connect your agent to the upstream host server.

• Select **Discover proxy address** to enable the agent to discover the Internet proxy server. Specify the address and port of the Internet proxy server to be discovered in the **Address of the proxy server** and **Port** text boxes respectively.

### Using HPCA Application Self-Service Manager Interface

You can use the user interface to install and remove software, refresh the catalog of available applications, and view information about the applications. The Option Bar contains buttons for viewing session history, adjusting bandwidth, and viewing the current status of an application.

#### Installing Software using HPCA Application Self-Service Manager Interface

The applications that are available to you are listed in the Service List. You can install one or more of these applications at any time.

To install software:

- 1. In the Service List, select the software that you want to install.
- 2. Click the Install <sup>11</sup> button.

Some installations might display a set of dialog boxes. If so, follow the instructions. Otherwise, the installation begins immediately.

**Note:** You can also right-click the name of the software that you want to install, then select **Install** from the shortcut menu that opens.

A progress bar displays the installation progress.

- Click Cancel in the Global Toolbar to cancel the installation.
- Click Pause in the Global Toolbar to pause the installation. If you pause an action, you will
  not be able to perform any other actions until you either cancel or resume the currently
  paused action.

#### Refreshing HPCA Application Self-Service Manager Service Catalog

The catalog is refreshed whenever you log on to the HPCA Application Self-Service Manager interface. Click the **Refresh Catalog** to button in the Global Toolbar to retrieve the updated list of applications.

**Note:** You can also right-click any item in the Service List, then select **Refresh Catalog** from the shortcut menu that opens.

#### **Removing Software**

Use the Remove option to remove software from your computer.

To remove software:

- 1. Select the software that you want to remove.
- 2. Click the **Remove** 🔀 button.
- 3. Click Yes if you are asked to confirm that you want to remove the application.

**Note:** Alternatively, right-click the name of the installed software and select **Remove** from the shortcut menu that opens.

#### **Reconfiguring Software**

Use the Reconfigure option in the Service List section to reconfigure the installation of software on your computer. The reconfigure option enables you to re-install the selected software to adjust different configurations, for example, the directory where the software was installed.

To reconfigure software:

- 1. Select the software you would like to reconfigure.
- 2. Click the **Reconfigure D** button.
- 3. Some installations might display a set of dialog boxes. If so, follow the instructions. Otherwise, the installation begins immediately.

#### **Repairing Software**

To repair an application:

- 1. Select an application that needs to be repaired (This is designated by an **X** in the first column, and **Broken**, in the Status column).
- 2. Click the **Repair** dutton. HPCA retrieves the files needed to fix the application.

#### **Scheduling Timed Events**

You can specify a schedule that will automatically update the applications that are installed on your computer. For example, you can schedule updates to occur during off-peak hours when there is less network traffic.

To schedule updates for an installed application:

- 1. In HPCA Application Self-Service Manager interface, select an installed application.
- 2. Click the **Schedule Timed Events** button in the expanded service box. The **Schedule** dialog box opens.

- 3. Select one of the following:
  - Every day Updates occur every day at the specified time.
  - Every n days

Updates occur every n days at a specified time. Use the up and down arrows next to the Every option button to select the frequency of updates.

Each

Updates occur on selected weekdays every week. You can select more than one day weekday.

Once on

Updates occur on selected weekdays only once. You can select more than one day weekday.

- 4. Use the up and down arrows or type in the box labeled **at** to specify a specific time for the update.
- 5. Click **Add** to close the dialog box and save the scheduled update.

#### **Verifying Software**

To check the installation of an application:

- 1. In the Service List, select the installed service that you would like to verify.
- 2. Click the Verify 🖾 button.

**Note:** You can also right-click the name of the software, then select **Verify** from the shortcut menu that opens.

- If the application passes verification, the date and time of verification will appear in the Verified Date column for the application.
- If the application fails verification, **Broken** will appear in the Status column.

#### Viewing Information in HPCA Application Self-Service Manager Interface

You might want to view more information about an application than the Service List provides. To view information such as vendor, version, size, and date the application was installed:

1. In the Service List, select the appropriate software, and click the **Show Extended Information b** button in the selected service details.

**Note:** You can also right-click the appropriate software, select **Properties**, then select **Information** from the shortcut menu that opens.

- 2. Click the link provided to view more information from the manufacturer in the dialog box that displays.
- 3. Click the corresponding **Cancel** button to return to the Service List.

### **HPCA System Tray**

The HPCA System Tray icon provides status and statistics information, as well as pause and cancel mechanisms for the application that is being installed on your computer. The System Tray icon sits in listen mode, and accepts requests from the server for the display of dialog boxes when user interaction is required and provides the status information that will be displayed in the Console view. The System Tray enables you to control the bandwidth throttling value to make appropriate use of your network bandwidth.

An icon shows in the System Tray area of the Task Bar. By moving your cursor over the icon, you can see one of the three states depending on the HPCA agent's activity.

- Idle: When no actions are in process and no user intervention is required, the icon is static. When the system tray icon is idle, it may be hidden.
- Active: The icon becomes active when the HPCA agent is working or when user intervention is required. The icon animates and an informational bubble will appear when you move the cursor over the icon. The bubble provides information on the type of activity that is occurring. If a critical update occurs, the bubble automatically pops up.
- **Console View**: The Console View can be launched by the shortcut menu that is available when you right-click the icon, or by double-clicking the icon. The Console view appears as shown in the following figure.

| Drag && View 4<br>Canon Software | .0         | Size<br>Compressed Size | 9.02 MB<br>5.03 MB |
|----------------------------------|------------|-------------------------|--------------------|
|                                  |            |                         |                    |
| Transfer speed                   | 459.4 kbps | Total files             | 7:                 |
| Total size                       | 2508 Kb    | Files received          | 33                 |
| Bytes                            | 1267 Kb    | Services processed      | i :                |
|                                  | 00:00:02   |                         |                    |

#### Legend

- a Button Bar
- b Status Area
- c Information Panel
- d Status Message Area

The Console View contains the following parts:

 Button Bar: Contains buttons for Pause and Cancel, and a logo that animates when HPCA is actively working.

- **Status Area**: Contains statistics about the current process, including transfer speed, total size of transmission, bytes received, estimated time left of transmission, total files to be transmitted, number of files received, and number of services processed.
- **Information Panel**: Contains information about the service that is currently being processed, as well as a progress bar that shows the percentage finished. The Bandwidth Control slider appears in the Information Panel only when configured by your HPCA Administrator.
- Status Message Area: The Status Message Area shows a message about the current process.

**Bandwidth Control**: If bandwidth throttling for the application is set on the HPCA Core server, and you click the bandwidth toggle button in the System Tray Console, a slider for bandwidth control appears. Adjust the slider to change the bandwidth throttle value.

## Chapter 5

## HPCA Application Self-Service Manager Interface: Linux and Macintosh

Application Self-Service Manager is a part of HPCA Agent and is installed automatically when you install HPCA Agent on a target device. With Application Self-Service Manager, you can install, remove, and update optional applications that are available in the Service List of your Application Self-Service Manager user interface.

**Note:** The display language for HPCA agent user interface is same as the display language set for the OS. You can change the OS display language to view the HPCA agent in the updated language. After changing the OS display language, if the HPCA agent user interface is not updated in the new display language, reboot your computer, and then log on to the HPCA agent.

This section describes how to use the HPCA Application Self-Service Manager interface.

|     | Client Automation Application Self-Service Manager    |              |
|-----|-------------------------------------------------------|--------------|
| 1 — | <u></u> Eile <u>A</u> ction <u>S</u> ervices          | <u>H</u> elp |
|     | HP Client Automation Application Self-Service Manager | <b>WRAT</b>  |
| 2—  |                                                       |              |
| 3   | ∧ Catalog Name                                        |              |
| č   | SOFTWARE * SOFTWARE                                   |              |
|     | 🛗 Sample Applications                                 |              |
|     | 🛅 HPCA Tools                                          |              |
|     | 🔚 Reporting                                           |              |
|     | Ma Installad Saftuara                                 |              |
| 4 — |                                                       |              |
| -   | Service Name 🛆 Status Size                            |              |
|     | HP Power Assistant Reporting Available 16 KB          |              |
|     | HP ThinApp Updater Available 219 KB                   |              |
|     | HPCA Admin Tools Available 11 MB                      |              |
|     | Microsoft PowerPoint Viewer 2003 Available 96 KB      |              |
|     |                                                       |              |
|     |                                                       |              |
|     | Request successfully completed                        |              |

The following figure shows the Application Self-Service Manager Interface on a Linux system.

1. **Application Self-Service Manager menu options**: Each menu contains specific Application Self-Service Manager options. The Application Self-Service Manager menu options are displayed in the default menu bar on a Macintosh system.

- 2. **Global Toolbar**: Enables you to refresh the catalog, pause the current action, or cancel the current action.
- 3. Catalog List: Lists the different software catalogs available.
- 4. Service List: Lists the applications that you are entitled to.

**Note:** The Options available in your Application Self-Service Manager window depend on the access provided to you by the HPCA administrator.

### **Global Toolbar**

The Global Toolbar enables you to refresh the catalog, pause the current action, or cancel the current action. After an action has been paused, no other action can take place until you either resume the action, by clicking the **Pause** button again, or cancel the paused action by clicking the **Cancel** button.

Any time one of the buttons in the Global Toolbar is not available for the current action, they will appear dimmed.

To Refresh the Catalog, click **Refresh Catalog** on the Global Toolbar.

To Pause the Current Action, click **Pause** on the Global Toolbar to pause the current action.

To Resume the Current Action, click **Resume** to resume a paused action. The **Pause** button is replaced with this button after you pause an action.

To Cancel the Current Action, click **Cancel** on the Global Toolbar to cancel the current action.

### Catalog List

The Catalog List section lists the available software catalogs and any virtual catalogs. The virtual catalogs are subsets of the default catalog.

To select a catalog:

- 1. In the Catalog List, click the catalog you would like to view in the Service List section.
- 2. Refresh the catalog at any time by clicking the **Refresh** <sup>2</sup> button in the Global Toolbar.

#### **Service List**

The Service List section lists the applications available to you. A check mark appears next to software that is already installed. The column headings displayed can be changed to suit your needs. For more information, see *Preferences* in "HPCA Application Self-Service Manager Menu Options" on next page.

The following table lists the buttons available in the Service Name list.

| Button | Action                  | Description                                                                                |
|--------|-------------------------|--------------------------------------------------------------------------------------------|
| Ŧ      | Install                 | Installs the selected service on your computer.                                            |
| ۍ      | Update                  | Updates the selected service.                                                              |
|        | Verify                  | Verifies the files for the selected service.                                               |
| 3      | Repair                  | Repairs the selected service.                                                              |
| X      | Remove                  | Removes the selected service from your machine.                                            |
|        | Expand/Collapse<br>Data | Displays or hides the selected service information at the bottom of the Service List area. |
| 8      | Download Only           | Downloads the selected service from catalog into local cache without installing.           |

#### **Buttons in the Service Name list**

**Note:** The buttons in the Service List section will be dim when they are not available for the selected application.

### HPCA Application Self-Service Manager Menu Options

Use HPCA Application Self-Service Manager menu options to configure and customize the HPCA Application Self-Service Manager.

The following sections explain each option in the HPCA Application Self-Service Manager menu in detail.

- File: Enables you to exit the HPCA Application Self-Service Manager.
- Action: Enables you to navigate between software catalogs, refresh the catalog, view history or modify preference options.
  - Home: Displays the main Service List with all available services.
  - My Software: Displays only the services that you have installed.
  - **Refresh Catalog**: Refreshes the catalog, and checks for updates to any available Services.
  - Preferences: Enables you to access various General options, Service List options, and Connection options for the Application Self-Service Manager.

| Configuration<br>Options | Description                                                                 |
|--------------------------|-----------------------------------------------------------------------------|
| Startup                  | Specifies the name and location of your Startup parameter file, by default: |
| parameter file           | /opt/HP/CM/Agent/lib/args.xml. Click Browse button to manually              |

| Configuration<br>Options             | Description                                                                                  |
|--------------------------------------|----------------------------------------------------------------------------------------------|
|                                      | locate the file.                                                                             |
| Show transfer status window          | Displays the transfer status window at the bottom of the Service List section.               |
| Expand<br>service info on<br>startup | Displays the Service info at the bottom of the service list for the selected service.        |
| Prompt for offline mode              | Configures the prompt to work offline if a connection to the upstream host is not available. |
| Maximum log<br>detail level          | Enables you to set the Log detail level to ERROR, WARNING, INFO, DEBUG, or TRACE.            |
| Maximum log<br>file size             | Enables you to configure the maximum log file size .                                         |
| Configure<br>Service List<br>columns | Enables you to modify the appearance of the Service List.                                    |

- Event History: Lists the activities done in the current and previous sessions of Application Self-Service Manager.
- **Services**: Enables you to install, update, verify, repair, remove, or schedule a selected service. You can alternatively use the Service List buttons to perform these actions.

### Using HPCA Application Self-Service Manager Interface

You can use the user interface to install and remove software, refresh the catalog of available applications, and view information about the applications. The Menu bar contains options for viewing session history, adjusting bandwidth, and viewing the current status of an application.

#### **Customizing the Column Names in the Service List**

You can customize the columns that appear in your service list. The right-hand column lists the column names currently displayed in your service list.

To add columns to the Service List:

- 1. Click **Preferences** under the **Actions** menu option. The Client Automation Application Self-Service Manager Preferences dialog box displays.
- Click the Configure Service List Columns... button. The Select Catalog Columns dialog box displays.

- 3. In the **Available Columns** list box, select the column name you would like to add.
- 4. Click Add. The selected column is listed in the Selected Columns list box.
- 5. To change the order of the columns in the **Selected Columns** list, use the Move Up and Move Down buttons.
- 6. To set the default order of Services in the Service List, use the Sort Column and Direction buttons.
- 7. Click **OK** to return to the **Preferences** menu.
- 8. Click **Save** to keep your changes and return to the HPCA Application Self-Service Manager.

To remove columns from the Service List:

- 1. In the **Selected Columns** list box, select the column you would like to remove.
- 2. Click **Remove**. The selected column is removed from the **Selected Columns** list box and returned to Available Columns.
- 3. Click **OK** to return to the **Preferences** menu.
- 4. Click **Save** to keep your changes and return to the HPCA Application Self-Service Manager.

Available column names and description

| Name             | Description                                                                                                    |
|------------------|----------------------------------------------------------------------------------------------------|
| Alert Massage    | Allows longer application description or instruction message to the<br>end user. (Optional service text field as part of Alert/Defer<br>configuration). |
| Author           | The author of the service.                                                                                                    |
| AVIS             | Service status flags for internal use only.                                                                                                    |
| Catalog          |                                                                                                    |
| Can Schedule     |                                                                                                    |
| Compressed Size  | The size of the compressed service (bytes).                                                                                                    |
| Description      | A short description of the service.                                                                                                    |
| Graphical Status |                                                                                                    |
| In Catalog       |                                                                                                    |
| Installed Date   | The date the service was installed on your computer.                                                                                                    |
| Local Repair     | If data is repairable locally (cached on your computer).                                                                                                |
| Mandatory        | The Mandatory or Optional flags are displayed.                                                                                                    |
| Object ID        |                                                                                                    |

| Name           | Description                                                                                    |
|----------------|------------------------------------------------------------------------------------------------|
| Object Name    |                                                                                                |
| PID            |                                                                                                |
| Price          | Price of the service.                                                                          |
| Published Date | The date the service was published to the catalog.                                             |
| Reboot         | Service reboot settings (for internal use).                                                    |
| Reconfigure    |                                                                                                |
| Service Group  |                                                                                                |
| Service Name   | Name of the Service (cannot be removed from the column display).                               |
| Size           | The size of the service (bytes).                                                               |
|                | Note: You need this amount of free space on your computer to successfully install the service. |
| Status         | Current status of the software                                                                 |
|                | Available                                                                                      |
|                | Broken                                                                                         |
|                | Installed                                                                                      |
|                | Download Canceled                                                                              |
|                | Downloaded                                                                                     |
|                | Update Available                                                                               |
| System Install | Displays if application will be installed using System account.                                |
| Throttle Type  | Type of Bandwidth throttling to use. Possible values: ADAPTIVE, RESERVED or NONE.              |
| Upgraded Date  | The date the service was upgraded.                                                             |
| URL            | The software vendor's URL.                                                                     |
| Vendor         | The software vendor who supplied the service.                                                  |
| Verified Date  | The date the service was last verified.                                                        |
| Version        | The version of the service.                                                                    |

#### Installing Software Using HPCA Application Self-Service Manager Interface

The applications that are available to you are listed in the Service list. You can install one or more of these applications at any time.

To install software:

- 1. In the Service List, click the name of the software that you want to install.
- 2. Click **Install** in the Service List toolbar.

Some installations may display a set of dialog boxes. If so, follow the instructions. Otherwise, the installation begins immediately.

A progress bar displays the installation progress.

- Click **Cancel** in the Global Toolbar to cancel the installation.
- Click **Pause** in the Global Toolbar to pause the installation. If you pause an action, you will not be able to perform any other actions until you either cancel or resume the currently paused action.

#### Refreshing HPCA Application Self-Service Manager Interface Catalog

The catalog is refreshed whenever you log on to the Application Self-Service Manager user interface. While you are logged on, to retrieve the updated list of applications that you are authorized to use or the updates to your installed applications have become available, click **Refresh Catalog** in the Global Toolbar.

#### **Verifying Software**

To check the installation of an application:

- 1. In the Service List, select the installed service that you would like to verify.
- 2. Click **Verify**<sup>III</sup> in the Service List toolbar.
  - If the application passes verification, the date and time of verification will appear in the Verified Date column for the application.
  - If the application fails verification, a Verification Failed window will open displaying the problem with the application. The status appears as Broken in the Status column in the Service List.

#### **Repairing Software**

To repair an application:

- 1. Select an application that needs to be repaired (This is designated by an X in the first column).
- 2. Click **Repair** in the Service List toolbar. HPCA retrieves the files needed to fix the application.

#### **Removing Software**

Use the **Remove** button to remove software from your computer.

To remove software:

- 1. Select the software that you want to remove.
- 2. Click **Remove** in the Service List toolbar.
- 3. Click Yes if you are asked to confirm that you want to remove the application.

#### Viewing Information in HPCA Application Self-Service Manager Interface

You may want more information about an application than the Service List provides. Double-click a service to see the details in the Service Information window. If you would like to know the vendor, version, size, and date the application was installed, see "Customizing the Column Names in the Service List" on page 56.

#### **Scheduling Timed Events**

After selecting an installed service, select **Schedule** from the Services menu to specify a schedule that will automatically update the applications that are installed on your computer. For example, you can schedule updates to occur during non-business hours, when you are not using your computer and network traffic is slower.

To schedule updates for an installed application:

- 1. In HPCA Application Self-Service Manager interface, select an installed application.
- 2. Select Schedule from the Services menu. The Scheduling dialog box opens.
- 3. Select one of the following:

#### Every day

Updates occur every day at the specified time.

• Every *n* days

Updates occur every n days. Use the up and down arrows next to the **Every** option button to select the frequency of updates.

#### Each weekday

Updates occur every weekday whose check box is selected. You may select more than one day.

- 4. Use the up and down arrows or type in the box labeled **at** to specify a specific time for the update.
- 5. Click **Add** to close the dialog box and accept the scheduled update.

## Chapter 6

## **HPCA Agent Lockdown Mode**

The goal of the HPCA agent lockdown mode is to ensure the integrity, confidentiality, and availability of the content and methods that are stored and used by the management agent. This prevents non-privileged users from tampering with critical system-level content or breaching confidentiality by viewing content they should not have access to.

In Windows, the operating system enables you to define HOME directories for each user. The administrator configures the user data store to use the HOME directory style approach. The HPCA processing methods and other objects are owned by the SYSTEM user. This was done intentionally so that migration to Lockdown mode is less disruptive to the SYSTEM mode.

To solve the "What to trust" issue, the HPCA agent does not trust any parameters that are passed in from a USER request (for example, RADSKMAN command). The SYSTEM mode is predefined with trusted and secured objects either at install time or by performing a priming connection after installation to the Configuration Server to get the default parameters.

The HPCA agent has a machine (SYSTEM) mode and user mode. The machine mode is controlled by the administrator and has elevated privileges, whereas the user mode managed by end user runs with potentially limited privileges. Typically, an administrator deploys all the standard applications to a device using the machine mode. A user who logs into the system might deploy optional software that has been entitled to him/her by the site administrator.

To install applications on a system, the install process must run with elevated privileges. Since the end user can decide which entitled applications to deploy, the SYSTEM side needs to be available to the user and the site administrator. The HPCA agent uses an object model retrieved from the Configuration Server and stored on the target device to manage software on the systems. These objects are accessed using SYSTEM or end user privileges.

**Note:** For an application, with ZSERVICE.ZSYSACCT=Y, to work successfully in lockdown mode it must be entitled to both, the USER and MACHINE.

Implementations that choose not to secure their HPCA managed devices folders may be exposed to a variety of issues, including:

- Local Tampering of Data Store: The user can influence the machine mode to do unauthorized operations by tampering with the objects stored in IDMROOT. The Agent Lockdown Mode segregates the user and machine data stores so that each is only accessible in its authorized processing context. This independently secures the SYSTEM and USER objects.
- Secure Environment Trust Issues: HPCA agent in Lockdown Mode only trusts IP addresses that are specified in secured locations, for example, SAP object, and cannot be modified by a non-privileged user. Once a Client Operations Profile (COP) connect has run, there is a secure list of servers that the HPCA agent is allowed to contact.

Administrators may have a variety of reasons for choosing not to deploy security lockdown restrictions on end users:

- Users may all be machine administrators.
- Users may all be trusted users. Another means of security may be employed.

### Entitlement Settings for Agent Lockdown Mode

In general, the HPCA Administrators would have the following entitlement scenarios for deploying software into target systems:

- Machine Only Entitlements: These are applications, which will only be deployed by using SYSTEM context and the application is owned by the machine level.
- User Only Entitlements: These are the applications, which will only be deployed by user context. Hence, entitlements are done in per use per user based policy, and the application is owned by the end-user of the target machine.
- Machine/User (Hybrid) Entitlements: These are the kind of applications, which are partly deployed by SYSTEM and partly deployed by USER. Machine Side has to be run first, before running the first user connect. This is called **Priming Connect**. To facilitate the Priming Connects, there is a MACHDEF.EDM file, which will be created by collecting the Connect parameters from the Administrator during the install time.

#### Machine Defaults (MACHDEF.EDM)

MACHDEF is an abbreviation for Machine Defaults. The MACHDEF.EDM file carries the Machine default parameters. You can create the MACHDEF.EDM file by adding the MACHDEF variables in the [objects] section of the install.ini. The following table lists the variables of MACHDEF.EDM along with their description and values.

| Variable | Description                                 | Value                               |
|----------|---------------------------------------------|-------------------------------------|
| STARTDIR | The directory under machine IDMLIB          | SYSTEM, \$MACHINE, <b>or</b> \$USER |
| UID      | The value to use for entitlement            | \$MACHINE <b>or</b> \$USER          |
| IP       | The IP address of the Configuration Server  | A valid IP address or IP name       |
| COP      | Client Operation Profile resolution enabled | Y or N                              |
| ASK      | Prompt user                                 | Y or N                              |

#### **MACHDEF** Variables

When the customer environment has Software Manager with differing user entitlements and no machine entitlement, they should specify the values of MACHDEF variables as follows:

| STARTDIR | \$USER |
|----------|--------|
| UID      | \$USER |

Similarly, when you want to entitle applications to machine and user and machine has all the user applications entitled, you should specify the values of MACHDEF variables as follows:

| STARTDIR | SYSTEM    |
|----------|-----------|
| UID      | \$MACHINE |

Suppose a customer always runs a Priming Connect for the machine side after the product is installed, where the machine has all the entitlements. In this scenario, you will not need a MACHDEF.EDM value to get all the default parameters.

#### **User Defaults (USERDEF.EDM)**

USERDEF is an abbreviation for User Defaults. The USERDEF.EDM file carries the User default parameters. You can create the USERDEF.EDM file by adding the USERDEF variables in the [objects] section of the install.ini. The following table lists the variables of USERDEF.EDM along with their description and values.

#### USERDEF Variables

| Variable | Description                                 | Value                         |
|----------|---------------------------------------------|-------------------------------|
| UID      | The value to use for entitlement            | \$MACHINE <b>OF</b> \$USER    |
| IP       | The IP address of the Configuration Server  | A valid IP address or IP name |
| СОР      | Client Operation Profile resolution enabled | Y or N                        |
| ASK      | Prompt user                                 | Y or N                        |

When your environment has Software Manager with differing user entitlements, you should specify the values of USERDEF variables as follows:

| IID | \$USER |
|-----|--------|
|     |        |

Similarly, when you want to entitle applications to machine and user and machine has all the user applications entitled, you should specify the values of USERDEF variables as follows:

UID

U

\$MACHINE

### **Directory Structure**

#### **Directory Structure in Non-Lockdown Mode**

The following figure illustrates the directory structure in a non-Lockdown Mode. It is clear that SYSTEM directories are not isolated from USER directories. If the Machine-mode Lockdown is not enabled, they may be accessible to any user of the machine. Also, various USER directories would be susceptible to unauthorized access, as well as unauthorized modifications.

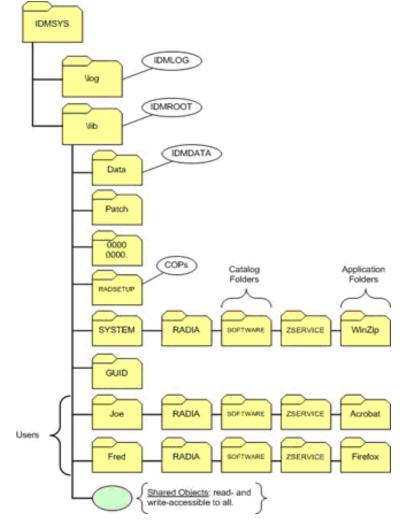

#### HPCA Agent Directory Structure in non-Lockdown Mode

#### **Directory Structure in Lockdown Mode**

For administrators who are enabling HPCA Agent Lockdown mode there are choices to be made on where to isolate and store USER data. In Windows, the operating system defines "home" directories for each user and inherently prevents unauthorized access to these directories.

There are several locations that could be used to separate user data, but a typical implementation would have the HPCA administrator configure the user data store to use the home-directory approach, resulting in an existing managed device's data stores being solely owned and accessible by the SYSTEM. This approach facilitates the migration of an existing environment to Lockdown enabled environment.

If, in your environment, the applicable directory is hidden, use the operating system-specific "view hidden folders" procedure to access and view it.

On the supported Windows operating systems, the home directories are:

• Windows XP and Windows 2003 Server: C:\Documents and Settings\<username>\Local Settings\Application Data\HPCA\Agent

• Windows Vista®, Windows 7 and Windows 2008 Server: C:\Users\<username>\Appdata\Local\HPCA\Agent

The following figure illustrates the HPCA agent directory structure in Lockdown Mode. The SYSTEM-based directories are no longer on the same "branch" as the USER directories. Therefore, can be secured and are no longer be accessible to any user of the machine — they are accessible to authorized administrators only. Also, each user has its own (USER-specific) directory, which again, is not on the same "branch" as another user. Hence, it is not susceptible to unauthorized access and modifications.

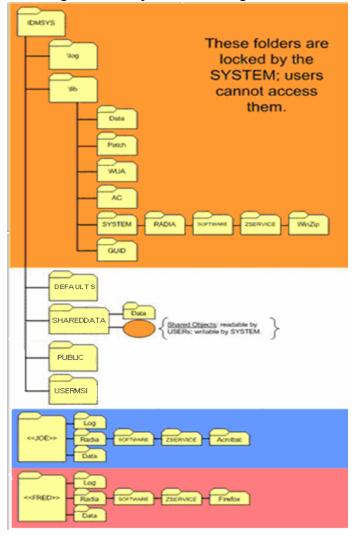

HPCA Agent Directory Structure in Agent Lockdown Mode

The location of the USER folders (JOE, FRED, and others) is determined at run time. It is based on the user that is logged in and by the value in nvd.ini file of IDMUSR=CSIDL\_LOCAL\_ APPDATA\HPCA\Agent. For example, for user JOE, this location would be:

• On Windows XP and Windows 2003 Server: CSIDL\_LOCAL\_APPDATA is replaced with C:\Documents and Settings\Joe\Local Settings\Application Data\HPCA Agent. • On Windows Vista, Windows 7, and Windows 2008 Server: C:\Users\Joe\Appdata\Local\HPCA\Agent

#### **Features**

- HPCA agent runs using the existing HPCA infrastructure. There are no changes required for the HPCA infrastructure with the exception of policy entitlements.
- USER directories are moved from the IDMROOT directory to CSIDL\_LOCAL\_ APPDATA\HPCA\Agent.
- SYSTEM privately owns all of IDMROOT. No read or write access by USERs.
- USERs get private Log and Data directories specific to each user.
- USERs can add a custom directory with their own script to access permissions. USERs can use the sample script, setacls.bat, to create a customized script. The customized script can be used to set access permissions after installation of the HPCA agent.
- SYSTEM's Log and Data directories cannot be accessed by USERs.
- IDMSYS\DEFAULTS stores the priming objects that are needed to run an HPCA agent.
- ZSYSACCT=Y applications will be owned by SYSTEM; USERs cannot access the objects for the specified application.
- USERs have access to execute some files from IDMSYS, however SYSTEM methods such as daemons, upgrdmaint, and radtimeq) will be executed by SYSTEM only.
- USERs cannot create TIMER instances.
- SYSTEM side implementations like Patch Manager and OS Manager, that are entirely owned by the SYSTEM, will keep working without any changes.
- USER MSI files will be stored in a separate directory.
- SYSTEM MSI files will not be accessible to USER.

#### **Known Limitations**

Following are the known limitations of Lockdown Mode.

**Note:** Some of these are intentional limitations to ensure the security aspect of the HPCA agent.

- Agent Lockdown Mode does not support FAT16 or FAT32 file systems because these do not support ACLs.
- USER connects cannot create TIMER instances. This is achieved by locking out ZTIMEQ as well as removing execute permissions to radtimeq.exe.
- Maintenance is entitled to SYSTEM only; USERs cannot initiate HPCA agent maintenance.

## Chapter 7

## HPCA Windows Management Instrumentation Provider

The HPCA WMI (Windows Management Instrumentation) Provider provides all the necessary methods to create, delete, read, and update HPCA objects as well as query HPCA path settings and the number of instances in an object. Through WMI's use of DCOM (Distributed-COM), a program can easily access objects on a remote machine as well as a local machine. The primary goal of the HPCA WMI Provider is to allow administrators to write scripts in any language to access HPCA objects. For example, a person who is comfortable using VB Script can continue writing scripts to perform methods in VB Script rather than having to learn REXX. The WMI provider interface is available to any language that can create WMI objects

### VBScript Example - How to retrieve HPCA Agent root path using HPCA WMI provider

set WshShell = CreateObject("Wscript.Shell")
set wshenv = WshShell.Environment("Process")
set process = GetObject("winmgmts://./root/novadigm:NVD\_Agent")
set method = process.Methods\_("GetLocation")
set inParameters = method.inParameters.SpawnInstance\_()
inParameters.Properties\_.Item("Location").Value = "System"
set OutParameters = process.ExecMethod\_("GetLocation", inParameters)
valueLocation = outparameters.Path
WScript.StdOut.Write "HPCA Agent root path is " & valueLocation.

**Note:** In the lockdown mode, a user will be provided with the appropriate folder paths only - based on the context of the calling user.

#### **HPCA WMI Provider Functions**

| Function                                                      | Description                                                                                                    |
|---------------------------------------------------------------|----------------------------------------------------------------------------------------------------|
| Sint32<br>AddInstance <b>Add an</b><br>instance to an object. | <pre>IN] string Path,[OUT] sint32 Index,[OUT] sint32<br/>InstanceCount,[OUT] string ReturnMessage</pre>            |
| Sint32<br>DeleteInstance<br><b>Remove specified</b>           | <pre>[IN] string Path,[IN] stint32 Index (Default= - 1)[OUT] sint32 InstanceCount,[OUT] string ReturnMessage</pre> |

| Function                                                                | Description                                                                                                    |
|-------------------------------------------------------------------------|----------------------------------------------------------------------------------------------------|
| instance from an object.                                                |                                                                                                    |
| Sint32<br>DeleteProperty<br>version 3.1 only                            | Delete a property from an object [IN] string<br>Path[IN] string Property[OUT] string<br>ReturnMessage                                                           |
| Sint32<br>DeleteProperties<br>version 3.1 only                          | Delete an array of properties from an object [IN]<br>string Path[IN] string Property[][OUT] string<br>ReturnMessage                                             |
| Sint32<br>GetLocation <b>Get path</b><br>to specified location.         | [IN] string Location,[OUT] string Path,[OUT]<br>string ReturnMessage                                                                                            |
| Sint32 GetValueGet<br>specified value from<br>object                    | <pre>[IN] string Path (Default = ZMASTER),[IN] sint32<br/>Index (Default = 0),[IN] string Property,[OUT]<br/>string Value,[OUT] string ReturnMessage</pre>      |
| Sint32 GetValueGet<br>all variables and values<br>from object           | <pre>[IN] string Path (Default = ZMASTER),[IN] sint32<br/>Index (Default = 0),[OUT] string Property[],[OUT]<br/>string Value[],[OUT] string ReturnMessage</pre> |
| Sint32<br>NumberOfInstances<br>Returns number of<br>instances in object | [IN] string Path,[OUT] sint32 InstanceCount,[OUT] string ReturnMessage                                                                                          |
| Sint32<br>SetValue <b>Sets value in</b><br><b>object</b>                | <pre>[IN] string Path,[IN] sint32 Index (Default = 0),[IN] string Property,[IN] string Value,[OUT] string ReturnMessage</pre>                                   |
| Sing32<br>SetValues <b>Sets and</b><br>array of properties              | <pre>[IN] string Path,[IN] sint32 Index (Default = 0),[IN] string Property[],[IN] string Value[],[OUT] string ReturnMess</pre>                                  |

Result on a Windows 2003 server machine with 'joe' logged in:

**HPCA Agent root path is** C:\Documents and Settings\joe\Local Settings\Application Data\HPCA\Agent\

Results on the same Windows 2003 server machine when the script is run in system context:

HPCA Agent root path is C:\Program Files\Hewlett-Packard\HPCA\Agent\Lib\

## Appendix A

## **HPCA Agent: Messages and Codes**

This section is aimed to increase an administrator's understanding of the messages that might be generated by the HP Client Automation (HPCA) agent connect process. It also offers some probable causes for errors, as well as remedial actions that can be taken.

This section contains the following information:

- Numbers and descriptions of the HPCA messages and codes that are produced during the connect process.
- Possible causes of an error, and the steps that you need to take to troubleshoot and correct a
  problem.

#### **HPCA Agent Connect**

A connection between the HPCA agent and the Configuration Server—which houses the HP Client Automation Configuration Server Database (Configuration Server Database, CSDB)—can be initiated in either of the following ways:

- Manual Connect The subscriber visits the HP web page.
- Notify

The HPCA Console sends a message to the HPCA agent, which initiates a connect.

Timed Connection

A timer running on the HPCA agent host machine expires and initiates a connect.

The connect process consists of a number of steps. Each of these steps executes one or more programs on the HPCA agent. These programs exchange information with the Configuration Server over a communications link.

#### Conditions

For the connect process to complete, the following conditions must be met:

- The Configuration Server must be running.
- The Configuration Server Database must be configured for the user and for managing the user's software applications.
- On the user's computer there must be sufficient available resources for the programs that are associated with the connect process, and for the management of the subscriber's software applications.
- Hardware and communications links must be properly operating.

Even with these conditions met during the connect process, other conditions can exist or events (such as the inadvertent deletion of needed files) can arise that prevent a successful completion.

When this happens, HPCA produces informational messages. These messages are enumerated and described in the sections that follow.

### **Message Categories**

The messages that HPCA can produce during the connect process are organized into the following categories:

- API Errors
- Catalog Processing
- Client Processing
- External Data Download Codes
- Client Automation Internal Errors
- Invalid Data Errors
- Method Execution Errors
- SAP Errors
- Server Errors
- SSL Errors
- Transmission Errors
- User Exceptions
- User Interface Errors
- Verification Errors

These categories are high-level indicators of which part of the connect process is active when the message is produced.

### Message Types

There are two types of messages:

- Note messages provide information about a condition that allows the connect process to continue.
- Error messages describe a condition that prevents the connect process from proceeding to a successful completion.

#### **Message Details**

The connect process issues messages in dialog boxes. The appearance of the dialog boxes will vary slightly, depending on whether the message is a **Note** or an **Error**.

• Note messages have a button, **Details**, which you can click in order to view additional information for the condition that triggered the message.

• Error messages also have a **Details** button. When it is selected, the message box expands to display the message number or the error code, the severity code, and the logs that should be checked for additional information.

## Message Logs

When a message is issued, its number and text are recorded in the appropriate log on the user's computer. The log files are located in the **log** subdirectory of the directory in which the HPCA agent was installed. The default directories for log files are listed below.

- For Windows: C:\Program Files\Hewlett-Packard\HPCA\Agent\log
- For Linux and Macintosh: opt/HP/HPCA/Agent/log

The messages are written in the following three files:

- RADPINIT.LOG
- RADCONCT.LOG
- RADAPI.LOG

If the cause of an error is not immediately apparent, note the steps that were taken immediately before the message appeared.

**Caution:** Do not do anything with HPCA until the log files are copied to a backup location. This will preserve information that might prove valuable in resolving the issue.

## **Messages and Codes**

## **Receiving a Message**

All HPCA messages are numbered. The numbering is divided into groups, each of which is associated with a different phase in the connect process.

This section contains the HPCA messages in tables based on the connect-process phases.

### **Catalog Processing Messages**

Catalog-processing messages can be produced as the HPCA agent attempts to create and populate the Service List, from which the user can select applications to install, verify, and uninstall. Except as noted in the following table "Catalog processing messages", the probable cause is corruption of the Service List either on the subscriber's desktop or in the Configuration Server Database.

Consult your Configuration Server Database administrator.

#### Catalog processing messages

| Number | Text                                                    | Туре  | Additional Information                                |
|--------|---------------------------------------------------------|-------|-------------------------------------------------------|
| 100    | Error obtaining catalog from manager. Verify UserID and | Error | Select <b>Refresh Catalog</b> and verify the user ID. |

### **Reference Guide** Appendix A: HPCA Agent: Messages and Codes

| Number | Text                                                                         | Туре  | Additional Information                                                                                              |
|--------|------------------------------------------------------------------------------|-------|----------------------------------------------------------------------------------------------------|
|        | retry request.                                                               |       |                                                                                                    |
| 101    | Unique Identifier missing from this item in catalog.                         | Error |                                                                                                    |
| 102    | Name missing from this item in catalog.                                      | Error | An application that lacks a name is configured in the software catalog.                                             |
| 103    | Description missing from this item in catalog.                               | Error |                                                                                                    |
| 104    | Unable to create a directory<br>to store catalogs from this<br>Manager.      | Error | Possible problem with security rights.                                                                              |
| 105    | Unable to create a directory for this catalog.                               | Error | Contact your system administrator for assistance.                                                                   |
| 106    | Unable to locate directory<br>where catalogs are stored for<br>this Manager. | Error |                                                                                                    |
| 107    | Unable to locate directory for this catalog.                                 | Error |                                                                                                    |
| 108    | Unable to locate catalog                                                     | Error | Contact your system administrator for assistance.                                                                   |
| 109    | No services available, empty catalog                                         | Note  | Probable CSDB configuration problem. There are no software applications configured for this subscriber in the CSDB. |
| 110    | Force service to be displayed in catalog.                                    | Error |                                                                                                    |
| 111    | The requested application does not exist in the catalog.                     | Error |                                                                                                    |

## **Transmission Error Messages**

Transmission errors indicate that there is a problem establishing or maintaining the communications link with the Configuration Server. The Configuration Server might not be running, or there could be a problem with its host. Contact the operator of the Configuration Server computer to determine if it is running.

Another potential cause is lack of connectivity to the Configuration Server computer. Verify that the HPCA agent has connectivity to it by running the PING program from an MS-DOS session. Type

PING <ip address>

on the command line, where *ip address* is the IP address of the Configuration Server host machine. If the connectivity is good, a line will be displayed in the MS-DOS session window indicating the transmission time for each successful packet that was exchanged.

| Number | Text                                                       | Туре  |                                                                                   |
|--------|------------------------------------------------------------|-------|-----------------------------------------------------------------------------------|
| 200    | Unable to perform request - connection to manager failed.  | Error | Configuration Server not running or stopped running during the connect process.   |
| 201    | Invalid record received from<br>Manager.                   | Error |                                                                                   |
| 202    | Template not received from Manager.                        | Error |                                                                                   |
| 203    | Instance not received from<br>Manager.                     | Error |                                                                                   |
| 204    | Data not received from<br>Manager.                         | Error |                                                                                   |
| 205    | Requested object not found.                                | Error |                                                                                   |
| 206    | Error sending data to server.                              | Error | Contact your system administrator for assistance.                                 |
| 207    | Error receiving data from server.                          | Error |                                                                                   |
| 208    | Received patch from Manager instead of full file.          | Error |                                                                                   |
| 209    | Error transferring physical application files from server. | Error | HPCA agent failed to get files. Contact your system administrator for assistance. |
| 210    | Expected files not found on server.                        | Error |                                                                                   |
| 211    | HPCA could not connect through the proxy server.           | Error |                                                                                   |

#### Transmission error messages

# External Data-Download Return Codes (Multicast and Staging Requestor)

### External data-download return codes

| Number | Text                                                                            | Туре  |
|--------|---------------------------------------------------------------------------------|-------|
| 240    | No error, all data files successfully downloaded from the requested source.     | Note  |
| 241    | Not all data files could be downloaded from the requested source.               | Error |
| 242    | Not all data files found at the requested source, do not try alternate sources. | Error |
| 243    | The data files will be downloaded at a later time using multicast.              | Note  |
| 244    | The Internet Explorer is set to work offline.                                   | Error |

### **User Exception Messages**

### User exception messages

| Number | Text                                                       | Туре  | Additonal Information                                                                        |
|--------|------------------------------------------------------------|-------|----------------------------------------------------------------------------------------------|
| 319    | Sign-on failed - invalid user ID-<br>password combination. | Error | Verify user ID and password. Click <b>Refresh</b> to retry.                                  |
| 320    | Sign-on panel cancelled.                                   | Note  | User clicked <b>Cancel</b> in the <b>Logon</b> dialog box.                                   |
| 321    | Cancelled at user's request.                               | Note  | Cancels the entire process.                                                                  |
| 322    | Versioning not available.                                  | Note  | Versioning is a feature of HPCA Application<br>Manager; it is not installed on the computer. |
| 323    | User could not be<br>authenticated on the proxy<br>server. | Error |                                                                                              |
| 324    | Cancelled service at user's request.                       | Note  | Cancels only this service, but will continue the installation of additional services.        |
| 325    | Bootstrap method has decided to abort the connect process. | Error |                                                                                              |
| 326    | The user opted to defer the current request.               | Note  |                                                                                              |

### **Invalid Data Errors**

Invalid data errors indicate probable corruption in the Configuration Server Database.

Contact your CSDB administrator and preserve the log files for further analysis.

#### Invalid data error messages

| Number | Text                                                           |
|--------|----------------------------------------------------------------|
| 450    | Missing ZRSCSIZE variable.                                     |
| 451    | Invalid object id.                                             |
| 452    | Missing ZOBJID variable.                                       |
| 453    | Missing ZOBJDATE variable.                                     |
| 454    | Missing ZOBJTIME variable.                                     |
| 455    | Missing ZOBJCRC variable.                                      |
| 456    | Error fetching path information.                               |
| 457    | Missing ZRSCCFIL variable.                                     |
| 458    | Variable is empty.                                             |
| 459    | Local object instance name missing.                            |
| 460    | 'More Info' URL missing from service.                          |
| 461    | Catalog is either incompatible or corrupted.                   |
| 462    | Missing variable.                                              |
| 463    | Invalid ownership specified in database.                       |
| 464    | The application package contains path that cannot be resolved. |
| 465    | Missing COMPxxx for product.                                   |
| 466    | Attempted invalid operation on service group.                  |

## **HPCA Agent Processing Error Messages**

HPCA agent processing errors are usually caused by a malfunction, incorrect configuration, or misuse of the user's desktop. Possibilities include:

- Incomplete HPCA agent self-maintenance that has resulted in HPCA modules of different release levels attempting to interact on the desktop;
- Lack of necessary system resources or available memory on the desktop;
- Conflicting concurrent processes, such as deleting files or running a disk re-organization program, on the desktop.

| HPCA agent | processing | error messages |
|------------|------------|----------------|
|            |            |                |

| Number | Text                | Туре  | Additional Information |
|--------|---------------------|-------|------------------------|
| 500    | Error opening file. | Error |                        |
| 501    | Error writing data  | Error |                        |

| Number | Text                                                                                          | Туре  | Additional Information                                                                                                    |
|--------|-----------------------------------------------------------------------------------------------|-------|----------------------------------------------------------------------------------------------------|
|        | to file.                                                                                      |       |                                                                                                    |
| 502    | This application<br>could not be<br>repaired locally;<br>connect to the<br>Manager to fix it. | Error |                                                                                                    |
| 503    | Error reopening<br>file, for<br>checkpoint<br>restart.                                        | Error |                                                                                                    |
| 505    | Error<br>decompressing<br>data.                                                               | Error |                                                                                                    |
| 506    | Insufficient disk<br>space to install<br>application.                                         | Error | Free up additional disk space and re-try the connect.                                                                                                    |
| 507    | Error creating directory.                                                                     | Error |                                                                                                    |
| 508    | Incomplete file path.                                                                         | Error | The location for a file to be deployed on the user's desktop<br>is incorrectly configured in the CSDB, or was incorrectly<br>specified by the user in the <b>Set Installation Directory</b><br>dialog box. |
| 509    | Error getting drive statistics.                                                               | Error |                                                                                                    |
| 510    | Missing file from temp directory.                                                             | Error | A file that was downloaded from the Configuration Server<br>was deleted before it could be deployed to the proper<br>location on the user's desktop.                                                       |
| 511    | Error deleting file.                                                                          | Error |                                                                                                    |
| 512    | Error deleting directory.                                                                     | Error |                                                                                                    |
| 513    | Error applying patch.                                                                         | Error |                                                                                                    |
| 514    | Error setting file date/time.                                                                 | Error |                                                                                                    |
| 515    | Error setting file attributes.                                                                | Error |                                                                                                    |

| Number | Text                                                                                         | Туре  | Additional Information                                                                                                    |
|--------|----------------------------------------------------------------------------------------------|-------|----------------------------------------------------------------------------------------------------|
| 516    | Error in versioning.                                                                         | Error | Error activating a version either because a method failed or there is insufficient disk space.                                                                                                    |
| 517    | Agent not<br>authorized to<br>change versions.                                               | Note  | See the CONTROL variable in the VGROUP class, which<br>indicates whether the Configuration Server or the HPCA<br>agent controls version activation. The user is attempting to<br>activate a version, which is under control of the<br>Configuration Server, or the reverse. |
| 518    | Error deactivating version.                                                                  | Error | The active version could not be deactivated because one of the methods to delete a file or link is missing.                                                                                                    |
| 519    | Error setting file ownership.                                                                | Error |                                                                                                    |
| 520    | Application<br>cannot be<br>installed because<br>drive/file system<br>cannot be<br>accessed. | Error |                                                                                                    |

## **User Interface Errors**

#### User interface error messages

| Number | Text                                          |
|--------|-----------------------------------------------|
| 550    | Invalid message header received.              |
| 551    | Error receiving response to a dialog from UI. |
| 552    | Error in XML Parser.                          |
| 553    | Error in building UI message.                 |
| 554    | Error sending message to UI.                  |
| 555    | Error receiving message from UI.              |
| 556    | Error connecting to UI Server.                |
| 557    | Error connect process still has not finished. |
| 558    | Error connecting to remote notify daemon.     |
| 559    | Error sending data to remote notify daemon.   |
| 560    | Error executing program from HPCA UI Agent.   |
| 561    | Entity not supported.                         |
| 562    | Entity not opened.                            |
| 563    | Error creating UI socket.                     |
| 564    | End of entity, no more data.                  |
| 565    | Error reading entity.                         |
| 566    | Error writing entity.                         |

## **Verification Error Messages**

Verification errors occur when the user attempts to verify files on the user's desktop, according to the verification settings configured for those files in the Configuration Server Database. These errors can indicate damage to the file on the subscriber's desktop or incorrect configuration of the verification option settings for the file in the CSDB.

You can correct the former by having HPCA repair the software application. To correct the latter, consult your CSDB administrator.

#### Verification error messages

| Number | Text                                                           | Туре  |
|--------|----------------------------------------------------------------|-------|
| 600    | Verification of resources failed for one or more Applications. | Error |

| Number | Text                                                                                             | Туре  |
|--------|--------------------------------------------------------------------------------------------------|-------|
| 601    | Resource CRC does not match.                                                                     | Error |
| 602    | Resource size does not match.                                                                    | Error |
| 603    | Desktop file is newer.                                                                           | Error |
| 604    | Desktop file is older.                                                                           | Error |
| 605    | Missing file.                                                                                    | Error |
| 606    | Missing directory.                                                                               | Error |
| 607    | Environment has changed. Application needs to be updated.                                        | Note  |
| 608    | Environment has changed and some resources failed verification. Application needs to be updated. | Error |
| 609    | Some of the data files are missing from temporary storage.                                       | Error |
| 610    | Resource internal version does not match.                                                        | Error |
| 611    | File is maintained by the Windows File Protection system.                                        | Error |
| 612    | Desktop file has wrong UID.                                                                      | Error |
| 613    | Desktop file has wrong GID.                                                                      | Error |
| 614    | Desktop file has wrong permissions.                                                              | Error |
| 615    | Missing link.                                                                                    | Error |
| 616    | File is maintained by the Desktop DNA.                                                           | Note  |

## **Server Errors**

#### Server error messages

| Number | Text                                                            |
|--------|-----------------------------------------------------------------|
| 650    | Server stopped application configuration.                       |
| 651    | Server does not contain a license for Agent's operating system. |
| 652    | Server is at task limit and will not accept connections.        |
| 653    | Server is down for maintenance, updating database.              |
| 654    | Server has disabled Agent connections.                          |

## **Method Execution Errors**

**Methods** are programs that run on the subscriber's desktop as part of the connect process. The methods can be supplied by HP or by the subscriber. Method-execution errors indicate that a problem occurred while running one of these methods. Typical problems include misspelling the

method name, resulting in a "File not found" condition, coding invalid parameters on the method's command line, and lack of needed system resources or memory to run the method. Usually, the cause is incorrect configuration of an instance in the Configuration Server Database.

Contact the CSDB administrator for assistance and preserve the logs for further analysis.

Note: If the error occurred in a method that was not supplied by HP, contact HP support.

#### Method execution error messages

| Number | Text                                                                                                    |
|--------|----------------------------------------------------------------------------------------------------|
| 701    | Lock method failed.                                                                                                    |
| 702    | Init method failed.                                                                                                    |
| 703    | Create method failed.                                                                                                    |
| 704    | Delete method failed.                                                                                                    |
| 705    | Update method failed.                                                                                                    |
| 706    | Unable to install downloaded resources. The programs/methods that are used to install the resources could not be found.    |
| 707    | Internal error in method.                                                                                                  |
| 708    | Unable to install downloaded resources. The programs/methods that are used to install the resources could not be executed. |
| 709    | Installation of a component failed. The program/method used to install the component returned an error.                    |

## **SSL Errors**

### SSL error messages

| Number | Text                                                |
|--------|-----------------------------------------------------|
| 750    | Unable to get CA certificate from server.           |
| 751    | Unable to get certificate from server.              |
| 752    | Not yet valid CA certificate.                       |
| 753    | Not yet valid certificate.                          |
| 754    | Expired CA certificate.                             |
| 755    | Expired certificate.                                |
| 756    | Missing certificate revocation list.                |
| 757    | Error decrypting CA certificate.                    |
| 758    | Error decrypting CA certificate                     |
| 759    | Error decrypting CRL.                               |
| 760    | Error decoding CA public key.                       |
| 761    | Error decoding public key.                          |
| 762    | Error in CA certificate signature.                  |
| 763    | Error in certificate signature.                     |
| 764    | Error in certificate revocation list signature.     |
| 765    | Expired CRL.                                        |
| 766    | Time stamp error in CRL.                            |
| 767    | Self-signed certificate found at depth 0.           |
| 768    | Self-signed certificate found in certificate chain. |
| 769    | Missing local CA certificate.                       |
| 770    | Missing local certificate.                          |
| 771    | Error verifying leaf certificate signature.         |
| 772    | Verify chain too long.                              |
| 773    | CA certificate has been revoked.                    |
| 774    | Certificate has been revoked.                       |
| 775    | Invalid or corrupt local CA certificate.            |

| Number | Text                                              |
|--------|---------------------------------------------------|
| 776    | Invalid or corrupt local certificate.             |
| 777    | Expired CA Certificate                            |
| 778    | Expired Certificate                               |
| 779    | Internal error in Secure Sockets Layer interface. |
| 780    | Missing Private Key file.                         |
| 781    | Password not supplied for private key             |
| 782    | Bad password supplied for private key             |
| 783    | Invalid private key.                              |
| 784    | Certificate required to connect to server.        |

## **HPCA Internal Error Messages**

Internal errors occur when HPCA encounters an unexpected condition. Possible causes include corruption of HPCA desktop objects, incompletely applied HPCA self-maintenance, and conflicting processes running concurrently on the desktop. HPCA desktop objects can be inspected and modified, if necessary, using the HPCA Administrator Agent Explorer. For more information on HPCA Administrator Agent Explorer, see *HP Client Automation Enterprise Administrator User Guide*.

Preserve the logs for further analysis and contact technical support.

| Number | Text                           | Туре  | Additional Information |
|--------|--------------------------------|-------|------------------------|
| 800    | Internal error                 | Error |                        |
| 801    | Error allocating RAM.          | Error |                        |
| 802    | Null object pointer.           | Error |                        |
| 803    | Invalid arguments to function. | Error |                        |
| 804    | Error getting template.        | Error |                        |
| 805    | Error getting instance.        | Error |                        |
| 806    | Insufficient buffer size.      | Error |                        |
| 807    | Empty object.                  | Error |                        |
| 808    | Invalid heap number            | Error |                        |
| 809    | Invalid password.              | Error |                        |

### HPCA internal error messages

### Reference Guide Appendix A: HPCA Agent: Messages and Codes

| Number | Text                                                                                    | Туре  | Additional Information                                               |
|--------|-----------------------------------------------------------------------------------------|-------|----------------------------------------------------------------------|
| 810    | Reboot required to complete request.                                                    | Note  |                                                                      |
| 811    | Machine is being rebooted to complete request.                                          | Note  | The user confirmed the restart request to complete the installation. |
| 812    | No configuration changes required.                                                      | Note  |                                                                      |
| 813    | Invalid template.                                                                       | Error |                                                                      |
| 814    | Failed to start graphical progress indicator                                            | Note  |                                                                      |
| 815    | Error occurred trying to save local information                                         | Error |                                                                      |
| 816    | Error adding heap to local object.                                                      | Error |                                                                      |
| 817    | Unable to process request - could not read local information.                           | Error |                                                                      |
| 818    | Null pointer.                                                                           | Error |                                                                      |
| 819    | Unable to find folder containing local objects (IDMLIB). Check settings.                | Error |                                                                      |
| 820    | Unable to find folder containing<br>executable files (IDMSYS).<br>Check settings.       | Error |                                                                      |
| 821    | Buffer too small.                                                                       | Error |                                                                      |
| 822    | Serialization error occurred.<br>Process aborted?                                       | Error |                                                                      |
| 823    | Serialization error occurred.<br>Process aborted?                                       | Error |                                                                      |
| 824    | Invalid operation.                                                                      | Note  |                                                                      |
| 825    | Unable to create directory for<br>Service information. Installation<br>cannot continue. | Error |                                                                      |
| 826    | Invalid mode                                                                            | Error |                                                                      |

### Reference Guide Appendix A: HPCA Agent: Messages and Codes

| Number | Text                                                                                                    | Туре  | Additional Information                                                                                                    |
|--------|----------------------------------------------------------------------------------------------------|-------|----------------------------------------------------------------------------------------------------|
| 827    | Version mismatch between<br>RADAPI.DLL & RADIA.DLL.<br>Incompatible HPCA subscriber<br>components found on desktop. | Error | Probable incomplete HPCA agent self-<br>maintenance. Install HPCA agent again<br>from installation media and retry to connect<br>to the Configuration Server. |
| 828    | Invalid Request.                                                                                                    | Error |                                                                                                    |
| 829    | Error copying self-maintenance.                                                                                     | Note  |                                                                                                    |
| 831    | Error creating directory for this user.                                                                             | Error |                                                                                                    |
| 832    | Unable to determine User ID.                                                                                        | Error |                                                                                                    |
| 833    | Error uninstalling service                                                                                          | Error |                                                                                                    |
| 834    | Error sending previous error information to Administrator.                                                          | Error |                                                                                                    |
| 835    | Error occurred during<br>configuration determination;<br>configuration information may be<br>missing or inaccurate. | Error |                                                                                                    |
| 836    | Failed to select service version                                                                                    | Error |                                                                                                    |
| 837    | Failed to activate service                                                                                          | Error |                                                                                                    |
| 838    | Client failed to execute program, after application installation.                                                   | Error |                                                                                                    |
| 839    | Unsupported operating system                                                                                        | Error |                                                                                                    |
| 840    | Dialog REXX method failed                                                                                           | Error |                                                                                                    |
| 841    | Missing reference object.                                                                                           | Error |                                                                                                    |
| 842    | Error loading reference object.                                                                                     | Error |                                                                                                    |
| 843    | Error opening HPCA object.                                                                                          | Error |                                                                                                    |
| 844    | Missing instance.                                                                                                   | Error |                                                                                                    |
| 845    | Unregistered HPCA agent.                                                                                            | Note  |                                                                                                    |
| 846    | Missing version group instance.                                                                                     | Error | A non-existent version group instance was specified to the version-activation function.                                                                       |

| Number | Text                                                        | Туре  | Additional Information                                                                                                    |
|--------|-------------------------------------------------------------|-------|----------------------------------------------------------------------------------------------------|
| 847    | Missing version instance.                                   | Error | The specification of the version to activate<br>within a version group is invalid. Likely, the<br>INITIAL field in the VGROUP instance<br>indicates a non-existent VERSION<br>instance. |
| 848    | Error copying file                                          | Error |                                                                                                    |
| 849    | Error getting a variable value from instance                | Error |                                                                                                    |
| 850    | Error setting a variable value                              | Error |                                                                                                    |
| 851    | Error saving an object. Check disk space.                   | Error |                                                                                                    |
| 852    | Instance is corrupted, may be missing key variables.        | Error |                                                                                                    |
| 853    | Remote Execution Failure                                    | Error | Contact your system administrator for assistance.                                                                                                    |
| 854    | Failed to create a backup of a file that was to be updated. | Error |                                                                                                    |
| 855    | Invalid Variable Name.                                      | Error |                                                                                                    |
| 856    | Invalid Variable Value.                                     | Error |                                                                                                    |
| 857    | Application wasn't installed completely.                    | Error |                                                                                                    |
| 858    | Application wasn't installed completely. Reboot needed.     | Error |                                                                                                    |
| 859    | Installation is not complete (phased install process).      | Error |                                                                                                    |
| 860    | Current process has timed out                               | Error |                                                                                                    |
| 861    | Server rejected Agent identity (Invalid license).           | Error |                                                                                                    |
| 880    | Client is ready to apply maintenance immediately.           | Error |                                                                                                    |
| 881    | RADIA_ERROR_INSTALL_<br>INPROGRESS_AND_                     | Error | Restart pending for the application's installation                                                                                                    |

| Number | Text   | Туре | Additional Information |
|--------|--------|------|------------------------|
|        | REBOOT |      |                        |

## **API Errors**

### **API error messages**

| Number | Text                                                     |
|--------|----------------------------------------------------------|
| 901    | Missing the registry settings.                           |
| 902    | Update engine has already been installed.                |
| 903    | SDK settings could not be initialized.                   |
| 904    | Incompatible version of HPCA Application Management SDK. |

## **SAP Error Messages**

### SAP error messages

| Number | Text                                                 | Туре  |
|--------|------------------------------------------------------|-------|
| 000    | Request successfully completed.                      | Note  |
| 920    | SAP is not accessible.                               | Error |
| 940    | System is shutting down.                             | Error |
| 996    | Application has been skipped as part of processing.  | Error |
| 997    | Application should be ignored as part of processing. | Error |

## Appendix B

## HPCA Agent Settings Classes in CLIENT Domain (Client Operations Profiles)

The following classes in the CLIENT Domain can be used for various configurations and diagnostic purposes as described within.

- "Alert Management (RADALERT)" below
- "Connect Deferral Configuration (CDFCFG)" on next page
- "Core Settings (SETTINGS)" on page 92
- "Diagnostics (DIAGS)" on page 97
- "Hardware Scan Options (RADHWCFG)" on page 98
- "Notify Security (NTFYSEC)" on page 101
- "Reboot Deferral Configuration (RBOOTCFG)" on page 103
- "Setting User Interface Properties (RADUICFG)" on page 103

These classes are described in detail in the sections that follow.

**Note:** Server Access Profiles (SAPs) which reside in the CLIENT domain are configured using the satellite management capabilities in the main HPCA console. For more information on Satellite Management and SAPs, see the *HP Client Automation Enterprise User Guide*.

## Alert Management (RADALERT)

Use this class to configure the displaying and reporting of alert events.

| Attribute | Description                                        |
|-----------|----------------------------------------------------|
| WMIALRT   | Specify Y to monitor WMI BIOS events.              |
| ALRTDISP  | Specify Y to locally display WMI events.           |
| DISPSEV   | Specify a minimum alert-severity level to display. |
| DISPCTG   | Specify which CSV event categories to display.     |
| REPSEV    | Specify a minimum alert-severity level to report.  |
| REPCTG    | Specify which CSV event categories to report.      |
| TIMEOUT   | Specify a timeout for local events to display.     |
| SMRTMON   | Specify Y to monitor SMART events.                 |

### Attributes of the RADALERT Class

| Attribute | Description                                |
|-----------|--------------------------------------------|
|           |                                            |
| SMRTDISP  | Specify Y to locally display SMART events. |
| SMRTREP   | Specify Y to report SMART events.          |

## **Connect Deferral Configuration (CDFCFG)**

An administrator can use the Connect deferral function to configure options for downloading and installing mandatory service-related actions. It gives you control to defer the service-related actions. Use the CDFCFG class in the HPCA Administrator CSDB Editor to configure the user-facing Connect Deferral dialog box. For more information on Connect Deferral, see the HP Client Automation Enterprise User Guide

| Attribute                   | Description                                                                                                    |
|-----------------------------|----------------------------------------------------------------------------------------------------|
| NAME                        | The friendly name of the instance.                                                                                                    |
| ENABLE                      | Specify Y (the default) to enable the connect-deferral function. Note:<br>RADSKMAN has been updated to include a new command line option,<br>cdf=y/n, which enables/disables this function. The RADSKMAN setting will<br>supersede this CDFCFG setting.                                                                                                    |
| ABORT                       | Specify Y (the default) to enable the Cancel button. If N is specified, the Cancel button will be disabled and the text that describes the cancel feature ("Click <b>Cancel</b> to cancel this process without rescheduling.") will be hidden.                                                                                                    |
| DESCTEXT<br>and<br>DESCTXT2 | <ul> <li>Specify customized replacement text for the descriptive text that is at the top of the Connect Deferral dialog.</li> <li>DESCTEXT will replace the first two sentences of text.</li> <li>DESCTXT2 will replace the text "To continue with these actions".</li> </ul>                                                                                                    |
| DOMAINS                     | The Domains attribute uses a comma-delimited list of domains for Connect Deferral. The default value is SOFTWARE, PATCHMGR,OS. For example, if SOFTWARE, <b>OS</b> is specified, the PATCHMGR connects are not deferred. You can also add custom domains to the Domains attribute. This enables you to defer services in the custom domains and associate them to a single display name. For example, if you have custom domain names such as, CUS_DOMAIN1, CUS_DOMAIN2, PATCH1, and so on, you can categorize and associate these to any domain and define the Domains attribute value as: SOFTWARE (CUS_DOMAIN1, CUS_DOMAIN2), PATCHMGR (PATCH1), OS. The display name for any service deferred from the CUS_DOMAIN1 will be SOFTWARE. You can also add filters to the domain names. For example, if the specified Domains attribute value is SOFTWARE (CUS*), PATCHMGR (PATCH*), OS, the display name for all domains starting with CUS and PATCH will be SOFTWARE and PATCHMGR respectively. Formatting rules for the Domains attribute are: |

### Attributes of the CDFCFG Class

| Attribute                                      | Description                                                                                                    |
|------------------------------------------------|----------------------------------------------------------------------------------------------------|
|                                                | • Every opening parenthesis must have a matching closing parenthesis and also in the reverse order. For example, SOFTWARE (CUS_DOMAIN1, CUS_DOMAIN2), PATCHMGR (PATCH1 is invalid.                                                                                                    |
|                                                | <ul> <li>Use filters for domain names inside the parenthesis. You cannot use filters for domain display names. For example, SOFTWARE (CUS</li></ul>                                                                                                    |
|                                                | Domain names must be comma-delimited and all mapping of domains must<br>be done within parenthesis.                                                                                                    |
|                                                | The maximum character length of the Domains attribute is 255.                                                                                                    |
|                                                | • The Domains attribute is case insensitive.<br>Valid usage example for the Domains attribute is, SOFTWARE (CUS_<br>DOMAIN1, CUS_DOMAIN2), PATCHMGR (PATCH1), OS.                                                                                                    |
|                                                | <b>Note:</b> Make sure you follow the formatting rules for the Domains attribute. If an incorrect value is used, Connect Deferral may not function in the desired way.                                                                                                    |
| TIMEOUT                                        | Specify the length of time (in minutes) for the Connect Deferral dialog to wait before automatically triggering the pending action.                                                                                                    |
| SOFTWARE,<br>PATCHMGR,<br>and OS<br>attributes | Specify the maximum number of days that a user can defer a connect for each of the supported domains. For example, if SOFTWARE is set to <b>5</b> , the user can defer a SOFTWARE connect for a maximum of 5 days; after that, the pending action will be forced on the user's machine. PATCHMGR and OS are for specifying the maximum days that a connect for those domains can be deferred. A local value is saved in the CDFDEFER object in IDMROOT to determine when the user started deferring. (If the user clicks <b>Allow</b> , this date is reset to 0.) On the next connect, this value is queried in order to determine how many "deferral" days remain. For example, if the action is deferred on Monday and SOFTWARE is set to 5, on Tuesday the message will indicate 4 "deferral" days remaining, and so on, until the number of days reaches zero. When there are no remaining "deferral" days, <b>Cancel</b> and <b>Defer</b> will be disabled and the user will have to allow the connect. Notes: These values will affect the "Defer for" list; intervals that are greater than this setting will not be available in the drop-down list. |
|                                                | On the right side of the window, a message will indicate the remaining number of days that the user can defer the actions.                                                                                                    |
|                                                | Connect Deferral looks at <b>dname=</b> to figure out which value in CDFCFG to use.                                                                                                    |
|                                                | Custom domains in an HPCA Configuration Server Database can be added to this list so that users can defer services in these domains also.<br>The default value is <b>SOFTWARE</b> if dname is not specified.                                                                                                    |

| Attribute | Description                                                                                                    |
|-----------|----------------------------------------------------------------------------------------------------|
| VRFYONLY  | Specify ${\tt Y}\;$ to display the connect deferral dialog on verify only connect. The default value of this variable is ${\tt N}.$                                                                                                    |
| DEFAULT   | Specify the maximum number of days that a user can defer a connect for domains not specified in the CDFCFG class. For example, when a connect is run for any domain that is not specified in the CDFCFG class, Connect Deferral reads the DEFAULT attribute value as the number of days for deferral. |
| ABTNTXT   | Specifies an alternative text for the Allow button. By default, this button is labeled 'Allow'. This option should only be used for the special case where prior customized dialogs used different verbiage for connect deferral actions.                                                             |
| CBTNTXT   | Specifies an alternative text for the Cancel button. By default, this button is labeled 'Cancel'. This option should only be used for the special case where prior customized dialogs used different verbiage for connect deferral actions.                                                           |
| DBTNTXT   | Specifies an alternative text for the Defer button. By default, this button is labeled 'Defer'. This option should only be used for the special case where prior customized dialogs used different verbiage for connect deferral actions.                                                             |

## **Core Settings (SETTINGS)**

Use an instance in the SETTINGS Class to define defaults for Server Access Profiles defined as part of satellite management. These defaults could be overwritten based on configuration defined as part of Satellite management in the Core console. SETTINGS can also define scripts you want to use in pre-configuration processing, and to set other global parameters.

| Attribute | Description                                                                                                    |
|-----------|----------------------------------------------------------------------------------------------------|
| NAME      | The friendly name of the instance.                                                                                                    |
| SAPPING   | Set to $Y$ to have the HPCA agent ping all of the SAPs. If EQUISORT is $S$ , this must be $Y$ . A result reflecting the speed of the connection will be returned and stored in the SPEED attribute in the SAPSTATS object. The default is $N$ .                                                               |
| PUSHBACK  | Specify a numeral from 0 to 999 for the number of times the HPCA agent should retry connecting to a Configuration Server if the Configuration Server pushes back on the initial HPCA agent connect. Set to <b>0</b> (the default) to skip a Configuration Server if it pushes back on the HPCA agent connect. |
| EQUISORT  | <ul> <li>Specify the action to take if several SAP instances have the same priority.</li> <li>Set to S to use the SAP with fastest network speed. SAPPING=Y is required.</li> <li>Set to R (the default) to randomly select which SAP instance to use. This is recommended for workload balancing.</li> </ul> |
| USELSAP   | During an HPCA agent connect, if a service has to use a lower-priority SAP to complete the data download, specify whether the remaining services should continue from this SAP by specifying Y, the default. If USELSAP=N, the HPCA agent will go through the SAPs in priority for each service.              |

### Attributes of the SETTINGS Class

| Attribute | Description                                                                                                    |
|-----------|----------------------------------------------------------------------------------------------------|
| RCSDATA   | If all the required data has not been downloaded after using all of the TYPE=DATA SAPS, specify Y to use the SAPs with TYPE=RCS. To prevent the HPCA agent computers from using Configuration Servers, specify N. The default is Y.                                                                                                    |
| ADINFO    | Specify Y (the default) to collect the HPCA agent computer's Active Directory information, which will then be stored in the ADINFO object in the RADSETUP directory which, by default, is located in C:\Program Files\Hewlett-<br>Packard\HPCA\Agent\Lib. This information will be sent to the Configuration Server for all resolution processes. This attribute applies to Windows only.                                                                                              |
| ZGRPINFO  | Specify Y (the default) to collect the HPCA agent computer's User Group<br>information, which will then be stored in the NTGROUPS object in the<br>RADSETUP directory which, by default, is located in C:\Program<br>Files\Hewlett-Packard\HPCA\Agent\Lib. This information will be sent<br>to the Configuration Server for all resolution processes.                                                                                                    |
| LSCRIPT   | If you have set a service to perform an immediate reboot and you run<br>RADSKMAN from a login script, specify Y (the default). If you have set a service<br>to perform an immediate reboot and you want RADSKMAN to be restarted in the<br>user context when a user logs on, specify N. For more information on reboot<br>options, see <i>HP Client Automation Enterprise Administrator User Guide</i> ,<br>Appendix D, Creating Services Using Advanced Capabilities.                 |
| ALWAYSD   | Specify Y (the default) to download pre-configuration objects always. Doing so guarantees that your SAP or persistent objects are downloaded even if nothing has changed. If your SAP client object is corrupted for any reason, it will be re-downloaded even if the desired state didn't change. In addition, if one of the variables is a substitution, it will download the object with the new values because a variable change by substitution doesn't change the desired state. |
| ALWAYSS   | Specify Y (the default) to always upload all of the objects that are in the RADSETUP directory to the Configuration Server.                                                                                                    |
| EXBSETUP  | Specify a script to run before pre-configuration processing. This script must be in the HPCA agent computer's IDMSYS directory. The default script is PRESETUP.REX.                                                                                                    |
| EXASETUP  | Specify a script to run after pre-configuration processing. This script must be in the HPCA agent computer's IDMSYS directory.                                                                                                    |
| CMETHOD   | Specify a script to run after catalog resolution but before service processing.                                                                                                    |
| EXBOUTBX  | Specify a script to run after service processing but before the objects in the outbox are flushed to the Configuration Server.                                                                                                    |
| EXBEXIT   | Specify a script to execute before RADSKMAN ends. If you are doing a customized reboot process, specify it here. This script must be in the HPCA agent computer's IDMSYS directory. The default location is C:\Program Files\Hewlett-Packard\HPCA\Agent.                                                                                                    |

| Attribute | Description                                                                                                    |
|-----------|----------------------------------------------------------------------------------------------------|
|           | <b>Note:</b> Client Operations Profiles must be enabled on the HPCA agent for the EXBEXIT to be used.                                                                                                    |
| TIMEOUT   | <ul> <li>Specify the timeout (in seconds) for the Server Access Profile (SAP).</li> <li>If this contains a valid numeric value (0 to 3200) it will override the HPCA agent timeout (ZMASTER.ZTIMEO).</li> <li>If this is blank, the HPCA agent will use the value of ZMASTER.ZTIMEO.</li> </ul>                                                                                                    |
| THROTYPE  | <ul> <li>Specify the type of bandwidth throttling to use.</li> <li>Specify ADAPTIVE to yield to other services that are using the network.</li> <li>Specify RESERVED to allow for a specific reservation of the bandwidth. It is the maximum percentage of network bandwidth to use.</li> <li>Specify NONE for no bandwidth throttling, and use the maximum available bandwidth. This is the default.</li> </ul>                                                                                                    |
| BANDWDTH  | Specify the percentage of bandwidth (between 1 and 99) to use. If this is blank or the variable does not exist, then all of the bandwidth will be used.                                                                                                    |
| RADTRAY   | Specify command-line arguments to be used for the HPCA System Tray. The first argument must be <b>Y</b> in order to enable the System Tray, then the following parameters (comma-separated) can be specified. /c = Show the HPCA System Tray in console mode when it starts. /NOCANCEL = Hide the Cancel button. /NOPAUSE = Hide the Pause button. /D = Add debug message to the log for troubleshooting. Example: RADTRAY=Y, /C, /NOPAUSE enables the System Tray in console mode but does not display the PAUSE button. |
| USEDEFS   | Specify $Y$ to default to the Configuration Server that is set on the command line if a SAP cannot be found for the needed ROLE.                                                                                                    |
| DEFROLE   | Specify roles for the Configuration Server that is specified on the command line.<br>The default ROLE is A (All); the Configuration Server will be able to perform any ROLE.<br><b>Note:</b> To use DEFROLE, USEDEFS must be set to Y.                                                                                                    |
| RAD2XUI   | Specify $Y$ to view the vintage HPCA user interface dialog boxes. Use this if you are not using the HPCA System Tray or if you want a message to pop up on the screen in addition to it.                                                                                                    |
| RSTROPT   | Specify when a file is eligible for checkpoint restart based on calculated network<br>bandwidth. This will apply to all files that are to be downloaded during this HPCA<br>agent connect. The format is Below Threshold Limit, Network<br>Threshold Value, Above Threshold Limit. Therefore, if RSTROPT =<br>100KB, 86KB, 10MB, the HPCA agent will first calculate the network<br>bandwidth, then either of two scenarios will apply:                                                                                   |

| Attribute | Description                                                                                                    |
|-----------|----------------------------------------------------------------------------------------------------|
|           | • If the network bandwidth is under 86KB, the file size is compared to 100KB. If the file size is over 100KB, checkpoint restart is enabled for that file.                                                                                                    |
|           | • If the network bandwidth is over 86KB, the file size is compared to 10MB. If the file size is over 10MB, checkpoint restart is enabled for that file.                                                                                                    |
| DISKFREE  | Specify a minimum amount of free disk space for HPCA to maintain. If a service is over the limit, it will not be installed.                                                                                                    |
| REMUNINS  | Specify Y to stop notifies from remote machines from un-installing a service.<br>This does not stop applications from being un-installed as part of a policy change<br>if a standard HPCA agent connect is started from a remote notify. The remove<br>notify string must contain the text req="Un-install".                                               |
| DETPROXY  | Specify $\ensuremath{\mathbb{N}}$ to skip running Internet proxy detection at the beginning of the HPCA agent connect.                                                                                                    |
| ACTMAINT  | The HPCA maintenance module, UPGRDMAINT, processes all maintenance activities. It can be launched by RADSKMAN immediately after the maintenance is staged or on an independent schedule.                                                                                                    |
|           | <b>Note:</b> The mnt parameter of RADSKMAN must be set to Y for maintenance to be processed.                                                                                                    |
|           | <ul> <li>Specify I (the default) to download maintenance files and immediately<br/>activate them.</li> </ul>                                                                                                    |
|           | <b>Note:</b> HPCA Application Self-Service Manager users will receive a <b>Needs To Be Updated</b> dialog box offering an <b>OK</b> button only. HPCA Application Self-Service Manager will close, install maintenance, and then restart.                                                                                                    |
|           | • Specify <b>D</b> to defer maintenance activation. Maintenance files are<br>downloaded, but not activated. To activate maintenance, run radsksman<br>req="Self Maintenance" or run UPGRDMAINT directly using a timer or<br>other method.                                                                                                    |
|           | • Specify P to prompt HPCA Application Self-Service Manager users (only). A dialog box will display stating that maintenance is available and giving the user the option to cancel. The files are downloaded, but not activated. The user will be prompted again at the next check for maintenance by the HPCA Application Self-Service Manager interface. |
|           | Note: This is the same as I for HPCA Application Manager users.                                                                                                    |
| SENDRPT   | Specify whether to send reporting objects to the Configuration Server at the end<br>of the HPCA agent connect. Usually, the reporting objects for each service,<br>such as APPEVENT, CLISTATS, and ZSVCSTAT, are sent to the<br>Configuration Server immediately after they are created. This requires multiple                                            |

| Attribute | Description                                                                                                    |
|-----------|----------------------------------------------------------------------------------------------------|
|           | disconnects and reconnects to the Configuration Server.                                                                                                    |
|           | <ul> <li>Specify D to defer sending all reporting objects.</li> </ul>                                                                                                    |
|           | • Specify I (the default) to immediately send the reporting objects.                                                                                                    |
| NETSPEED  | Specify the method to be used to check the speed of the HPCA agent's Internet<br>Control Message Protocol (ICMP) connection to the Configuration Server or<br>Proxy Server.                                                                                                    |
|           | • Specify ${\mathbb C}$ (the default) in order to run the ICMP check.                                                                                                    |
|           | • Specify M in order to run the ICMP check and get the speed of the network card; returns the greater of the two values (for use when ICMP is disabled in the environment).                                                                                                    |
|           | • Specify H in order to run the ICMP check with a high-performance counter in order to enable the check to differentiate between servers that have <2ms response times.                                                                                                    |
|           | • Specify ${\rm N}$ in order to turn off the network speed check.                                                                                                    |
| NETTTL    | Specify the number of "hops" (0–999) for the HPCA agent computer to use for ICMP speed checks. The default is <b>3</b> .                                                                                                    |
| FLUSHU    | Specify whether to flush the reporting objects (from users' outbox folders) during HPCA agent connects or to save the objects locally (on the HPCA agent machine) for transfer at a later time.                                                                                     |
|           | • A value of A will result in user-connect reporting objects being saved off, then sent up during the next machine connect.                                                                                                    |
|           | • Specify Y (the default) in order to have the reporting objects always sent up-<br>regardless of the context of the HPCA agent connect.                                                                                                    |
|           | • Specify N in order to never flush users' outbox folders. FLUSHU=N is applicable only for user connects.                                                                                                    |
|           | <b>Note:</b> Some reporting objects will be deleted and regenerated for each connect; others will accumulate new information for each connect and be sent up when reporting is enabled.                                                                                             |
|           | Examples: Specify FLUSHU=N on user connects to build up reporting objects in each user's outbox folder. During a machine connect, specify FLUSHU=A to transfer all objects. FLUSHU=Y will always send the current connecting HPCA agent's reporting objects from the outbox folder. |

| Attribute | Description                                                                                                    |
|-----------|----------------------------------------------------------------------------------------------------|
| NATVHTTP  | Specify this attribute to enable the HPCA Agent to use Windows WinHTTP library for HTTP communication. Specify $Y$ to use Windows WinHTTP library. Specify $N$ (the default) to use HPCA HTTP library.                                                                                                    |
|           | <b>Note:</b> If NATVHTTP is set to Y (Enable WinHTTP) and SSL is enabled,<br>make sure that a valid certificate is deployed into Microsoft Certificate Store<br>on the local computer.                                                                                                    |
| SALVAGE   | Allows the agent to restamp and reuse resources that have the same signature<br>but different date and time stamp. The checksig=Y parameter added to the<br>RADSKMAN command line instructs the agent to verify the resources'<br>signatures. The packages do not need to be published in a special way to use<br>this flag. This flag is for the agent only, the salvage is always on for staging<br>clients. This will provide savings for packages that have resources with the<br>same signature but different date/time stamps. The salvage flag can only be set<br>in the CSDB Editor. |

## **Diagnostics (DIAGS)**

Use this class to override default trace settings on the HPCA agent computer. You can also set parameters for running the RADSTATE program. RADSTATE is a diagnostic module that is designed to give an overview of the current state of the HPCA agent. The information in the RADSTATE output is based on data that has been retrieved from numerous HPCA agent objects. For additional information on RADSTATE, see the section, "RADSTATE (Diagnostic Module)" on page 25.

**Note:** Instances of this class allow you to easily set tracing levels as well as RADSTATE parameters for a user, a machine, or a group of users. These attributes were intentionally put into their own transient class for this purpose. To do this, set the \_ALWAYS\_Diagnostics Class connection in LOCATION.\_BASE\_INSTANCE\_ to DIAGS. & (ZCONFIG.ZHDWCOMP). Then, create an instance in the DIAGS Class with the computer name of the HPCA agent computer for which you want to set the tracing. If the machine name does not exist in the DIAGS Class, the DEFAULT\_DIAGS instance settings will be used.

| Attributes of the DIAGO Diass |                                                                                                    |  |
|-------------------------------|----------------------------------------------------------------------------------------------------|--|
| Attribute                     | Description                                                                                                    |  |
| NAME                          | The friendly name of the instance.                                                                                                    |  |
| RADSTATE                      | Specify the parameters for RADSTATE to run. If no parameters are specified,<br>RADSTATE will not run. Note: RADSTATE must exist in the IDMSYS directory.<br>The _BASE_INSTANCE_ of the DIAGS Class is set to <b>VO</b> , which will run<br>RADSTATE in verbose mode, building the ZRSTATE and ZRSTATES objects.<br>You need to specify the parameters for RADSTATE only, not the RADSTATE<br>executable. |  |

### Attributes of the DIAGS Class

| Attribute | Description                                                                                                    |
|-----------|----------------------------------------------------------------------------------------------------|
| ZTRACE    | <ul> <li>Specify whether communications tracing should be recorded to the HPCA agent log file.</li> <li>N (the default) turns off communication buffer tracing.</li> </ul>                                                                                                    |
|           | <ul> <li>s provides summary communication buffer information to the HPCA agent log.<br/>This includes the number of records read and written, and the type of records<br/>processed.</li> </ul>                                                                                                    |
|           | • Y provides full communication buffer information to the HPCA agent log. All data that has been transmitted and received will be echoed to the HPCA agent log file.                                                                                                    |
|           | <b>Caution:</b> ZTRACE=Y could result in a large amount of data being written to the HPCA agent log and could severely impact HPCA agent performance. Do not specify this setting unless instructed to do so by HP Technical Support.                                                                                                    |
| ZTRACEL   | Specify the level of tracing (as 000, 040, or 999) that will be recorded to the HPCA agent log file. If blank, use existing value. Caution: Setting ZTRACEL to a high number could result in a large amount of data being written to the HPCA agent log and could severely impact HPCA agent performance. <i>Do not specify this setting unless instructed to do so by HP Technical Support</i> . |

## Hardware Scan Options (RADHWCFG)

Use instances in the RADHWCFG Class to specify the type of hardware scans you want performed on the agent device. Hardware scan information is reported in the ZCONFIG object. To implement the hardware scan options, connect an instance of the RADHWCFG Class to an instance in the LOCATION Class.

**Note:** Client Operations Profiles must be enabled in order to use the RADHWCFG Class. For testing, consider creating a RADHWCFG object on the agent device with all the attributes in the RADHWCFG Class, and then change the attributes to Y or N to see the result in the ZCONFIG object.

HP provides four sample instances in RADHWCFG.

- Base Instance Create copies of the \_BASE\_INSTANCE\_ to create your own hardware scans.
- **Default Hardware Scan** This instance scans for the most commonly requested information.
- Hardware Configuration (Network Only) This instance scans for network information only.
- Sample Dynamic Scan This instance provides samples using the Dynamic Scan variables.

The table below details each of the possible hardware scans. Examples of the ZCONFIG attributes that might be returned are provided.

**Note:** The attributes that are returned will depend on the hardware configuration. For example, if the agent device has only one printer connected, only one ZHDWPA0n attribute will be reported in ZCONFIG.

### Attributes of the RADHWCFG Class

| Attribute | Description                                                                                                    |
|-----------|----------------------------------------------------------------------------------------------------|
| NAME      | The friendly name of the instance.                                                                                                    |
| CPU       | Specify Y to scan for CPU information. ZCONFIG attributes: ZHDWBIOS,<br>ZHDWCOMP, ZHDWCPU, ZHDWCPUN, ZHDWCPUS, ZHDWFPU,<br>ZHDWXPAG, ZHWCPU01, ZHDFPU01.                             |
| os        | Specify Y to scan for operating system information. ZCONFIG attributes:<br>REBOOTD, REBOOTT, WTSSRVR, ZHDWLANG, ZHDWOS, ZHDWOSDB,<br>ZHDWOSOG, ZHDWOSOW, ZHDWSVCP.                   |
| MEMORY    | Specify $\ensuremath{\mathbb{Y}}$ to scan for memory information. ZCONFIG attributes: ZHDWMEM, ZHDWMEMF.                                                                             |
| HDLOCAL   | Specify Y to scan for internal hard drives. ZCONFIG attributes: ZHDWCDDR, ZHDWD00, ZHDW00C, ZHDWD00F, ZHDWD00S, ZHDW00T, ZHDWD01, ZHDW01C, ZHDWDF_A, ZHDWDLST, ZHDWDNUM.             |
| HDREMOTE  | Specify Y to scan for external hard drives. ZCONFIG attributes: ZHDW00, ZHDWD00C, ZHDWD00F, ZHDW00S, ZHDW00T, ZHDWDLST, ZHDWDNUM.                                                    |
| NETWORK   | Specify Y to scan for network information. ZCONFIG attributes: GATEWY01, IPADDR01, LADAPT01, NETLOC01, SUBNET01, ZGATEWAY, ZHDWIPAD, ZHDWLANA, ZHDWNET1, ZHDWNNET, ZNETLOC, ZSUBNET. |
| PERIPHER  | Specify Y to scan for peripherals such as keyboard and mouse. ZCONFIG attributes: ZHDWKYBD, ZHDWMOUS, ZHDWPPAR, ZHDWPSER, ZHDWVIDO, ZHDWVRES.                                        |
| PRINTER   | Specify Y to scan for printers. ZCONFIG attributes: ZHDWPA00, ZHDWPA01, ZHDWPPRN.                                                                                                    |
| HAL_VER   | Specify Y to scan for the Hardware Abstraction Layer (HAL) version. ZCONFIG attributes: HALCOMP, HALDATE, HALFNAME, HALFVER, HALINAME, HALLANG, HALPNAME, HALPVER, HALSIZE.          |
| APP_VER   | Specify Y to scan for versions of MSI (ZHDWVMSI) and IE (ZHDWVIE).                                                                                                    |
| WMISCAN   | Specify $\ensuremath{\mathbbmath{\mathbbmath{\mathbb Y}}}$ to perform the scan using Windows Management Instrumentation (WMI).                                                       |
| DSCAN00n  | Specify $\ensuremath{\mathbb{Y}}$ to use the dynamic scan variable. See "Dynamic Scanning" on next page.                                                                             |

| Attribute | Description                                                                                                    |
|-----------|----------------------------------------------------------------------------------------------------|
| ZCFGOBJ   | Specify the name of an object created to receive the results of any dynamic scans that are defined in the RADHWCFG class. The default is the ZCONFIG object. The new object will be created in the RADSETUP directory and will be sent to the Configuration Server as part of the HPCA agent connect. |

## **Dynamic Scanning**

In addition to the built-in scans, create your own scans using the Dynamic Scan (DSCAN00*n*) Instances. There are three types of dynamic scan instances **WMI**, **Registry**, and **File**. The format for a dynamic scan is:

```
VariableName = Type(Parm1, Parm2, ...)
```

Where

- VariableName is the attribute in ZCONFIG where you want the information to be reported.
- Type is WMI, Registry or File.
- Parmn is the query for the information.

Listed below are some examples.

Note: The Dynamic Scan for ZCONFIG is restricted to the root\cimv2 namespace only.

#### Example 1: WMI

A WMI scan would use the following format: *VariableName = WMI(WQL Statement, Property, Default)*. To collect the Model of an agent device using WMI, create a DSCAN000 variable similar to:

HWMODEL=WMI ("Select \* from Win32 ComputerSystem"; Model; NONE)

This scan would create the variable ZCONFIG.HWMODEL, and populate it with the agent device's model.

#### Example 2: Registry

To scan a registry key to determine where Adobe 5.0 is installed, create a DSCAN001 variable similar to:

ADOBEPTH=REG(HKLM\SOFTWARE\Adobe\Acrobat Reader\5.0\InstallPath)

The result will be reported in ZCONFIG.ADOBEPTH.

Note: When scanning for a default registry value, the path to the registry key must end with a backslash. For example, to read the default value of the Installer key type ADOBEPTH=REG("HKLM\SOFTWARE\Adobe\Acrobat Reader\6.0\Installer\") To read the Path value of the Installer key, type ADOBEPTH=REG("HKLM\SOFTWARE\Adobe\Acrobat Reader\6.0\Installer\Path")

#### Example 3: File

Dynamic file scanning can return size (SIZE), date stamp (DATE), file version (FVER), product version (PVER), and time (TIME) stamp of a specified file. You can request any combination of these properties. To scan for the file C:\temp\test.exe, create a DSCAN002 similar to:

TEST#####=FILE(c:\Temp\Test.exe;SIZE,DATE,FVER,PVER,TIME)

The #### will be replaced by the corresponding file property name. One attribute will be created in the ZCONFIG object for each file property for which you scanned. In this example, five variables will be created based on the information collected on the C:\temp\test.exe file, ZCONFIG.TESTSIZE, ZCONFIG.TESTDATE, ZCONFIG.TESTFVER, ZCONFIG.TESTPVER, and ZCONFIG.TESTTIME.

## **Notify Security (NTFYSEC)**

Notify is a protocol used to remotely run an HPCA agent connect. The administrator can use HPCA Console to initiate a Notify job from HPCA Configuration Server. The agent computer's Notify Daemon, RADEXECD, receives the notify request and initiates the agent connect. If the user ID and password is defined for the agent computer, the verification of these credentials is done before any action is performed.

The administrator can configure additional security options to control the actions performed using Notify. These options are defined in the Notify Security (NTFYSEC) configuration class as part of Client Operations Profile (COP).

| Attribute | Description                                                                                                    |
|-----------|----------------------------------------------------------------------------------------------------|
| ZNTFYSEC  | Enables notify security. Valid values are $Y$ (Yes), $N$ (No), and $L$ (Lock). The default is $Y$ . Set $Y$ to restrict execution of the notify request to programs residing in the agent's IDMSYS directory. Set $L$ to further limit execution to the agent's main execution modules RADSKMAN, RADPINIT, RADCONCT, and UPGRDMAINT. Set $N$ , to issue the notify request from wherever it resides. |
| ZVRFYUID  | Enables user ID verification. Valid values are $Y$ (Yes) and $N$ (No). The default is $N$ . Set $Y$ to verify that the user ID sent by the Notify command matches the ZUSERID field found in an agent's ZMASTER object.                                                                                                    |
| ZVRFYPWD  | Enables password verification. Valid values are $Y$ (Yes) and $N$ (No). The default is $N$ . Set $Y$ to verify that the password sent by the Notify command matches the ZPWD field found in an agent's ZMASTER object.                                                                                                    |
|           | <b>Note:</b> The ZPWD attribute is encrypted and is not visible in clear text.                                                                                                    |
| ZEXTSEC   | Enables extended security. Valid values are ${\tt Y}$ (Yes) and ${\tt N}$ (No). The default is ${\tt N}.$ For more information, see "HPCA Extended Security" on next page.                                                                                                    |
| ZIGNRURI  | This anti-spoofing attribute lets you to enable RCSURI stripping (the notify daemon strips out the value before the command is run). Valid values are $\Upsilon$ (Yes) and $\mathbb{N}$ (No). The default is $\mathbb{N}$ .                                                                                                    |
| ZIGNDURI  | This anti-spoofing attribute lets you to enable DATAURI stripping (the notify daemon strips out the value before the command is run). Valid values are $Y$ (Yes) and $N$ (No). The default is $N$ .                                                                                                    |

### Attributes of the NTFYSEC \_BASE\_INSTANCE\_

## **HPCA Extended Security**

Extended security runs pre-defined command tokens to additionally limit Notify. The command tokens are defined to represent a full command line that is run on the agent computer. To enable extended security set ZEXTSEC=Y. Once enabled, the Notify daemon requires an additional control object called ZNFYXSEC in the IDMROOT directory before any command is run. If the ZNFYXSEC object is not found in the directory no command is run on the agent computer. The ZNFYXSEC object contains a set of authorized command tokens and corresponding commands for an agent. The object contains one instance for each of the command tokens.

When the Notify daemon receives a Notify job request with extended security enabled, the first parameter in the command line is matched with the value of one of the ZNFYXSEC.NFYNAME variables in each of the ZNFYXSEC instances. If a matching ZNFYNAME is found, the daemon compares the received password with the value of ZNFYPWD attribute of that instance. If the password matches, the daemon initiates the command that is specified by the value of ZNFYCMDL of that instance. If ZNFOPTOK=**Y**, then any parameters received from the server are appended to the value of ZNFYCMDL before the command is run.

The following table describes the variables of the ZNFYXSEC object on HPCA agent computer.

### Variables of ZNFYXSEC object

| Variable | Description                                                                                                    |
|----------|----------------------------------------------------------------------------------------------------|
| ZNFYNAME | Specifies the key to locate or identify the heap. This will correspond to the user ID parameter on the sender's command line. |
| ZNFYPWD  | This value is validated against the incoming password field.                                                                  |
| ZNFYGRP  | For future use in potential group-notification design.                                                                        |
| ZNFYCMDL | Specifies the command line that is run on the agent computer.                                                                 |
| ZNFOPTOK | Specify $\mathbb{Y}$ to indicate that a parameter can be appended to the command line found in ZNFYCMDL.                      |

### **Restricting Notify to Self Notify Only**

When HPCA agent connects in a System context, it uses a self notify process. The Notify Daemon accepts an optional command-line argument, /L. This argument restricts the daemon to self notify only and rejects any remote notify requests. It also restricts any requests to the main agent execution modules such as RADSKMAN, RADPINIT, RADCONCT, and UPGRDMAINT.

When the Notify daemon receives a new request and /L parameter is used, the daemon checks the IP address of the source and the command requested. If the source IP address is different from the localhost address, 127.0.0.1, the connection is rejected. Also, the request is rejected if the command is not one of the main agent execution modules. The date and time of the rejected request is logged in the daemon's log files.

Note: For Linux, the optional command line argument is -L. Also, L is case sensitive.

### Usage Note

Changes to the notify-security settings will not be immediately effective; HPCA agent connect must be performed in order to enable the new settings. This differs from other COPs settings, which happen as part of a single connect.

## **Reboot Deferral Configuration (RBOOTCFG)**

An administrator can use the Reboot deferral function to configure options for a reboot operation. It gives you control to defer a reboot. Use the RBOOTCFG class in the HPCA Administrator CSDB Editor to configure the user-facing Reboot Deferral (RDF) dialog box. For more information on Reboot Deferral, see the *HP Client Automation Enterprise User Guide*.

| Attribute                    | Description                                                                                                    |
|------------------------------|----------------------------------------------------------------------------------------------------|
| NAME                         | The friendly name of the instance.                                                                                                    |
| ENABLE                       | Specify $Y$ to enable the RDF function. The default value is $\mathbb{N}$ .                                                                                                    |
| DESCTEXT<br>and<br>DESCTEXT2 | <ul><li>Specify customized replacement text for the descriptive text that is at the top of the RDF dialog.</li><li>DESCTEXT replaces the first two sentences of text.</li></ul>                                                                                                    |
|                              | DESCTXT2 replaces the text "To continue with these actions".                                                                                                    |
| TIMEOUT                      | Specify the length of time (in minutes) for the RDF dialog to wait before automatically triggering the reboot.                                                                                                    |
| MAXDAYS                      | Specify the maximum number of days for which the reboot operation can be deferred. Reboot deferral is not allowed when the MAXDAYS value is zero or empty. Example, if MAXDAYS is set to 3, the user can defer a reboot for a maximum of 3 days; after that, the <b>Defer</b> button becomes inactive and reboot will be forced on the user's machine. Notes:              |
|                              | • These values will affect the "Defer for" list; intervals that are greater than this setting will not be available in the drop-down list.                                                                                                    |
|                              | • On the right side of the window, a message will indicate the remaining number of days that you can defer the reboot.                                                                                                    |
| MAXCANCL                     | <ul> <li>Specify the maximum number of times the reboot operation can be cancelled.</li> <li>Reboot cancel is not allowed when the MAXCANCL value is zero. MAXCANCL value -1 signifies that you can cancel the reboot any number of times. Notes:</li> <li>You cannot cancel the reboot if the maximum number of days (MAXDAYS) for reboot defer are exhausted.</li> </ul> |
|                              | • On the right side of the window, a message will indicate the remaining number of days that you can cancel the reboot.                                                                                                    |

## Setting User Interface Properties (RADUICFG)

**RADSKMAN Client Operations Profiles Parameters** 

Use the RADUICFG Class to specify settings for HPCA Application Self-Service Manager interface.

Note: You must be licensed for HPCA Application Self-Service Manager to use this class.

| Attribute | Description                                                                                                    |
|-----------|----------------------------------------------------------------------------------------------------|
| PNLOUTBR  | Specify $Y$ to display the Option Bar, which is located on the left side of the panel and provides navigation throughout the interface.                                                                                                    |
| BNHOME    | Specify $Y$ to display the Home button on the Option Bar.                                                                                                    |
| BNMYSOFT  | Specify Y to display the My Software button on the Option Bar.                                                                                                    |
| BNPREFER  | Specify Y to display the Preferences button on the Option Bar.                                                                                                    |
| BNBNDWTH  | Specify $\mathbb{Y}$ to display the Bandwidth button on the Option Bar.                                                                                                    |
| BNHISTRY  | Specify $Y$ to display the History button on the Option Bar.                                                                                                    |
| BNSTATUS  | Specify Y to display the Status button on the Option Bar.                                                                                                    |
| SHWMENUS  | Specify $U$ to allow the user to control appearance of the Menu bar. Specify $Y$ or $N$ to turn on/off the Menu bar and not allow the user to control its appearance.                                                                                |
| SHWCATLG  | Specify $U$ to allow the user to control appearance of the catalog list. Specify $Y$ or $N$ to turn on/off the catalog list and not allow the user to control its appearance.                                                                        |
| STRTCHNG  | Specify $Y$ to allow the user to modify the startup parameters in General Options in Preferences. Specify $\mathbb{N}$ to disallow this permission.                                                                                                  |
| STRTFILE  | Specify the filename for the startup parameters found in General Options in Preferences.                                                                                                    |
| STRUPMSG  | Specify Y to warn the user if the startup parameter file has changed.                                                                                                    |
| ASKOFFL   | Specify $U$ to allow the user to control prompting for offline use of HPCA Application Self-Service Manager. Specify $Y$ or $N$ to turn on/off the prompt and not allow the user to control the prompt.                                              |
| BWSTRTUP  | Set to A to automatically display the bandwidth control when processing a service that has bandwidth settings. Set to Y to always display regardless of whether the service has bandwidth settings; set to N to never display the bandwidth control. |

### Attributes of the RADUICFG Class

| Attribute | Description                                                                                                    |
|-----------|----------------------------------------------------------------------------------------------------|
| COLORSET  | Select SYSTEM to use the operating system colors. Select DEFAULT to use the HPCA default color scheme. Note: The user will not be able to change the colors if either of the above two options are selected. Select CUSTOM to use COLORSEL, COLORBAK, COLORBTN, and COLORWK. Select USER to allow the user to control the colors.<br>• COLORSEL: Specify a color for the selection areas. |
|           | COLORBAK: Specify a color for the interface background.                                                                                                    |
|           | COLORBTN: Specify the color for the buttons.                                                                                                    |
|           | • COLORWK: Specify the color for the work area.<br>You can change the color scheme of COLORSEL, COLORBAK, COLORBTN, and COLORWK by specifying a combination of RGB values or the name of the color. For example, to change the color of the selection area to color red, set the attribute value of COLORSEL to RED or set the RGB values as $R=255$ , $G=0$ , and $B=0$ .                |
|           | Note: Check the Microsoft web site for available colors.                                                                                                    |
| STATSTRT  | Specify Y to show the status window on start up.                                                                                                    |
| CUSTIMG   | Specify a custom image file or banner. Acceptable file types are JPG/JPEG,<br>GIF, TIF, and BMP. The size limitations in pixels are approximately height of 60<br>and a width of 250. If no location is specified for the file, the default is IDMLIB<br>which, by default, is located in C:\Program Files\Hewlett-<br>Packard\HPCA\Agent\Lib.                                            |
| CUSTURL   | Specify a URL that the HPCA agent computer's default Internet browser will open to if the user clicks on the <b>CUSTIMG</b> .                                                                                                    |
| CUSTTEXT  | Specify the text to display when the HPCA agent computers mouse hovers over the CUSTIMG.                                                                                                    |
| CUSTTTLE  | Specify the text to display in the HPCA Application Self-Service Manager title bar.                                                                                                    |
| COLTYPE   | Set to Forced if you want only the columns that are specified in COLNAMES to appear. Set to Required if at least the columns specified in COLNAMES should appear. Name and Status are always displayed.                                                                                                    |
| COLNAMES  | Specify the columns you want displayed. Separate the columns with a comma.                                                                                                    |
| EXPSITEM  | Specify $U$ to allow the user to control the expansion of the active Service List item. Specify $Y$ or $N$ to allow/disallow the user to expand the active item in the Service List.                                                                                                    |
| EXPCITEM  | Specify $U$ to allow the user to control the expansion of the active catalog item.<br>Specify $Y$ or $N$ to allow/disallow the user to expand the active catalog item.                                                                                                    |

| Attribute | Description                                                                                                    |
|-----------|----------------------------------------------------------------------------------------------------|
| SHWGRID   | Specify ${\tt U}$ to allow the user to control the display of grid lines. Specify ${\tt Y}$ or ${\tt N}$ to turn on/off the display of grid lines.                                                                                                    |
| SHWADVOP  | Specify ${\tt U}$ to allow the user to control the display of Advanced Options. Specify ${\tt Y}$ or ${\tt N}$ to turn on/off the display of Advanced Options such as the Download Only and Reconfigure buttons.                                             |
| PROXYUSE  | Specify ${\tt U}$ to allow the user to control the use of an Internet proxy. Specify ${\tt Y}$ or ${\tt N}$ to allow/disallow the user to control the use of an Internet proxy.                                                                              |
| PROXYDSC  | Specify ${\tt U}$ to allow the user to control Internet proxy discovery. Specify ${\tt Y}$ or ${\tt N}$ to turn on/off the proxy discovery.                                                                                                    |
| PROXYADD  | Specify the Internet proxy server's address.                                                                                                    |
| PROXYPRT  | Specify the Internet proxy server's port.                                                                                                    |
| BTNINST   | Specify Y to enable the Install button.                                                                                                    |
| BTNUPDT   | Specify Y to enable the Update button.                                                                                                    |
| BTNDWLD   | Specify Y to enable the Download button.                                                                                                    |
| BTNRECFG  | Specify Y to enable the Reconfigure button.                                                                                                    |
| BTNVRFY   | Specify Y to enable the Verify button.                                                                                                    |
| BTNREPR   | Specify Y to enable the Repair button.                                                                                                    |
| BTNDEL    | Specify Y to enable the Delete button.                                                                                                    |
| BTNCANCL  | Specify Y to enable the Cancel button.                                                                                                    |
| BTNPAUSE  | Specify Y to enable the Pause button.                                                                                                    |
| SHWCOLEX  | Specify Y to show the Install button.                                                                                                    |
| SHWINFO   | Specify Y to show the Extended Info button when a service item is expanded.                                                                                                    |
| SHWSCHEV  | Specify $\mathbb{Y}$ to show the Scheduled Event button when a service item is expanded. This button looks like a clock.                                                                                                    |
| TMNUTXTn  | Create a custom menu for the HPCA System Tray. This menu will be available when you right-click the System Tray icon. In the attribute name, <i>n</i> is any value ranging from 0 to 9. To create a separator bar, type SEPARATOR as the menu text.          |
| TMNUCMDn  | Create a custom menu item for the HPCA System Tray. In the attribute name, <i>n</i> is any value ranging from 0 to 9. Specify a command to run when TMNUTXT <i>n</i> is clicked in the System Tray. The command must be available from the IDMSYS directory. |
| NAME      | Friendly name of the instance.                                                                                                    |

## Appendix C

## **RADSKMAN Command Line Parameters**

Regardless of which deployment method you choose, you will need to create and run a RADSKMAN command line. You can specify a RADSKMAN command line from a command prompt, a Scheduler (TIMER) instance, and a Notify command. Use RADSKMAN to:

- Check the status of all existing mandatory applications.
- Add new mandatory applications.
- Remove any mandatory applications that are no longer assigned to the subscriber.

Before using RADSKMAN in a production environment, test the command-line parameters. The RADSKMAN parameters can be divided into the following categories:

- "Core" below
- "Operations" on page 109
- "Machine/User" on page 111
- "Client Operations Profiles" on page 113
- "Process" on page 113

## Core

Core parameters are used in most RADSKMAN commands. These parameters include the location of your Configuration Server, and how to identify the HPCA agent computer for policy.

| Parameter | Explanation                                                                                                    |
|-----------|----------------------------------------------------------------------------------------------------|
| cat       | • Set cat=prompt to run self-maintenance, display the logon panel, and check the status of other services.                                                                                                    |
|           | • Set cat=y to check the status of services only.                                                                                                    |
|           | • Set cat=m to use the local machine catalog for resolving the user's service list.<br>This is used with context=u. Typically, this is also used with local=y.<br>The default for HPCA Application Manager is <b>prompt</b> . The default for HPCA<br>Application Self-Service Manager is dependent on the request type. |
| dname     | The CSDB domain name for the services. This is the directory in which the service catalog (ASERVICE.EDM) is stored. For example, dname=SOFTWARE. The default for both HPCA agents is <b>SOFTWARE</b> . However, if preload=y, the default is <b>RADSTAGE</b> .                                                           |

### **RADSKMAN** Core Parameters

| Parameter | Explanation                                                                                                    |
|-----------|----------------------------------------------------------------------------------------------------|
| IP        | The IP address of the Configuration Server.                                                                                                    |
|           | <b>Note:</b> If you do not specify the IP address, HPCA uses the IP address that is specified in the ZMASTER object stored in IDMLIB (by default, C:\Program Files\Hewlett-Packard\HPCA\Agent\LIB\).                                                                                                    |
|           | The default for both HPCA agents is <b>NOVARCS</b> .                                                                                                    |
| IPVER     | IP version. Set IPVER to 4, 6, 46, or 64.IPVER overrides the IPVER value passed during the installation of the agent using the install.ini. If the command line argument is passed then the radskman.exe will validate and update the IPVER value of ZMASTER.EDM. If an invalid value (other than 4, 6, 46, or 64) is passed as the IP version, the ZMASTER.IPVER value is set to the default value, which is 46. The initial connect to the HPCA server happens based on the IPVER value in the ZMASTER.EDM. If the connect does the COP resolution, the subsequent connects happen based on the IPVER value set in SAP.EDM. IPVER is applicable for Windows systems only. |
| mname     | The name of the Configuration Server. For example, mname=RADSVR01. The default for both HPCA agents is <b>RADIA</b> . However, if preload=y, the default is <b>RADSTAGE</b> ."                                                                                                    |
| port      | The Configuration Server port.                                                                                                    |
|           | <b>Note:</b> If this is not specified, HPCA uses the port that is specified in the ZMASTER object stored in IDMLIB (by default, C:\Program Files\Hewlett-Packard\HPCA\Agent\LIB\).                                                                                                    |
|           | The default for both HPCA agents is <b>3464</b> .                                                                                                    |
| sname     | Specifies the name of the service that you want to process. If you do not specify a service, all mandatory services are processed.                                                                                                    |

| Parameter | Explanation                                                                                                    |
|-----------|----------------------------------------------------------------------------------------------------|
| startdir  | Specifies the IDMLIB starting directory. Note: HP recommends specifying startdir on the command line if uid has been specified on the command line. If startdir is not specified, it will be set to the same value as uid.                                                                                  |
|           | • Specify startdir=\$MACHINE to use the computer name.                                                                                                    |
|           | • Specify startdir=\$USER to use the currently logged on user.                                                                                                    |
|           | • Specify startdir=value to specify a custom starting directory. If value contains embedded spaces, enclose the entire name in quotation marks. During notify, you can also specify value to be retrieved from the EDM objects. For example, startdir=& (ZMASTER.ZUSERID) will retrieve value from ZMASTER. |
|           | The defaults for both HPCA agents are: <b>\$USER</b> (if started in a user context, context=u); <b>\$Y\$TEM</b> (if started in machine context, context=m).                                                                                                    |
|           | <b>Note:</b> HPCA Application Self-Service Manager does not pass a context by default.                                                                                                    |
| uid       | The identification that is used to identify the current session. Note: HP recommends specifying startdir on the command line if uid has been specified on the command line. If startdir is not specified, it will be set to the same value as uid.                                                          |
|           | • uid=\$MACHINE identifies the current session by the name of the computer.                                                                                                    |
|           | • uid=\$USER identifies the current session by the name of the currently logged on user.                                                                                                    |
|           | • uid=custom is used to identify the current session by a custom value that you specify. During notify, you can also specify value to be retrieved from the EDM objects. For example, uid=& (ZMASTER.ZUSERID) will retrieve value from ZMASTER.                                                             |
|           | The defaults for both HPCA agents are: <b>\$USER</b> (if started in a user context, context=u); <b>\$Y\$TEM</b> (if started in machine context, context=m).                                                                                                    |
|           | Note: If you do not specify a context for Application Self-Service Manager, the LOCALUID—as specified in the ZMASTER object stored in IDMLIB (by default, C:\Program Files\Hewlett-Packard\HPCA\Agent\Lib\)— will be used.                                                                                  |

## **Operations**

These parameters influence how the HPCA agent will connect. Its features include computer restart handling, log specifications, and the display options for the user.

| Parameter | Explanation                                                                                                    |  |
|-----------|----------------------------------------------------------------------------------------------------|--|
| ask       | • Set ask=y to prompt the user before restarting the computer, which gives them a chance to save their work and close applications.                                                                                                    |  |
|           | <ul> <li>Set ask=n to restart the computer without prompting the subscriber. This is<br/>useful for unattended computers.</li> <li>The default for HPCA Application Manager is Y if HPCA System Tray is running; N<br/>if System Tray is not running or there are no users logged on. The default for HPCA<br/>Application Self-Service Manager is Y.</li> </ul> |  |
| hreboot   | • Specifying hreboot=y will allow RADSKMAN to handle a computer restart if it is required by the service.                                                                                                    |  |
|           | • Specify hreboot=p to power off the computer. The HPCA agent computer will shut down regardless of the service's reboot settings.                                                                                                    |  |
|           | <ul> <li>Specify hreboot=n to override any reboot settings defined for a service.<br/>If hreboot=p is used, the system assumes a quiet mode and the user does not<br/>receive an alert on the screen. If an alert is required, an alert type needs to be<br/>passed as follows:</li> </ul>                                                                       |  |
|           | <ul> <li>Use hreboot=py to receive an Ok/Cancel alert on the screen.</li> </ul>                                                                                                    |  |
|           | <ul> <li>Use hreboot=pa to receive an OK alert on the screen.</li> </ul>                                                                                                    |  |
|           | <ul> <li>Use hreboot=pq or hreboot=p to suppress the alert.</li> <li>The default for HPCA Application Manager and Application Self-Service Manager is Y.</li> </ul>                                                                                                    |  |
| ind       | • Specify ind=n to hide the status indicator for each service.                                                                                                    |  |
|           | • Specify ind=y to show the status indicator for each service.<br>The default for both HPCA agents is Y.                                                                                                    |  |
| jobid     | Use jobid to further describe the source of this command line. It shows up in the APPEVENT, IDENTITY, PREFACE, and SYNOPSIS objects as JOBID. The defaults for both HPCA agents are: <b>UserConnect</b> (if started in a user context); <b>MachineConnect</b> (if started in machine context).                                                                   |  |
| log       | Create a name for the log that is stored in the IDMLOG directory.                                                                                                    |  |
| logsize   | Specify the maximum size (in bytes) of the log file. When the log size is reached, a backup file (.bak) is created (by default, connect.bak). If a backup file exists, it will be overwritten. The default for both HPCA agents is <b>1000000</b> .                                                                                                    |  |
| rtimeout  | Specify the number of seconds to wait—before rebooting the HPCA agent computer—if a reboot panel has been requested for a service. This timeout will allow a user to save and close applications before a reboot.                                                                                                    |  |
| mcui      | Set mcui=y to display the reboot dialog box. You must also select ask=y, rtimeout=[>0], and hreboot=y to display reboot dialog box.                                                                                                    |  |
|           | By default, reboot dialog is not displayed.                                                                                                    |  |

## Machine/User

These parameters are beneficial when there are multiple users on the same HPCA agent computer, and with applications with machine and user components. These parameters control the frequency of connections to the Configuration Server, the display of the user logon panel, and when to send objects to the Configuration Server.

### **RADSKMAN Machine/User Parameters**

| Parameter | Explanation                                                                                                    |
|-----------|----------------------------------------------------------------------------------------------------|
| cat       | • Set cat=prompt to display the logon panel and check the status of other services.                                                                                                    |
|           | • Set cat=y to check the status of services only.                                                                                                    |
|           | • Set cat=m to use the local machine catalog for resolving the user's service list.<br>This is used with context=u. Usually, this is also used with local=y.<br>The default for HPCA Application Manager is <b>prompt</b> . The default for HPCA<br>Application Self-Service Manager is dependent on the request type. |
| catexp    | Use this parameter (in the format <i><attribute name="">:<value></value></attribute></i> ) to process applications based on a specific attribute in the ZSERVICE Class.                                                                                                    |
|           | Note: Specify multiple "or" conditions with a forward slash (1).                                                                                                    |
| context   | Set context=m when installing an application in the machine context; context=u when installing an application in the user context.                                                                                                    |
|           | <ul> <li>If context=m the following defaults are assumed.</li> <li>uid=\$machine</li> </ul>                                                                                                    |
|           | startdir=system                                                                                                    |
|           | ■ cat=prompt                                                                                                    |
|           | ∎ ulogon=n                                                                                                    |
|           | <ul> <li>If context=u the following defaults are assumed.</li> <li>uid=\$user</li> </ul>                                                                                                    |
|           | ■ startdir=\$user                                                                                                    |
|           | ■ cat=prompt                                                                                                    |
|           | <ul> <li>ulogon=y</li> <li>The default for HPCA Application Manager is: u if started with a user logged on; m if no user is logged on. There is no default for HPCA Application Self-Service Manager; all components are processed.</li> </ul>                                                                         |

| Parameter | Explanation                                                                                                    |
|-----------|----------------------------------------------------------------------------------------------------|
| flushu    | <ul> <li>If local=y (see "local " below):</li> <li>Specify flushu=y on user connects in order to send reporting objects to the Configuration Server at the end of the local connect for immediate feedback. This is the default behavior on user connects.</li> </ul>                                                                                                    |
|           | • Specify flushu=n to prevent the reporting objects being sent to the Configuration Server. Be aware that the user's objects will continue to grow until they are sent to the Configuration Server.                                                                                                    |
|           | <b>Note:</b> flushu=n is applicable only for user connects and cannot be used for machine connect.                                                                                                    |
|           | On a machine connect, set flushu=a in order to send all reporting objects to the Configuration Server. The default for both HPCA agents is Y.                                                                                                    |
| local     | Specify $Y$ to install resources, from the local HPCA agent computer, for the user's services. Use this only with context=u. Usually, this is used with cat=m.                                                                                                    |
| machfreq  | This parameter can be used to limit the number of HPCA machine connects on an HPCA agent computer. This is a global setting and is valid only if context=m. If machfreq=0, the HPCA agent connect will run on every restart of the HPCA agent computer. If machfreq is set to an integer ( <i>n</i> ), a machine connect will run only if it has been n number of hours since the last connect. For example, if machfreq=1, the machine connect will run after one hour of the last agent connect. However, if a connect runs the installation of a service that requires a restart of the computer, followed by a connect to complete the installation, the machfreq value is ignored and the connect is run. Once the connects. For example, this reduces the OS Manager commits on a Windows Thin Client agent computer by limiting the number of connects. |
| mnt       | Specify $(Y   N)$ whether to process HPCA agent self-maintenance on this connect.<br>The default for both HPCA agents is N.                                                                                                    |
| ulogon    | This parameter display/hide the logon panel; it is valid only if cat=prompt.                                                                                                    |
|           | <b>Note</b> : If using the HPCA System Tray, specify ulogon=n to display the HPCA logon panel, which is not supported by the System Tray.                                                                                                    |
|           | The default for HPCA Application Manager is ${\tt N}.$ The default for HPCA Application Self-Service Manager is ${\tt Y}.$                                                                                                    |
| userfreq  | Use this variable to prevent HPCA from running every time a user logs into the                                                                                                    |
|           | • If the value of userfreq is blank or not supplied, a user connect will run every time an HPCA agent connect is run with context=u.                                                                                                    |
|           | <ul> <li>If userfreq=0, a user connect will run only if the previous connect was a<br/>system connect. Agent uses the USEREXEC and USERSID variables in<br/>RADUSERS.EDM object to analyze whether the previous connect was a user</li> </ul>                                                                                                    |
|           | or system connect and the ISOTIME variable to determine how much time<br>elapsed since the last connect.                                                                                                    |

| Parameter | Explanation                                                                                                    |  |  |  |  |
|-----------|----------------------------------------------------------------------------------------------------|--|--|--|--|
|           | . If set to an integer ( <i>n</i> ) a user connect will run only if it has been n hours since the most recent user connect or if a machine connect has run.                                                                                                    |  |  |  |  |
|           | • If the value of userfreq is blank or not supplied, a user connect will run every time an HPCA agent connect is run with context=u.                                                                                                    |  |  |  |  |
|           | <ul> <li>If userfreq=0, a user connect will run only if the previous connect was a system connect. Agent uses the USEREXEC and USERSID variables in RADUSERS.EDM object to analyze whether the previous connect was a user or system connect and the ISOTIME variable to determine how much time elapsed since the last connect.</li> <li>System connect is run using Notify or Timer</li> </ul> |  |  |  |  |

## **Client Operations Profiles**

These parameters are used for specifying how to use Client Operations Profiles.

| Parameter | Explanation                                                                                                    |
|-----------|----------------------------------------------------------------------------------------------------|
| сор       | <ul> <li>Specify Y to enable Client Operations Profile resolution for this HPCA agent<br/>connect only.</li> </ul>                                                                                       |
|           | <ul> <li>Specify N to disable Client Operations Profiles resolution for this HPCA agent<br/>connect only.</li> <li>The default for both HPCA agents is N.</li> </ul>                                     |
| cdf       | • Specify Y to enable the Connect Deferral feature.                                                                                                    |
|           | • Specify N to disable the Connect Deferral feature.<br>For more information on the Connect Deferral feature, see <i>HP Client Automation</i><br><i>Enterprise User Guide</i> .                          |
| datauri   | Add datauri (in the Universal Resource Identifier format) to the RADSKMAN command line to override the use of the SAP object for the DATA type.                                                          |
| product   | If you used the SAP.PRODUCT attribute to identify that a SAP can be used with a specific product only, specify that product using this parameter. Multiple product filters must be separated by a comma. |
| rcsuri    | Add rcsuri (in the URI format) to the RADSKMAN command line to override the use of the SAP object for the RCS type.                                                                                      |

### **RADSKMAN Client Operations Profiles Parameters**

### **Process**

Process parameters involve service processing such as whether to repair or add applications on the current HPCA agent connect. These parameters also allow you to specify criteria for: service processing, sending application data to a Proxy Server, and handling SSL security for your HPCA agents.

| Parameter | Explanation                                                                                                    |  |  |  |
|-----------|----------------------------------------------------------------------------------------------------|--|--|--|
| Add       | Specify $(Y   N)$ whether to install applications during this HPCA agent connect. The default for both HPCA agents is $Y$ .                                                                                                    |  |  |  |
| autofix   | Specify $(Y   N)$ whether to automatically repair broken applications. The default for both HPCA agents is $Y$ .                                                                                                    |  |  |  |
| catexp    | Use this parameter (in the format <i><attribute name="">:<value></value></attribute></i> ) to process applications based on a specific attribute in the ZSERVICE Class.                                                                                                    |  |  |  |
|           | Note: Specify multiple "or" conditions with a forward slash ( / ).                                                                                                    |  |  |  |
| del       | Specify $(Y   N)$ whether to delete applications during this HPCA agent connect. The default for both HPCA agents is $Y$ .                                                                                                    |  |  |  |
| merge     | Specify an object name to have all variables in that object included in the ZMASTER object, and sent to the Configuration Server.                                                                                                    |  |  |  |
| mnt       | Specify $(Y   N)$ whether to process HPCA agent self-maintenance on this connect.<br>The default for both HPCA agents is N.                                                                                                    |  |  |  |
| preload   | Used for Proxy Server preloading. Specify <b>Y</b> to use the IDMDATA directory that is specified in NVD.INI. Otherwise, specify the location of a directory into which the files will be copied.                                                                                                    |  |  |  |
| process   | Used to run a specific process based on the command line argument called<br>"process". This is called as staccato processing. If the process argument contains<br>any of the following variables then the application will enable the staccato<br>processing. <b>COMMIT</b> : commits the changes from the differencing which involves<br>invoking the methods and moving the files from cache to live location. <b>DIFF</b> :<br>enables tree differencing, where the client differences the local object with the new<br>objects coming from the Configuration Server. <b>REPT</b> : sends reporting objects to<br>finish the connect process. <b>VER</b> : verifies the objects. Acts as a precursor to DIFF<br>and COMMIT. If it is used before commit, it validates if all data has been<br>downloaded before activating the state machine. <b>XFER</b> : downloads data for all the<br>objects that require data from different sources into IDMDATA. |  |  |  |
| rep       | Specify $(Y   N)$ whether to repair applications during this HPCA agent connect. The default for both HPCA agents is $Y$ .                                                                                                    |  |  |  |
| sendcat   | Specify $Y$ to send the service list, stored in the HPCA agent computer's ASERVICE object, to the Configuration Server at the end of the connect so that additional analysis can be done on it.                                                                                                    |  |  |  |
| ssImgr    | Specify the host name or IP address of the Configuration Server.                                                                                                    |  |  |  |
|           | <b>Note:</b> To perform HPCA agent self-maintenance over a secure channel (SSL), add the flag : : sm to the end of the SSL Manager IP address.                                                                                                    |  |  |  |
| sslport   | Specify the SSL communications port (normally 444).                                                                                                    |  |  |  |

### **RADSKMAN Process Parameters**

| Parameter | Explanation                                                                                                    |
|-----------|----------------------------------------------------------------------------------------------------|
| upd       | Specify $(Y   N)$ whether to update applications during this HPCA agent connect. The default for both HPCA agents is $Y$ .      |
| ver       | Specify $(Y   N)$ whether to verify applications during this HPCA agent connect. The default for both HPCA agents is <b>Y</b> . |

## **RADSKMAN Examples**

The following examples are provided to illustrate common uses of RADSKMAN.

• Perform a first catalog refresh that brings down the catalog (aservice.edm), runs selfmaintenance, does not display the user logon panel if using Application Manager, and processes all mandatory applications:

```
radskman
ip=10.10.10.15,port=3464,mname=HPAgent,dname=software,cat=prompt
```

• Perform a silent, full connect for user <*machine name*> with no user logon or progress indicator panels. This is a typical command used by a daily timer. Note that the value of *ip*= can be either a DNS name or an IP address:

```
radskman
ip=test.corp.com,port=3464,mname=HPAgent,dname=software,cat=prompt,
uid=$machine,ulogon=n,ind=n
```

• Verify mandatory applications without updating the catalog, running self-maintenance, or repairing broken applications. Note that, before using cat=n, the machine must perform a first refresh catalog using cat=prompt at least once to bring down the catalog: radskman

```
ip=10.10.10.15,port=3464,mname=HPAgent,dname=software,cat=n,
autofix=n
```

• Install an application (WinZip) while updating only the catalog. Note that the Configuration Server uses a custom port number:

```
radskman
ip=10.10.10.15,port=5004,mname=HPAgent,dname=software,cat=y,
sname=WinZip
```

 Install an application (WinZip) while updating only the catalog. Note that the Configuration Server uses IPv6:

```
radskman
ip=2001:db8:0:1:f8f3:a7bb:2bcb:6037,port=3464,mname=HPAgent,
dname=software,cat=y,sname=WinZip
```

• Process all mandatory applications, handle reboot requests, and prompt the user with a panel to confirm the reboot request:

```
radskman
ip=10.10.10.15,port=3464,mname=HPAgent,dname=software,cat=prompt,
hreboot=Y,ask=Y
```

• Preload a stager using a location d:\stager and display the progress indicator panels. Note that if the HPCA System Tray feature is enabled, the progress indicator will be displayed in the System Tray information bubble. If the System Tray is disabled, the progress indicator will be

displayed in a separate panel:

radskman ip=10.10.10.15,port=3464,uid=STAGER,preload=d:\stager,ind=Y

Perform a machine connect:

radskman context=m

Note that because context=m and no other parameters were passed, the following default values are assumed:

```
ip=NOVARCS, port=3464, uid=$machine, startdir=system, cat=prompt,
ulogon=n, mname=HPAgent, dname=software
```

• Perform a user connect:

radskman context=u

Note that because context=u and no other parameters were passed, the following default values are assumed:

```
ip=NOVARCS, port=3464, uid=$user, startdir=$user, cat=prompt,
ulogon=y, mname=HPAgent, dname=software
```

• Perform the notify connect using IP version:

```
radntfyc <agent_host> -v <IP version> radskman ip=<configuration_
server_IP address>
```

In this instance,

- agent\_host is the IP address or hostname of the agent computer. Note that if the agent is in dual stack, the communication occurs based on the IP address you specify, whether it is an IPv4 or IPv6 host. This IP version overrides the value you specify for the –v switch. For example, if you specify the address as 192.168.xx.xx, and set the value for IP version as 6, the notify communication will not work. However, if you specify 64 as IP version, the communication will failover to IPv4.
- -v specifies the ip version for notifying the HPCA agent. IP version can be 4, 6, 46, or 64.
- configuration\_server\_IP is the IP address of the HPCA Configuration server.

**Example 1**: radntfyc <192.168.255.255> -v 64 radskman ip=NOVARCS In this example, although you have specified the IP version over which the communication should happen as 6, the communication happens over IPv4, because the agent IP address that you have specified is in IPv4 format.

```
Example 2: radntfyc <foo.bar.hp.com> -v 64 radskman ip=NOVARCS
In this example, the communication happens over IPv6, since the agent address is provided in
host name format, and the IP version as 6.
```

• Perform a system connect:

```
System connect is used if elevated privileges are required during an Agent connect.
All connects launched via Notify or Timer are system connects.
```

```
On a local machine, the 'notify client' module Radntfyc can be used to invoke a System connect:
```

```
Radntfyc localhostradskman ip=10.10.10.15, port=3464, uid=$machine, startdir=system, cat=prompt,ulogon=n, mname=HPAgent,dname=software
```

- Perform a user connect only if: a machine connect has occurred and at least 12 hours have passed since the most recent user connect: radskman context=u, userfreq=12
- Perform verification, differencing and stop the connect. RADSKMAN PROCESS="VER, DIFF", ip=NOVARCS, port=3464

Use comma (,) as the delimiter between the directives and enclose the directives in the double quotes ("").

• Validate that all the data has been downloaded, run the state machine, and send the reporting object to the configuration server.

```
RADSKMAN PROCESS="VER, COMMIT, REPT", ip=NOVARCS, port=3464
Use comma (,) as the delimiter between the directives and enclose the directives in the double
quotes ("").
```

- Download data. RADSKMAN PROCESS="XFER", ip=NOVARCS, port=3464
- Perform a connect to httpstcp protocol Radskman rcsuri=httpstcp://<full-service satellite:443>, sname=<servicename>,uid=<uid>,log=connect.log,cop=y

**Note**: When you connect to the httpstcp protocol using the rcsuri parameter, the IP version is not read from the SAP.EDM object. Instead, it is read from the ZMASTER.EDM object. Therefore, the connect.log file stores the IP version mentioned in the ZMASTER.EDM object. To override the value of IPVER value in ZMASTER.EDM, you can run a connect using IPVER. For more information on IPVER, see parameter list in the section, "Core" on page 107.

• Using RADSKMAN with IPVER. radskman ip=10.10.10.15,port=3464,IPVER=46

# Appendix D

## Local AIP Support for the MSI Redirector

The HPCA MSI Redirector is a specialized, local-host HTTP server that accepts and satisfies file requests that are made during an MSI installation. On receiving the HTTP request from MSI, the Redirector retrieves the file from its local cache (if it exists); if the file is not in its local cache, the Redirector requests the file from an upstream Configuration Server or Proxy Server. This process requires that the MSI installation supports HTTP, although some vendors (including Microsoft) have removed HTTP support from their product installations. Without HTTP support, the MSI installation will not be able to directly request the files from the MSI Redirector.

In order to continue to use the MSI Redirector, a level of redirection exists at the local file-system level. When using this method, MSI is told that the **Application Installation Point (AIP)** is local, and requests the files directly from the file system. This request is captured and forwarded to the MSI Redirector, which satisfies the request in its usual way. The file is then placed in the defined local AIP where MSI can process it. The local AIP is temporary; it is removed after the installation is completed.

Local AIP support for MSI redirector provides the following advantages:

- Increased level of flexibility and performance.
- Ability to apply date or time stamps and support long file names.
- Ability to run Custom Actions that do not support http as an Install Point.

To enable using the Local AIP:

**Caution:** HP recommends keeping your LOCALAIP as short as possible to accommodate AIPs that have deep directory structures.

- 1. Use the Admin CSDB Editor to navigate to the MSI Resources (MSI) Class in the SOFTWARE Domain.
- 2. Each MSI application will have an MSI instance and an IDX instance.
- 3. Right-click the MSI instance and select Edit Instance.
- 4. Set MSIDRIVR (Use Local AIP [Y/N]) to Y.

**Note:** If MSIDRIVR is not in your database, create it in the MSI Resources (MSI) Class as a 1-byte variable with a description of Use Local AIP [Y/N]. HP recommends backing up your database before making changes to a Class template. For information on editing Class templates, see *HP Client Automation Enterprise Administrator User Guide.* 

- 5. Click **OK**.
- 6. Click Yes to confirm the changes.

7. Configure the SETTINGS.LOCALAIP attribute in COPs to control the destination of the local AIP folder on the HPCA agent desktop. For example, C:\localaip.

**Note:** By default, the LOCALAIP attribute is not available in PRIMARY.CLIENT.SETTINGS class. However, you can edit the SETTINGS class to create the LOCALAIP attribute by using HPCA Administrator CSDB Editor. Make sure that the attribute type is set to **Variable**. For information about how to edit a class to create an attribute, see the *HP Client Automation Enterprise CSDB Editor Online help*.

# Appendix E

## **Resolution Process**

The Configuration Server uses the **resolution process** to accomplish a unit of work in response to a service request. The unit of work is defined by the contents of the CSDB and parameters included in the request. In other words, what the Client Automation infrastructure does depends on what information is stored in its CSDB and what information accompanies the request for Client Automation to perform some action. For example, the agent connect submits service requests to the Configuration Server, and the Configuration Server performs a resolution in response to each request.

### Configuration Server performs resolution

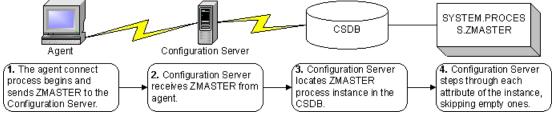

The ZMASTER object is sent to the Configuration Server during the agent connect. The ZMASTER object contains information about the agent computer that is needed to run Client Automation, such as the identity of the subscriber and the IP address of the agent computer.

The Configuration Server stores the ZMASTER object in **global memory**. Global memory is a temporary storage area in the Configuration Server. The Configuration Server maintains global memory's contents for the duration of the resolution process.

| <b>ZMASTER (</b> | 1 - E  | gram Files\Novadigm\Lib\] [5136] [7/6/2005] | Þ         |
|------------------|--------|---------------------------------------------|-----------|
| Variable         | Length | 1 of 1                                      | ^         |
| ZLOGDIR          | 023    | \PROGRA~1\Wovadigm\Log\                     |           |
| ZLOGDRV          | 002    | C:                                          |           |
| ZLUNAME          | 006    | NONSNA                                      |           |
| ZNEWPWD          | 008    | <encrypted></encrypted>                     |           |
| ZNTEPORT         | 004    | 3465                                        |           |
| ZNTFYSEC         | 001    | Y                                           |           |
| ZOBJCRC          | 008    | 0000000                                     |           |
| ZOS              | 005    | WINXP                                       |           |
| ZPATH            | 021    | C:\PROGRA~1\Novadigm\                       |           |
| ZPKGRELI         | 013    | V401.20050617                               |           |
| ZPWD             | 008    | <encrypted></encrypted>                     |           |
| ZROOTDIR         | 023    | \PROGRA~1\Novadigm\Lib\                     |           |
| ZROOTDRV         | 002    | C:                                          |           |
| ZSYNC            | 001    | N                                           |           |
| ZSYSDIR          | 019    | \PROGRA~1\Novadigm\                         |           |
| ZSYSDRV          | 002    | C:                                          |           |
| ZTIMEO           | 003    | 360                                         |           |
| ZTRACE           | 001    | N                                           |           |
| ZTRACEL          | 003    | 040                                         |           |
| ZUSERID          | 004    | alee                                        |           |
| ZVERPWD          | 008    | <encrypted></encrypted>                     |           |
| ZVRFYUID         | 001    | N                                           |           |
| ZWINDIR          | 009    | (WINDOWS)                                   |           |
| ZWINDRV          | 002    | C:                                          |           |
| ZWSYSDIR         | 018    | \WINDOWS\system32\                          |           |
| ZWSYSDRV         | 002    | C:                                          | ~         |
|                  |        | << >>>                                      | Save/Exit |

### Subscriber's local ZMASTER object

After storing ZMASTER in global memory, the Configuration Server finds the Process instance for the ZMASTER. This is the **process entry point.** Its location is SYSTEM.PROCESS.ZMASTER.

The Configuration Server reads each attribute of SYSTEM.PROCESS.ZMASTER. Based on an attribute's value, the Configuration Server may:

- Set variable values.
- Evaluate an expression.
- Execute a method.
- Connect to other instances

If there is a connection to another instance, the Configuration Server processes the connected instance. Then the resolution process resumes in the referring instance at the next attribute after the connection attribute. For example, in the figure "PRIMARY.SYSTEM.PROCESS.ZMASTER instance" on next page, the first connection instance links to SYSTEM.ZINTENT.&(SESSION.INTENT). After processing this connection instance, the

resolution process will return to PRIMARY.SYSTEM.PROCESS.ZMASTER.

| ame               | Attribute Description             | Value                                  |  |  |
|-------------------|-----------------------------------|----------------------------------------|--|--|
| LALWAYS_          | Method                            |                                        |  |  |
| 🔼_ALWAYS_         | Method                            |                                        |  |  |
| <b>C_</b> ALWAYS_ | Connect To                        |                                        |  |  |
| C_ALWAYS_         | Connect To                        | SYSTEM.ZINTENT.&(SESSION.INTENT)       |  |  |
| 🔄_ALWAYS_         | Method                            |                                        |  |  |
| 🔄_ALWAYS_         | Method                            |                                        |  |  |
|                   | Method                            |                                        |  |  |
| 🔄_ALWAYS_         | Method                            |                                        |  |  |
| 📶_ALWAYS_         | Method                            |                                        |  |  |
| 🔄_ALWAYS_         | Method                            |                                        |  |  |
| 🔄_ALWAYS_         | Method                            |                                        |  |  |
| V DESCRIPT        | Process Description               | Processing Client Request for &ZCUROBJ |  |  |
| V ZMAXOKRC        | Max acceptable method Return Code | 008                                    |  |  |
|                   |                                   |                                        |  |  |
|                   |                                   | UTF-8 9/21/2011 5:46 PM                |  |  |

### PRIMARY.SYSTEM.PROCESS.ZMASTER instance

During resolution the Configuration Server performs symbolic substitution to set values and to connect to other instances. For example, in SYSTEM.PROCESS.ZMASTER there is a connection to SYSTEM.ZINTENT.&(SESSION.INTENT). The Configuration Server substitutes the value of the INTENT from the SESSION object that is in global memory. If the INTENT is CATALOG\_RESO, the resolution process will connect to SYSTEM.ZINTENT.CATALOG\_RESO and resolve that instance. In the SYSTEM.ZINTENT.CATALOG\_RESO instance, there is a connection to SYSTEM.ZPRODUCT.&(PREFACE.ZDOMNAME). The Configuration Server substitutes the value of the ZDOMNAME from the PREFACE object that is in global memory. If the ZDOMNAME is SOFTWARE, the resolution process will connect to SYSTEM.ZPRODUCT.SOFTWARE and resolve that instance. In SYSTEM.ZPRODUCT.SOFTWARE there is a connection to POLICY.USER.&(ZMASTER.ZUSERID). The Configuration Server substitutes the value of the ZDOSTEM.ZDASTER.ZUSERID).

In the figure "Subscriber's local ZMASTER object" on previous page, the value of ZUSERID is alee. Therefore, the resolution process will connect to POLICY.USER.ALEE, and resolve that instance.

### POLICY.USER.ALEE instance

| atabase                              | Name              | Attribute Description              | Value                      |
|--------------------------------------|-------------------|------------------------------------|----------------------------|
| LICENSE                              | UNAME             | Name                               |                            |
| RIMARY                               | ZCONFIG           | Collect Hardware Info [Y/N]        | Y                          |
| admin                                | ZSETMSGA          | Send Message to Audit Resource     | DAILY                      |
| 🛃 AUDIT                              | <b>V</b> ZDLIMIT  | Maximum Disk Space                 | 0                          |
| CLIENT                               | <b>V</b> USERID   | Enterprise User Id                 |                            |
|                                      | ZTIMEO            | Client Timeout (Seconds)           | 240                        |
| PATCH                                | ZTRACEL           | Trace Log Level [0-999]            | 040                        |
|                                      | V ZTRACE          | Trace On or Off [Y/N]              | N                          |
|                                      | ZPRIORIT          | Exec. Priority                     | 000                        |
| Machine Manufacturer (MANUFACT)      | V ZSHOW           | Display Status Indicator [Y/N]     | N                          |
| - 1 Machine Manufacturer (MANOPACT)  | ✓ALWAYS_          | Utility Method                     |                            |
|                                      | IC_ALWAYS_        | Member of                          | SOFTWARE.ZSERVICE.AMORTIZE |
|                                      | IC_ALWAYS_        | Member of                          |                            |
| The Mobile Device Confg (MBLCONFG)   | C_ALWAYS_         | Member of                          |                            |
| Multicast (MULTCAST)                 | IC ALWAYS         | Member of                          |                            |
| - A PDACONFG (PDACONFG)              | C_ALWAYS_         | Member of                          |                            |
| - Server Stagers (STAGER)            | IC ALWAYS         | Member of                          |                            |
| Users (USER)                         | IC_ALWAYS_        | Member of                          |                            |
| E ALEE                               | C_ALWAYS_         | Member of                          |                            |
| - 😴 Workgroups (WORKGRP)             | IC_ALWAYS_        | Member of                          |                            |
| PRDMAINT                             | ALWAYS            | Member of                          | PRDMAINT.ZSERVICE.MAINT 40 |
| SOFTWARE<br>SYSTEM                   | <b>W</b> NAME     | Friendly name                      | ALEE                       |
|                                      | V ZVERDT          | Verify Desktop [Y/D/R/I]           | Y                          |
| - 🙀 Application Manager (ZCOMMAND)   | <b>V</b> SELFPIND | Self Maintenance Display [Y/N]     | N                          |
| Consoles (ZCONSOLE)                  | V SLFINTVL        | Self Maintenance Interval (hours)  | 0                          |
| - DB Version (DBVER)                 | V TYPESEL         | Type Selection - Calc. Pack Sizes  | Typical                    |
|                                      | <b>W</b> EMAIL    | E-mail Address                     |                            |
| []] Radia Intent Class (ZINTENT)<br> | ZOBJPFUE          | Free Unused Pool Elements          | Y                          |
|                                      | MSITRACE          | activates MSI verbose Trace-*vpath |                            |
|                                      |                   | Gather Group membership info[Y/N]  | N                          |
| P _HOLE_HOTAKCE_                     | 🔊 📉 ZOBJPTCH      | Perform Patching [Y/N]             | N                          |

In the figure "POLICY.USER.ALEE instance" above, after setting a number of variables, the first connection attribute is to SOFTWARE.ZSERVICE.AMORTIZE. In your implementation, the POLICY instance may connect to a workgroup that connects to a service.

| Radia System Explorer - [777:RC5_HIG_777 - 1]                       |            |                                     |                              |
|---------------------------------------------------------------------|------------|-------------------------------------|------------------------------|
| File   Edit   View   Window   Help                                  |            |                                     |                              |
|                                                                     |            |                                     |                              |
| Database Tree View: Application class Amortize Instance Attributes: |            |                                     |                              |
| 🗄 🖷 💾 PRIMARY 📃                                                     | Name       | Attribute Description               | Value                        |
| 🖶 🗄 🏹 ADMIN                                                         | 😕 ZSTOP000 | Expression Resolution Method        | WORDPOS(EDMGETV(ZMASTER,ZO:  |
| AUDIT                                                               | 👀 ZSTOP001 | Expression Resolution Method - 001  |                              |
| E CLIENT                                                            | 👀 ZSTOP002 | Expression Resolution Method - 002  |                              |
| NOVADIGM                                                            | 😕 ZSTOP999 | Stop Unless Radia Connect           |                              |
| PATCH                                                               | V ZSVCNAME | Service Name/Description            | Amortize                     |
| PATCHMGR                                                            | V ZSVCTTYP | Application Target Type [A/S]       |                              |
|                                                                     | V ZSVCMO   | Mandatory or Optional Service [M/O] | 0                            |
| PRDMAINT     SOFTWARE                                               | V ZSVCCSTA | Service Status on Client (999)      | 999                          |
| SOFTWARE                                                            | V ZSVCPRI  | Service Create Ordering [01-99]     |                              |
| Aleit 7 Delei (ALENTDER)                                            | 1C_ALWAYS_ | Contains                            | SOFTWARE.PACKAGE.AMORTIZE2   |
|                                                                     | 1C_ALWAYS_ | Contains                            | SOFTWARE.PACKAGE.AMORTIZE2_f |
|                                                                     | C_ALWAYS_  | Contains                            |                              |
| Drag & View                                                         | C_ALWAYS_  | Contains                            |                              |
| Drag & View                                                         | I_ALWAYS_  | Contains                            |                              |
| Redbox Organizer                                                    | I _ALWAYS_ | Contains                            | _1                           |
| Remote Control                                                      | A          | - · ·                               |                              |
| PRIMARY\SOFTWARE\Application (ZSERVICE)\Amortize\                   |            |                                     | 7/8/2004 1:43 PM             |

### ZSERVICE.AMORTIZE instance

A Service instance links to packages. The figure "ZSERVICE.AMORTIZE instance" above begins with a ZSTOP expression variable. An expression variable contains statements that, if evaluated to "true," stop the resolution of the current instance. An expression allows alternative paths to be taken

during resolution based on variable data. In this case, the expression checks to be sure that the operating system of the agent computer is authorized for the Amortize software.

If the agent computer's operating system is Windows 2003, Windows XP, or Windows Vista, the resolution process continues with this instance, connecting the file instances, registry entries, path instances, and shortcuts. If the agent has an operating system other than one of the four that were previously mentioned, resolution returns to SOFTWARE

.ZSERVICE.AMORTIZE, and to the next connection instance.

Eventually, the resolution process will return to the User instance, finish resolving it, and return to the process entry point, SYSTEM.ZPROCESS.ZMASTER.

After processing all attributes in the SYSTEM.PROCESS.ZMASTER instance, resolution terminates.

## We appreciate your feedback!

If an email client is configured on this system, by default an email window opens when you click here.

If no email client is available, copy the information below to a new message in a web mail client, and then send this message to docfeedback@hp.com.

**Product name and version:** HP Client Automation Enterprise Application Manager and Application Self-Service Manager, 9.00

Document title: Reference Guide

Feedback: